**Coolmay**® **Automation solution exp** 

CX3G/FX3GC PLC Programming manual

# **COOLMAY** CX3G/FX3GC PLC Programming manual (Difference comparing with Mitsubishi FX3G)

All right belongs to Shenzhen Coolmay Technology Co.,Ltd V9.91

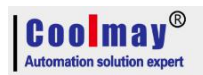

# **Content**

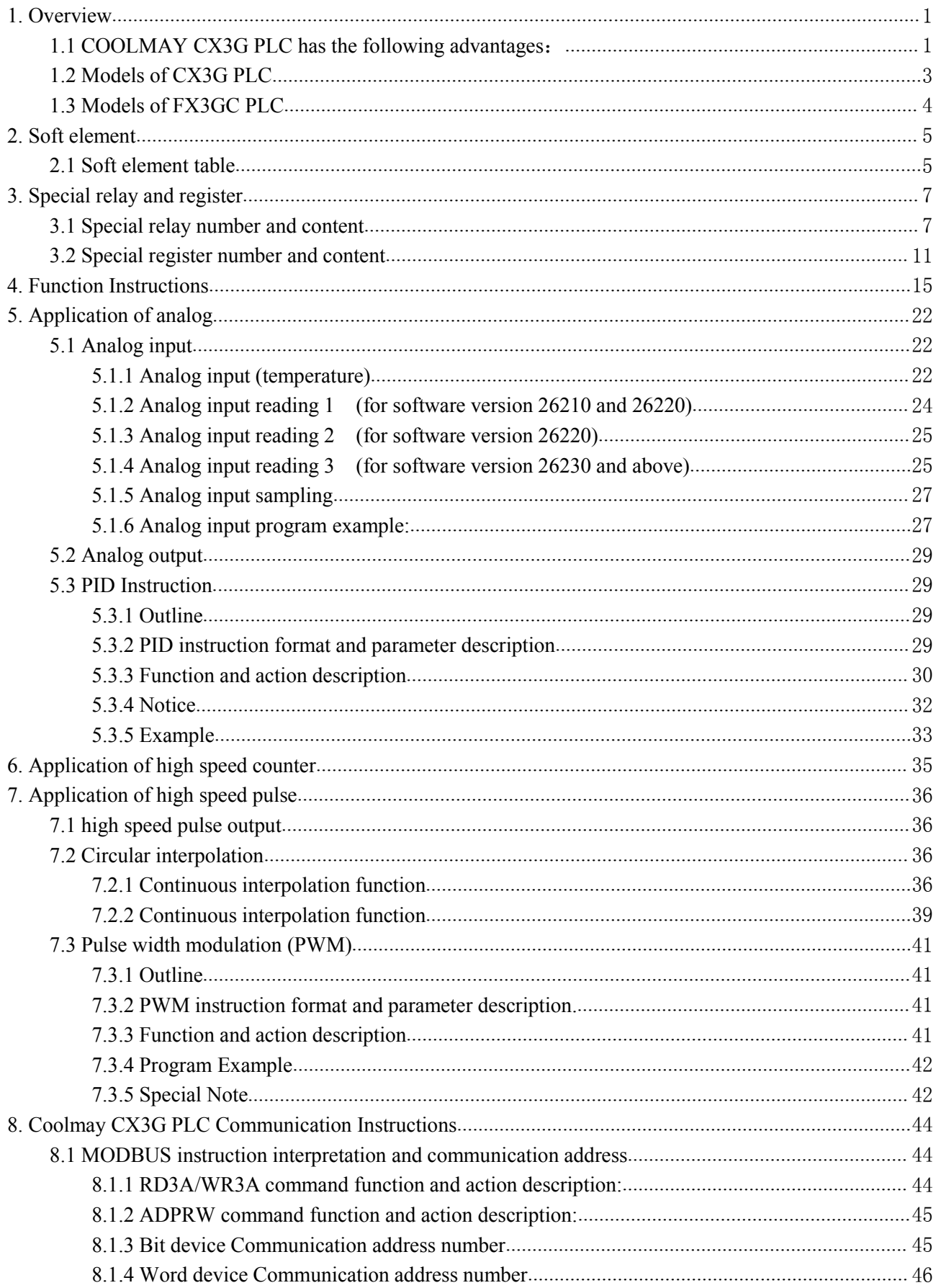

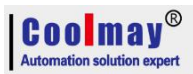

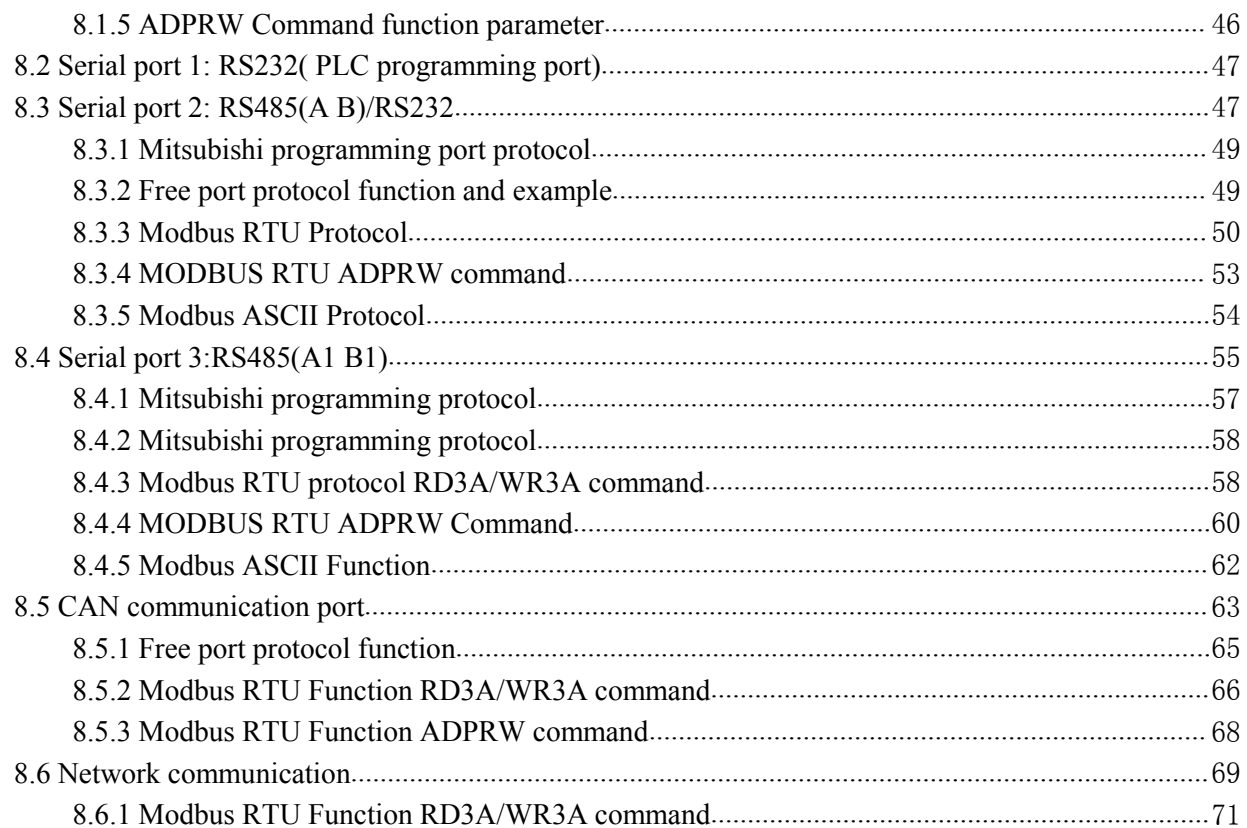

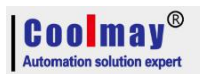

### <span id="page-3-0"></span>**1. Overview**

#### <span id="page-3-1"></span>**1.1 COOLMAY CX3G PLC has the following advantages**:

◆Powerful, compatible with FX3G/FX3U/FX3S PLC, high processing speed.

◆Upper computer programming software compatible with Works 2/GX Developer8.86

◆Military level 32 bit CPU adopted, which is faster and more adapted to industrial environment of high electromagnetic interference.

◆Special encryption, prevent illegal reading thoroughly. 8-bit encryption, 12345678 as password can thoroughly prevent reading of ladder logic program.

◆Clock supported, rechargeable battery adopted.

◆With two PLC programming ports. CX3G PLC has one MiniB USB port with faster downloading speed; one Rs232 programming port with 8 mouse hole sockets.FX3GC PLC has one MiniB USB port with faster downloading speed; one Rs422 programming port with 8 mouse hole sockets.

◆Support Mitsubishi programming port protocol/Modbus protocol/Rs protocol/BD board protocol,easily achieve PLC communication with plc and other devices.

CX3G-16M/24M/32M/48M PLC is with 2 com ports. Default is with 2 RS485, or customized as 1 RS485+1 RS232, or 1RS485+ 1 CAN port, or 1RS232 + 1 CAN port.

CX3G-34M/64M/80M PLC is with 3 com ports. Default is with 2 RS485,or customized as 1 RS485+1 RS232,CAN port is optional for connecting HMI,VFD and other equipment. For FX3GC-30M, 1 Rs485 can be added;

For FX3GC-16M, com ports/ analog can be added, at most 2 Rs485+1 CAN port+6AD4DA can be added; or 1 Rs485+1 CAN port+8AD4DA can be added; or 1 RS485 +8AD6DA can be added, or 2  $RS485 + 1$  CAN port can be added.

 $\blacklozenge$  High speed counter, regular as single phase 6 channels 60KHz or AB(Z) phase 2 channels 60KHz+ AB phase 1 channel 10KHz.

◆High speed pulse, regular as 8 channels Y0-Y3 in 100KHz, Y4-Y7 in 10KHz, could be customized as 8 channels 10-100KHz;

Note: High speed counter+High speed pulse should be less 480KHz.

◆ Support multiple types analog individually or mixed ones for analog output and input. Precision of AD/DA is 12bit.Temperature/current/voltage for input. current/voltage for output. For CX3G PLC, at most 16DI/8DO. For FX3GC-16M, com ports/ analog can be added, at most 2 Rs485+1 CAN port+6AD/4DA can be added; or 1 Rs485+1 CAN port+8AD/4DA can be added; or 1 RS485+8AD/6DA can be added or 2 RS485+ 1 CAN portcan be added.

◆Up to 40DI/40DO for CX3G PLC, up to 16DI/16DO for FX3GC PLC. Relay/transistor or mixed relay and transistor for output.

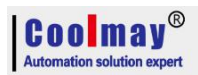

◆Convenient for wiring. CX3G adopts 5.00mm pluggable terminals. FX3GC adopts 3.5mm pluggable terminals.

◆Easy installation. DIN-Rail (35mm width) installation and fixed hole installation.

◆Flexible, can be customized accordingly.

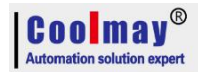

### <span id="page-5-0"></span>**1.2 Models ofCX3G PLC**

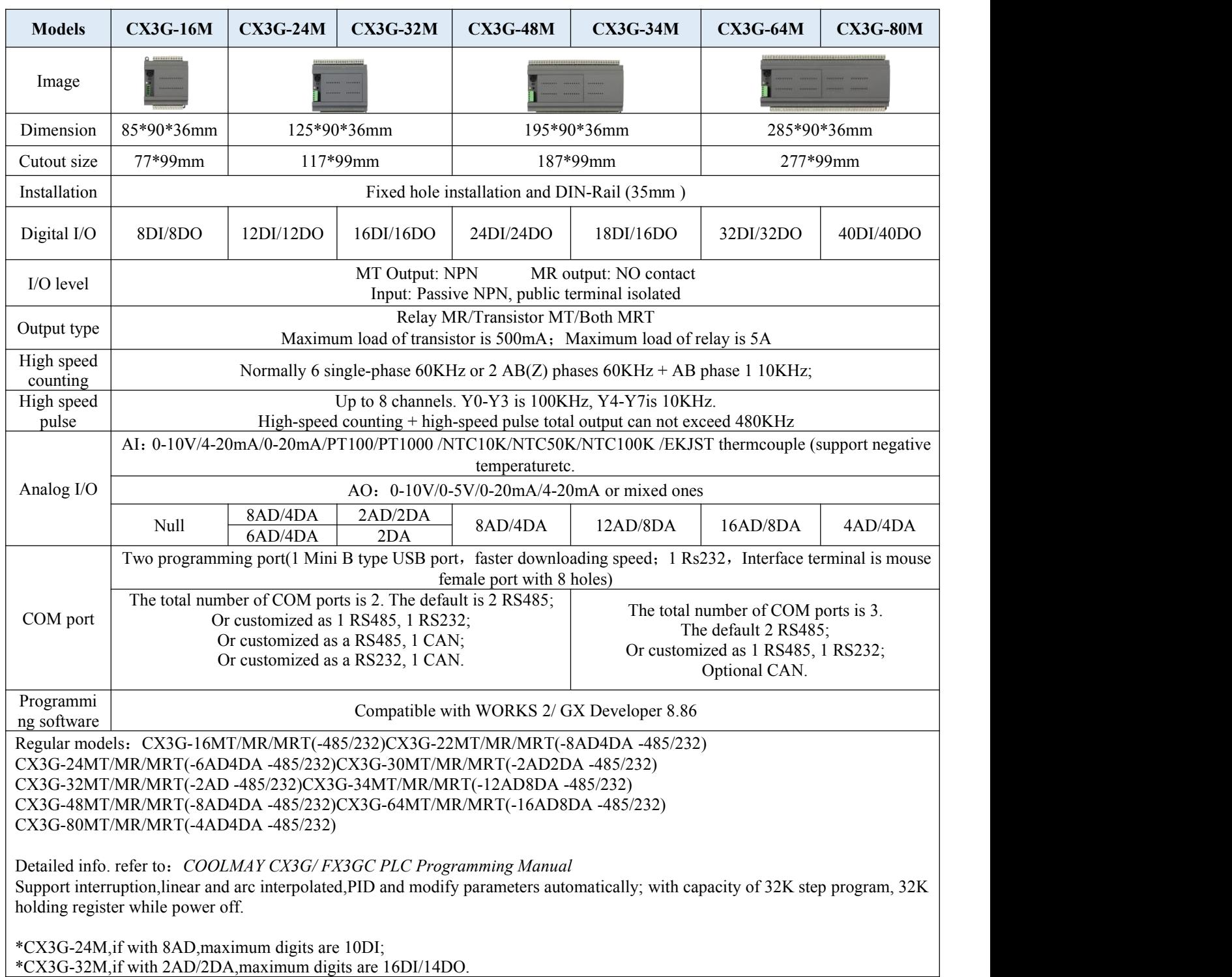

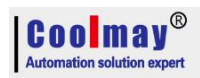

# <span id="page-6-0"></span>**1.3 Models ofFX3GC PLC**

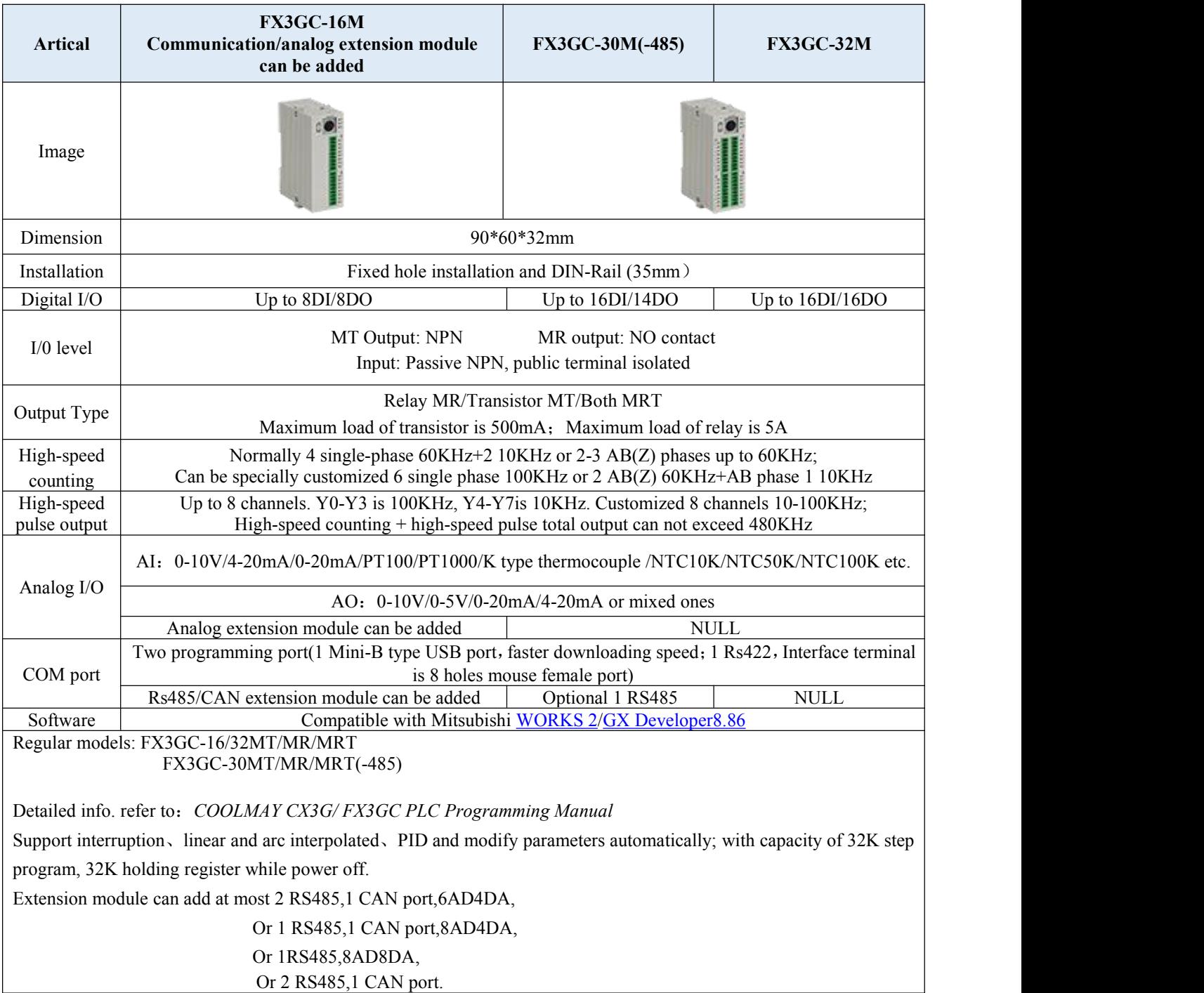

# <span id="page-7-0"></span>**2. Soft element**

### <span id="page-7-1"></span>**2.1 Soft element table**

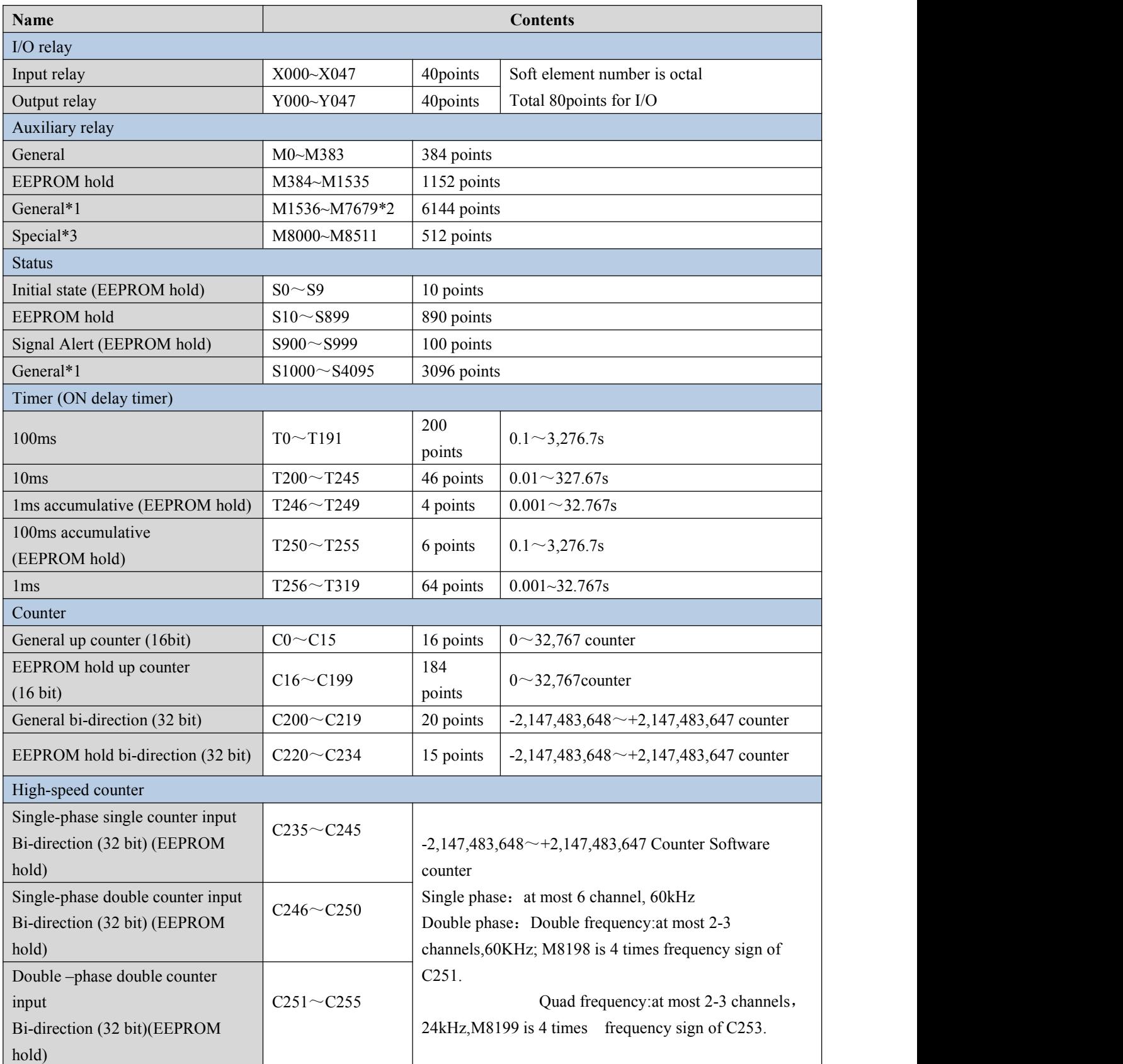

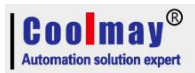

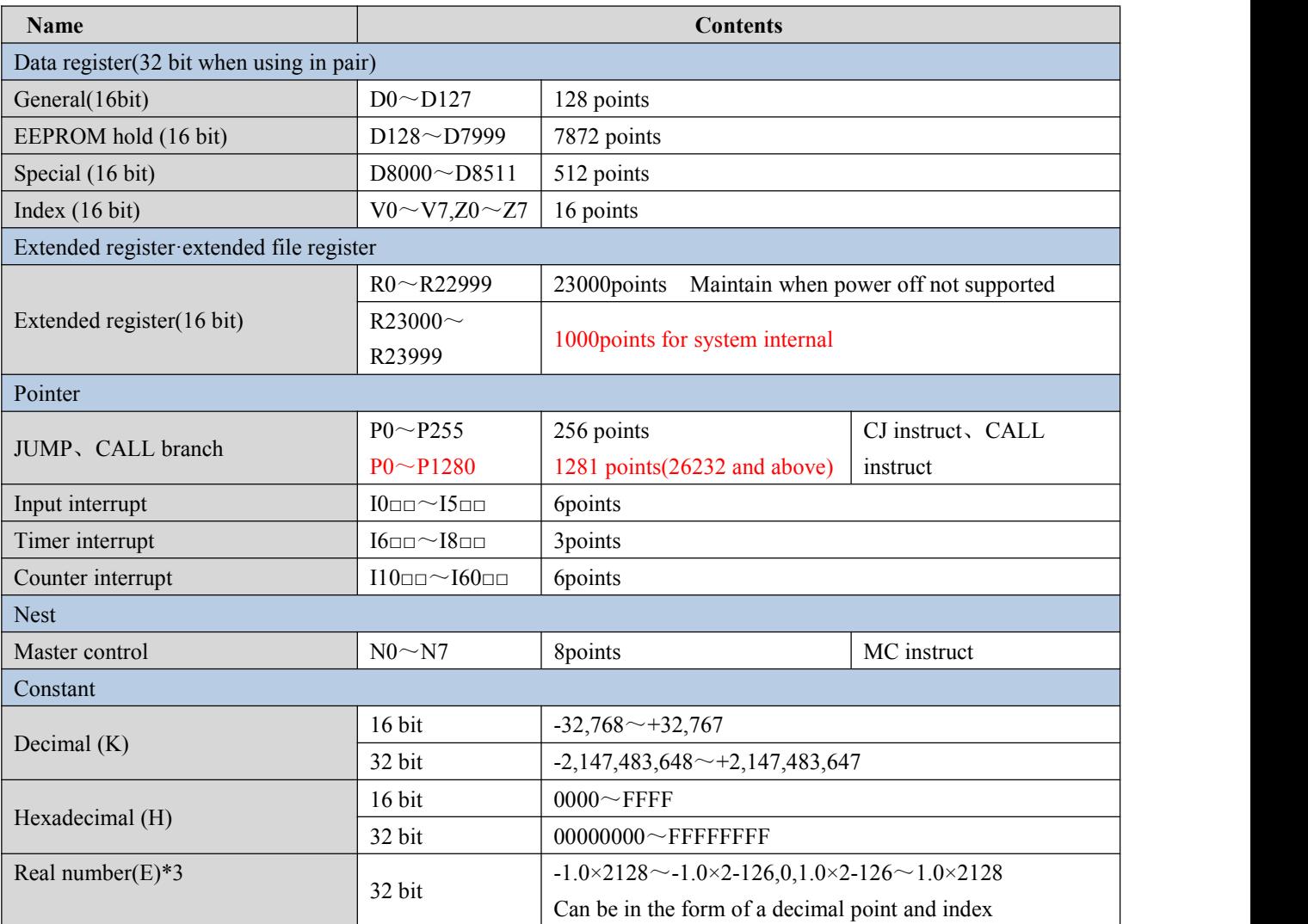

\*1: The 10ms timer will be affected by the scan cycle. If the scan period is 12ms, the timer becomes 12ms and is executed once.

# <span id="page-9-0"></span>**3. Special relay and register**

# <span id="page-9-1"></span>**3.1 Special relay number and content**

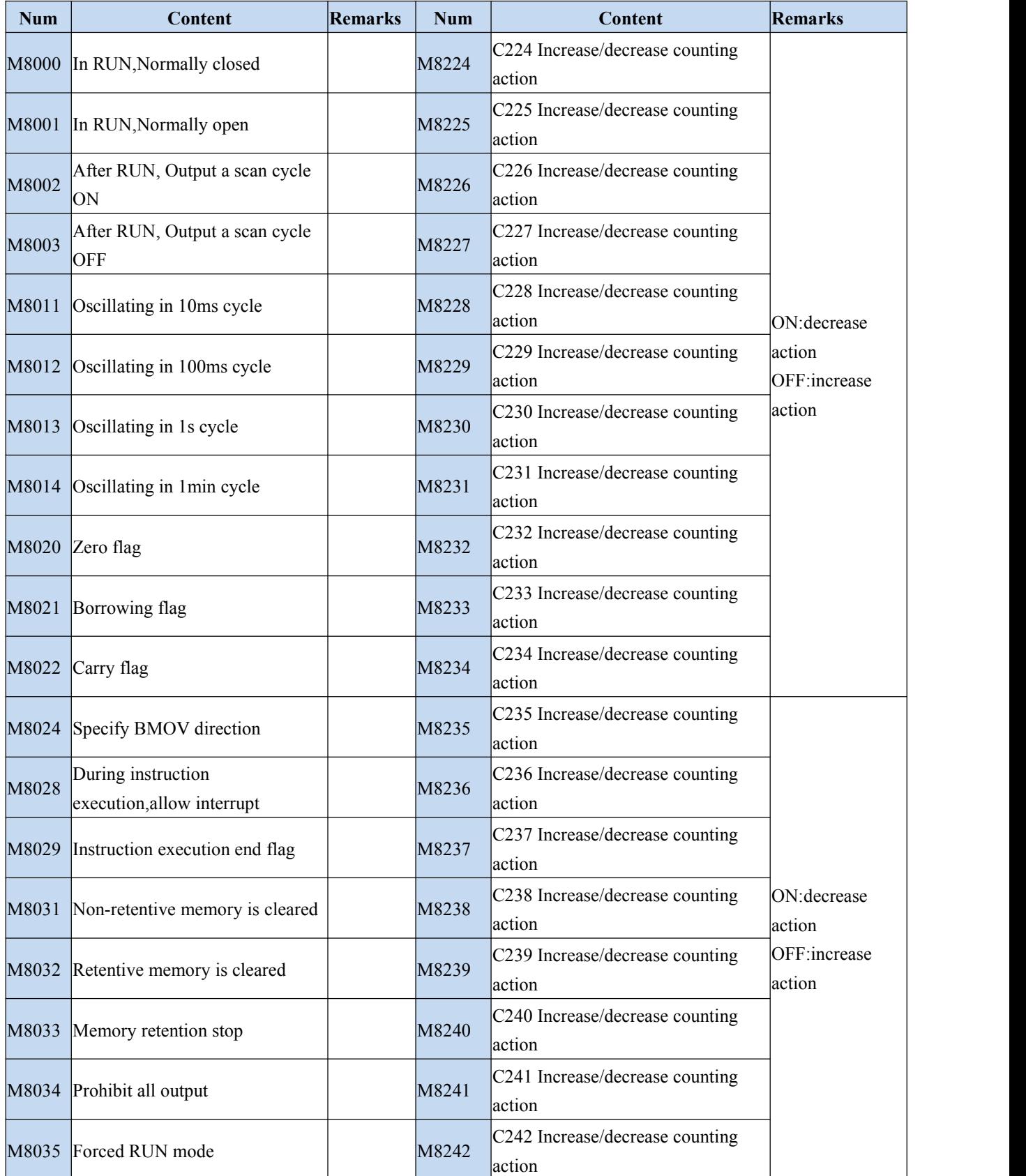

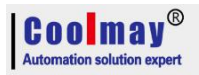

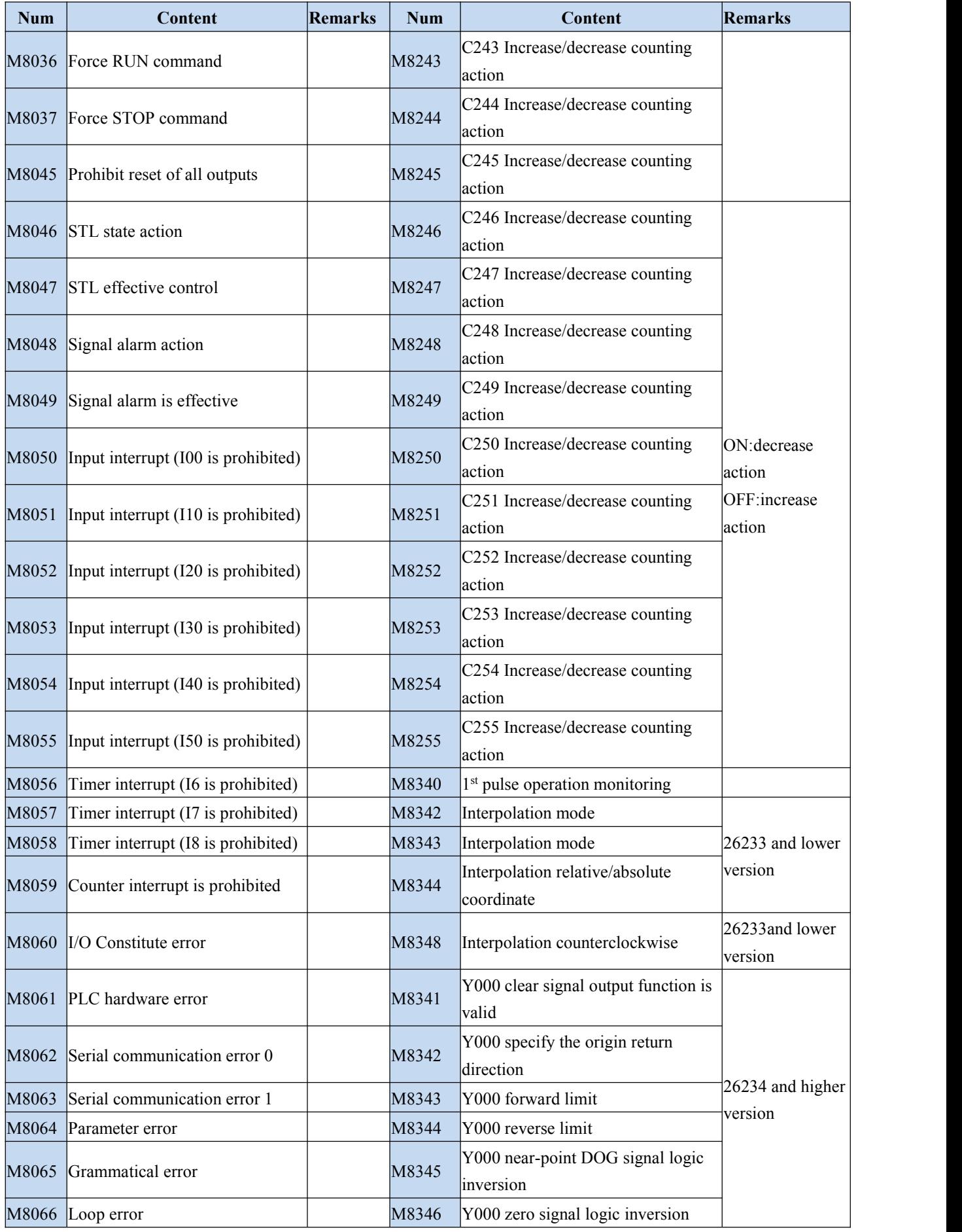

# $\begin{array}{|c|c|}\n\hline\n\textbf{COM} & \textbf{M} & \textbf{M} & \textbf{W}^{\text{op}} \\
\hline\n\text{Automation solution expert}\n\hline\n\end{array}$

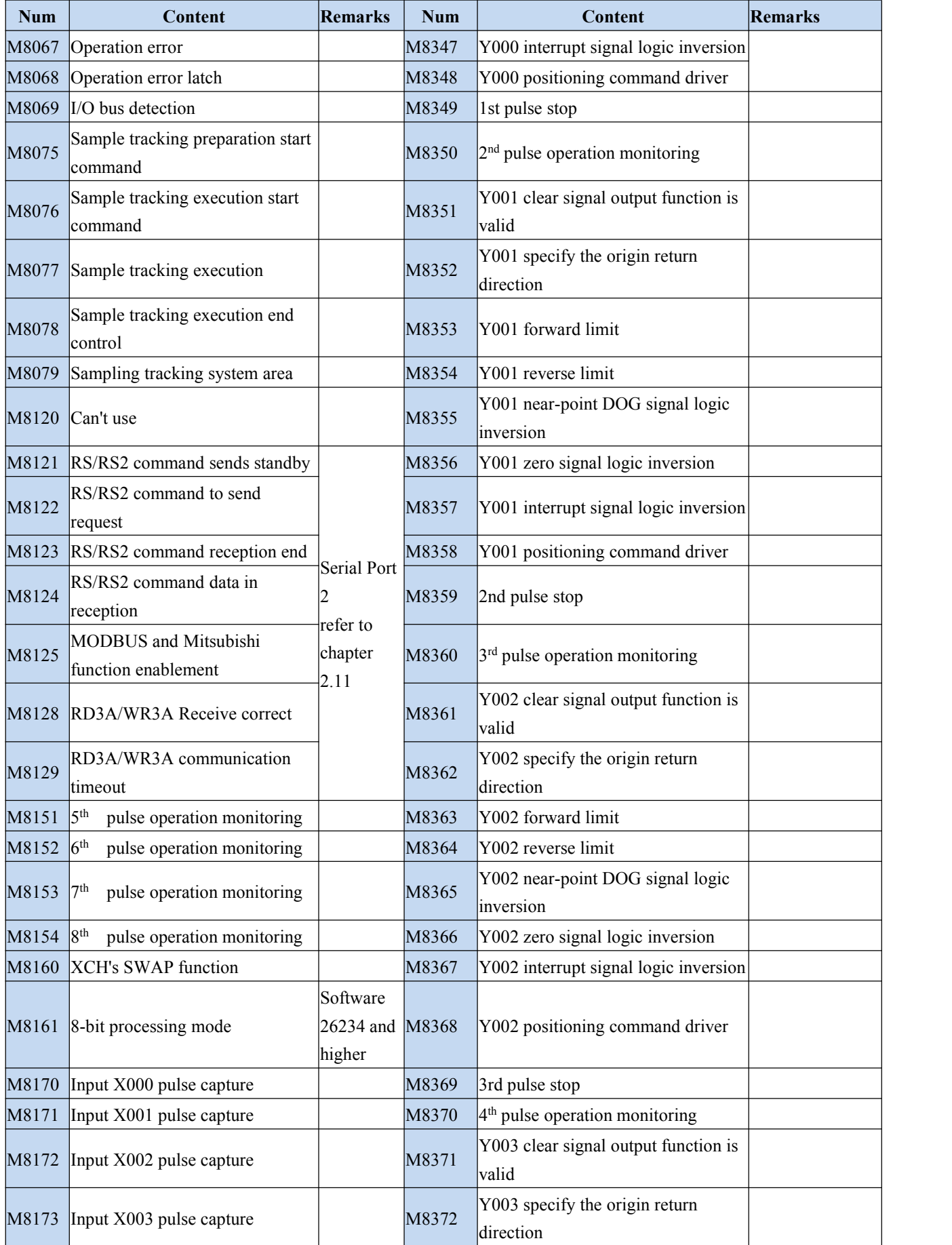

# $\begin{array}{|c|c|}\n\hline\n\textbf{COM} & \textbf{mag} \\
\hline\n\text{Automation solution expert}\n\end{array}$

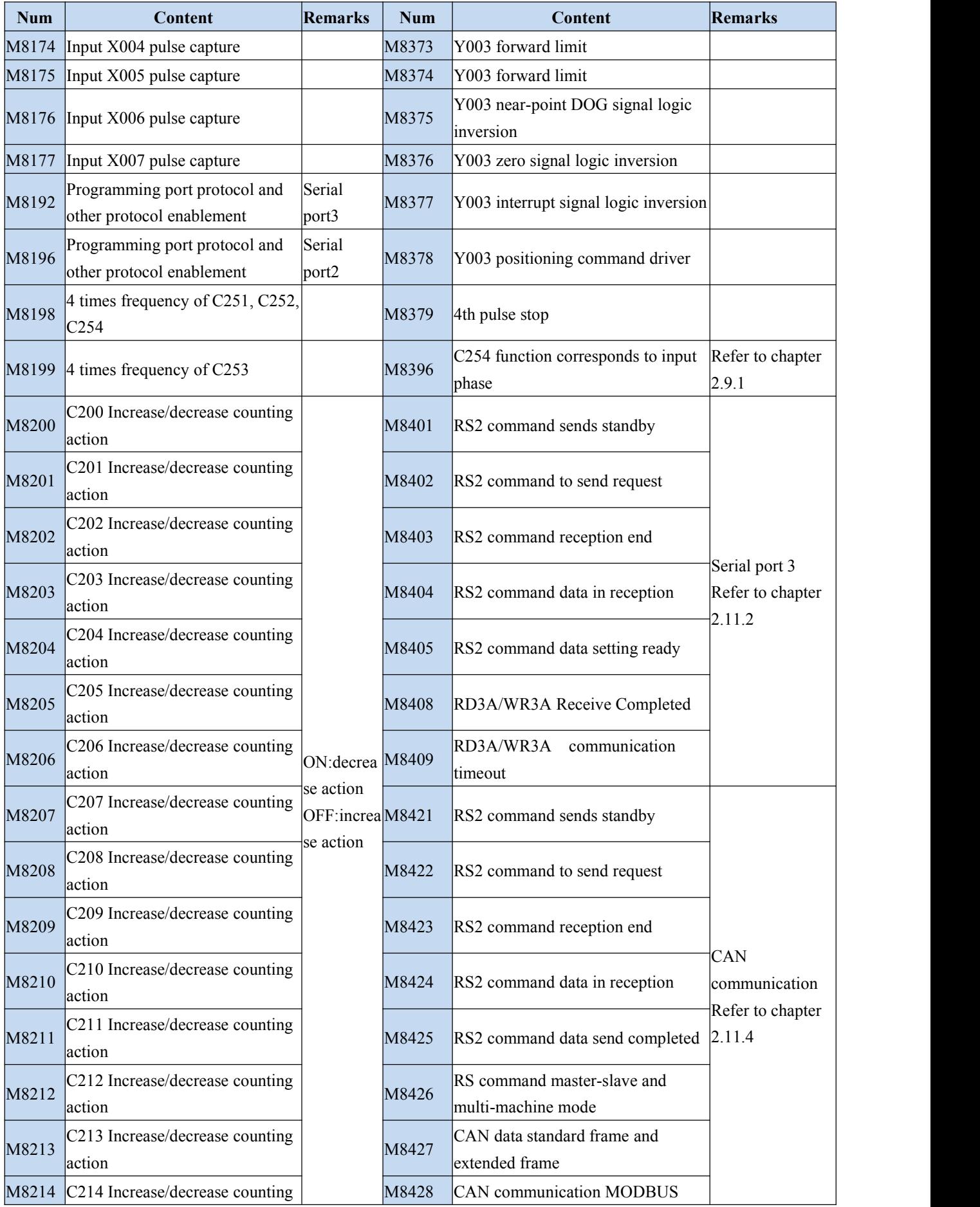

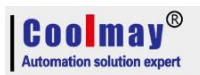

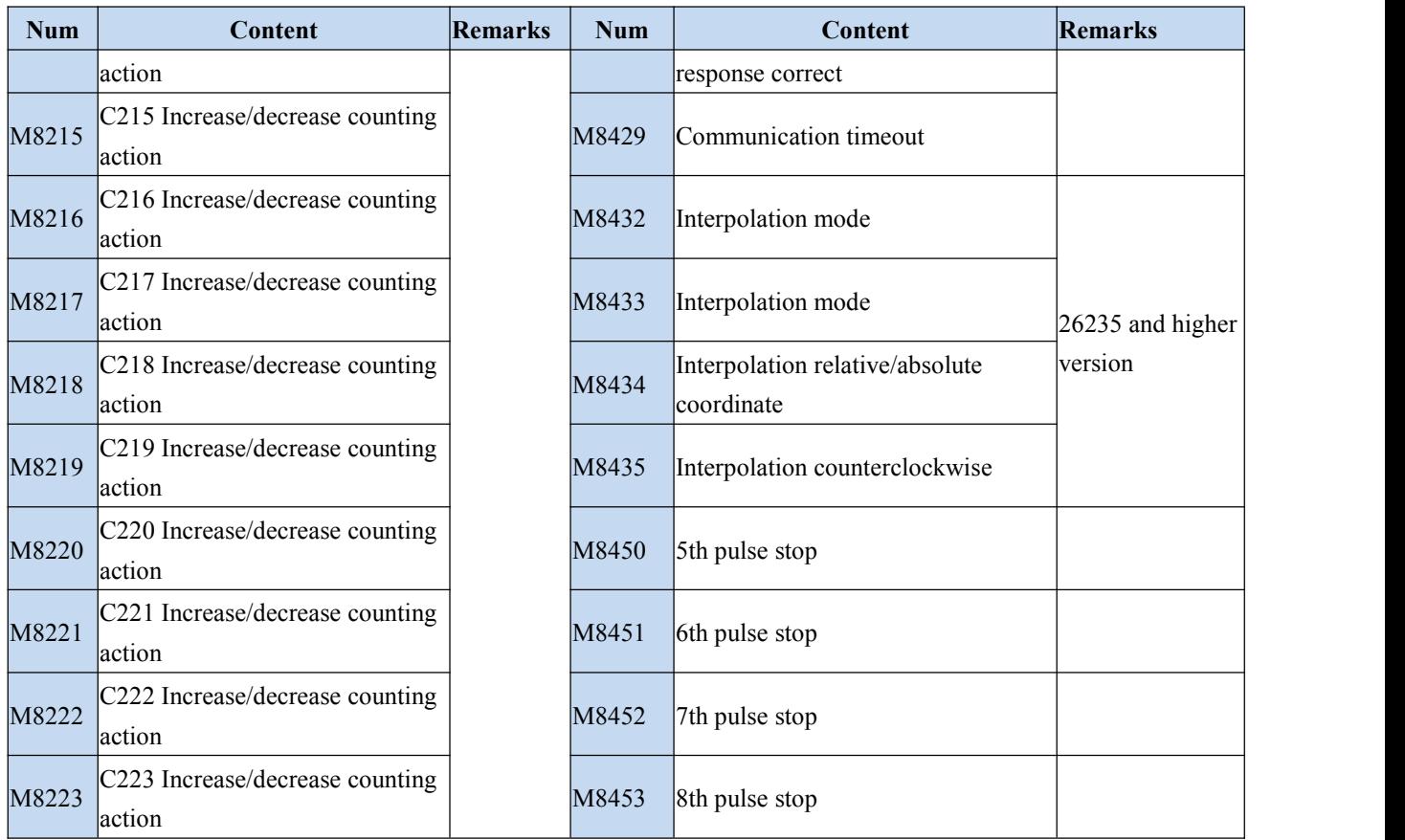

# <span id="page-13-0"></span>**3.2 Special register number and content**

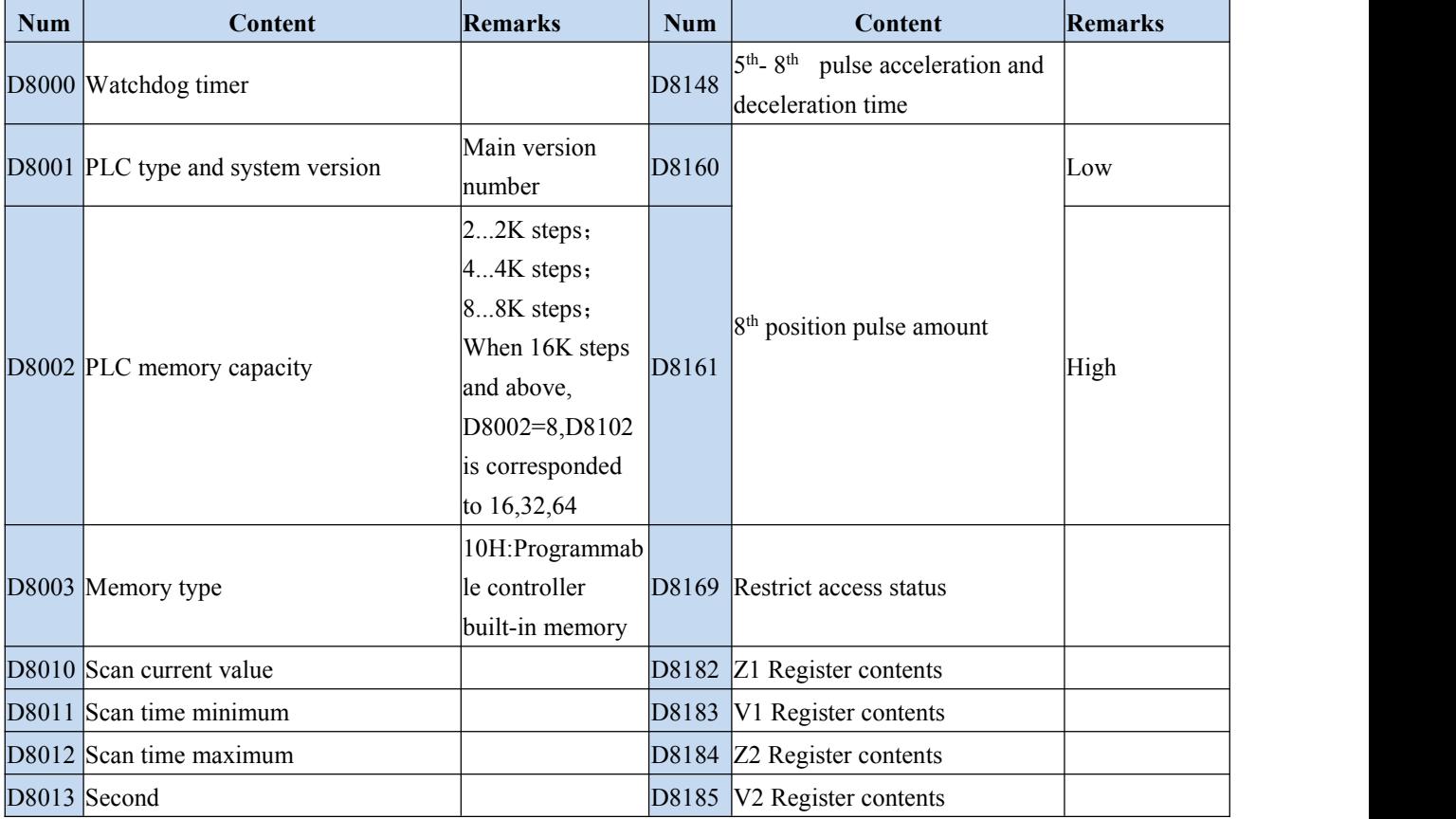

 $\begin{array}{|c|c|}\n\hline\n\textbf{COM} & \textbf{M} & \textbf{M} & \textbf{W} \\
\hline\n\textbf{Automation solution expert}\n\end{array}$ 

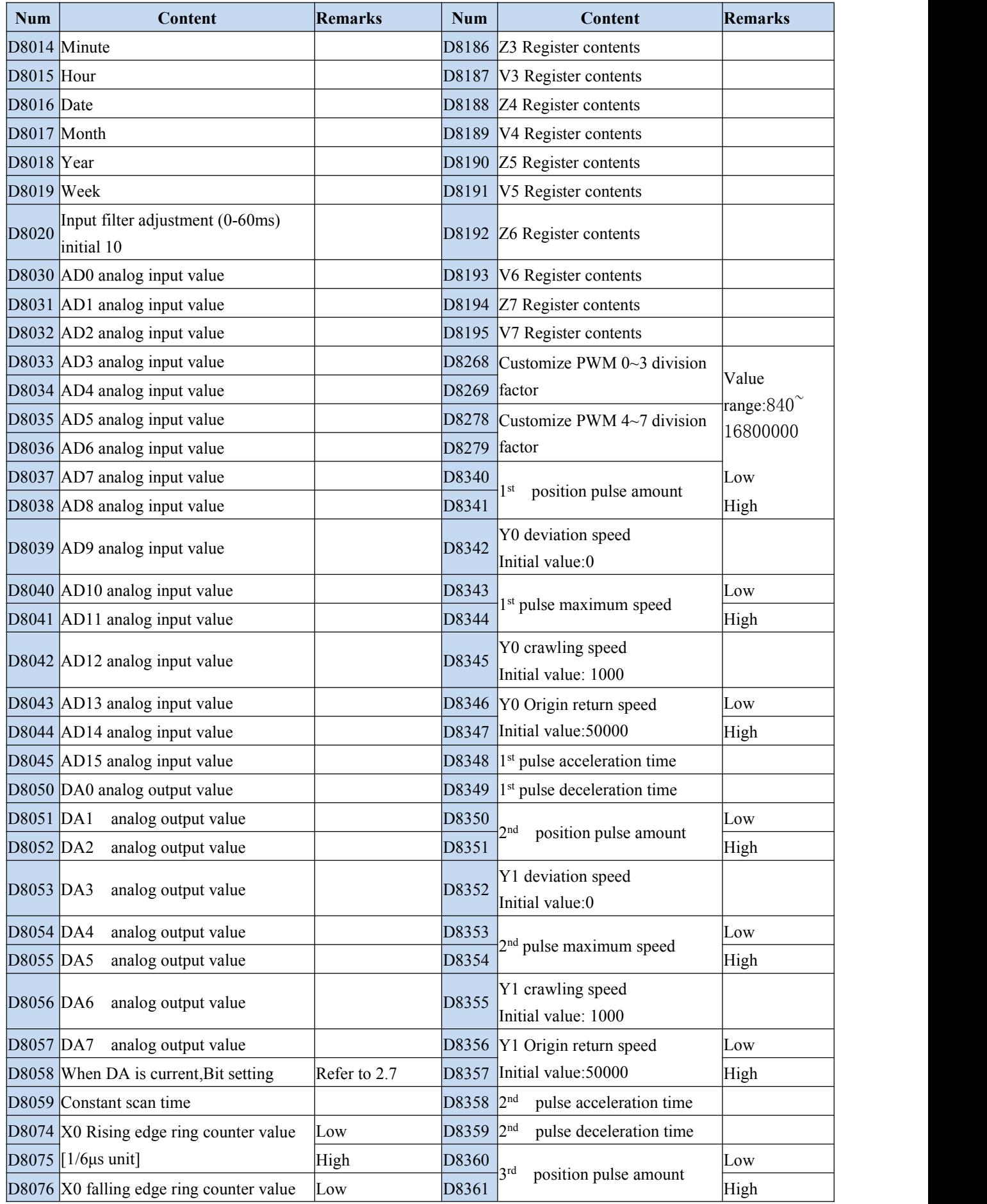

 $\begin{array}{|c|c|}\n\hline\n\textbf{C} & \textbf{0} & \textbf{0} & \textbf{m} & \textbf{a} & \textbf{y}^{\textcircled{\tiny \textcircled{\tiny \tiny \textcircled{\tiny \tiny \textcircled{\tiny \textcircled{\tiny \tiny \textcircled{\tiny \tiny \textcircled{\tiny \tiny \textcircled{\tiny \tiny \textcircled{\tiny \tiny \textcircled$ 

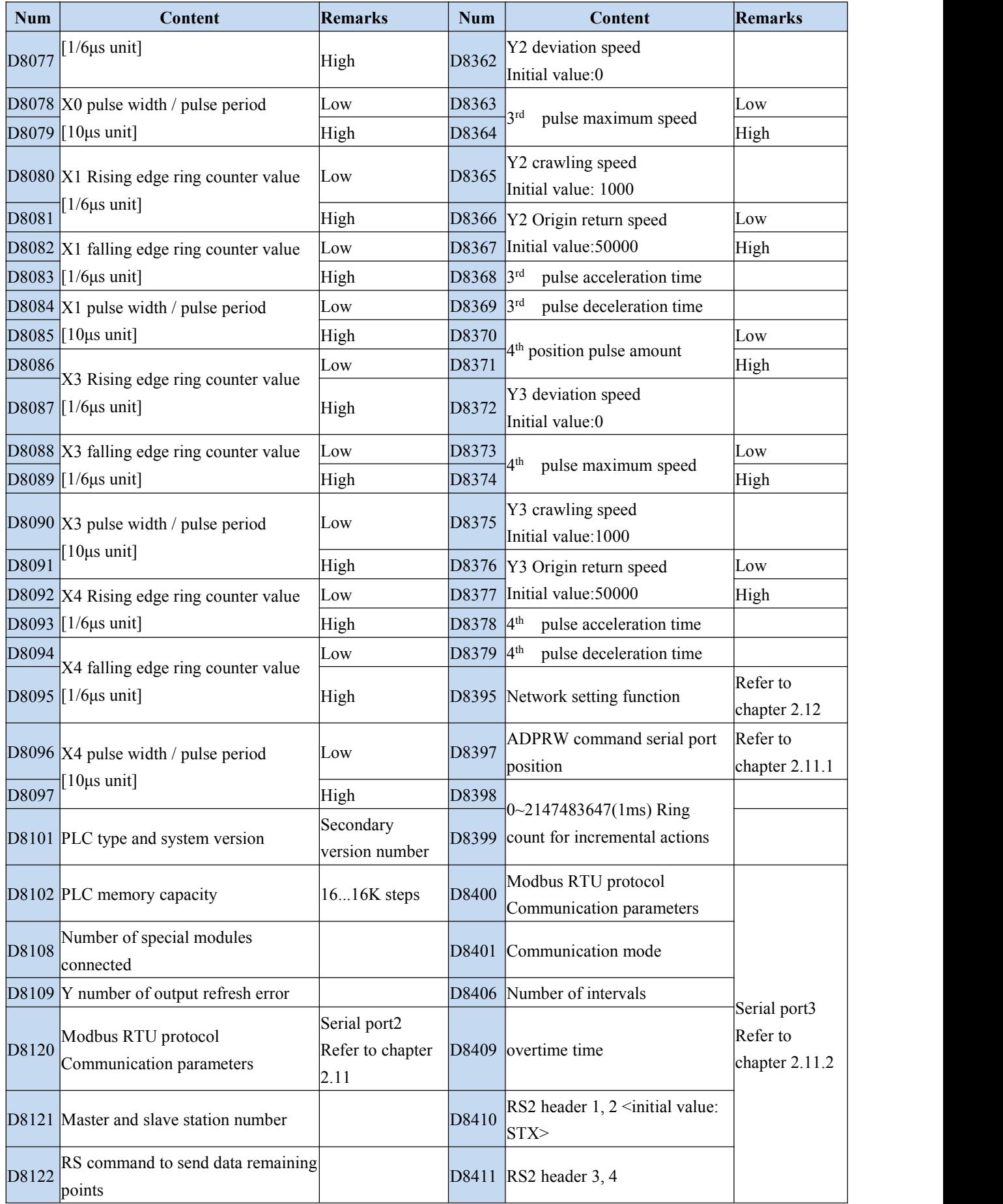

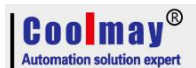

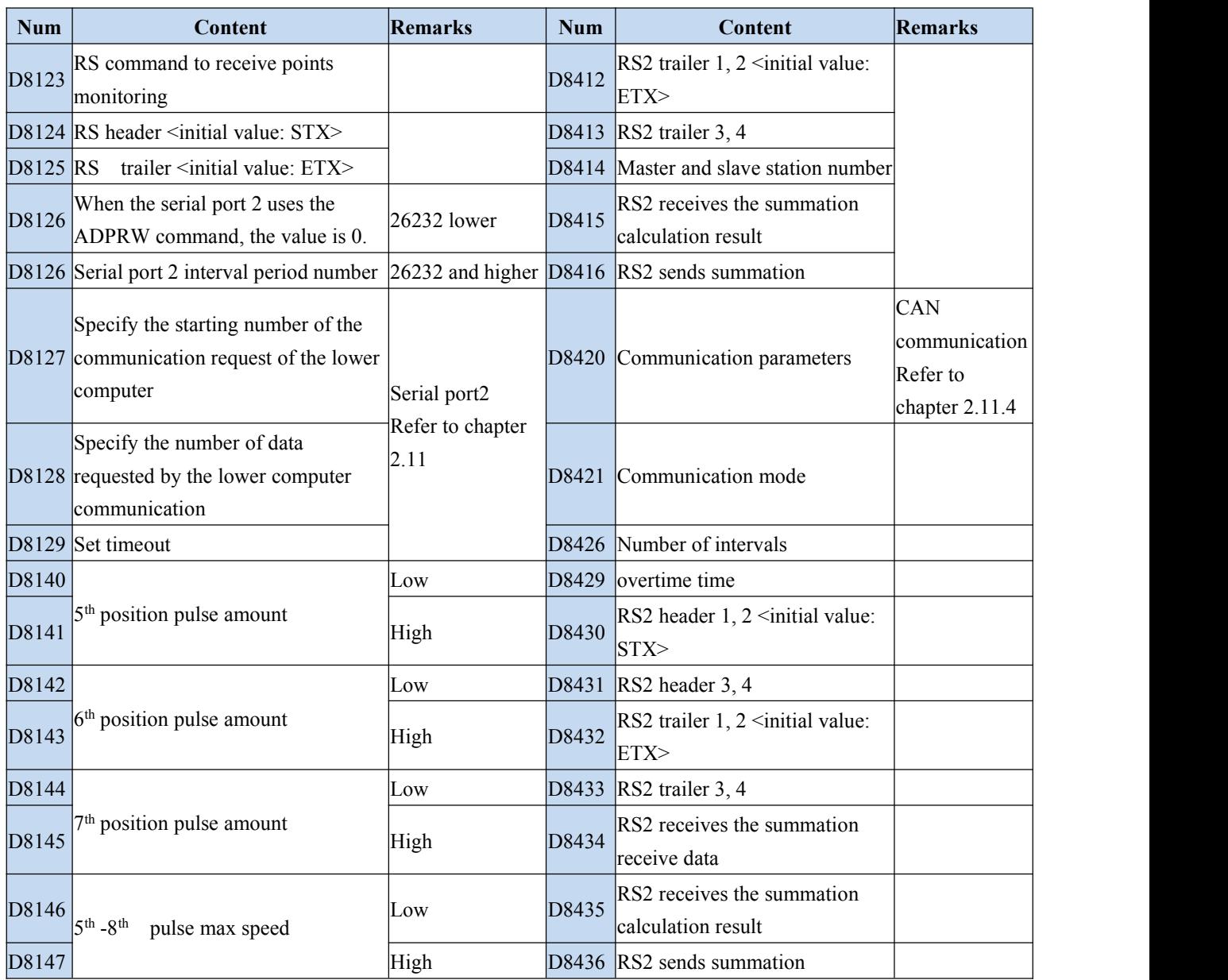

#### **Special relay and register not supported**

#### ※ **Special relay not supported**

M8004~M8010,M8015~M8019,M8024~M8027,M8030,M8038~M8039,M8040~M8044, M8060~M8074,M8084~M8119,M8130~M8159,M8161~M8169,M8178~M8191, M8256~M8339,M8370~M8395,M8430~M8511. Note: 26234 and later version support M8161.

#### ※ **special register not supported**

D8004~D8009, D8042~D8067, D8069~D8073, D8105~D8119, D8150~D8168, D8200~D8329, D8468~D8511.

#### **Specific functions please refer to** 《**Mitsubishi FX3G programming manual**》

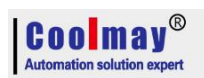

# <span id="page-17-0"></span>**4. Function Instructions**

# **Applied instructions**【**Sequence is according to instruct variety**】

(Contrast with MITSUBISHI)

#### **Applied instruction can be divided into the following 18 kinds.**

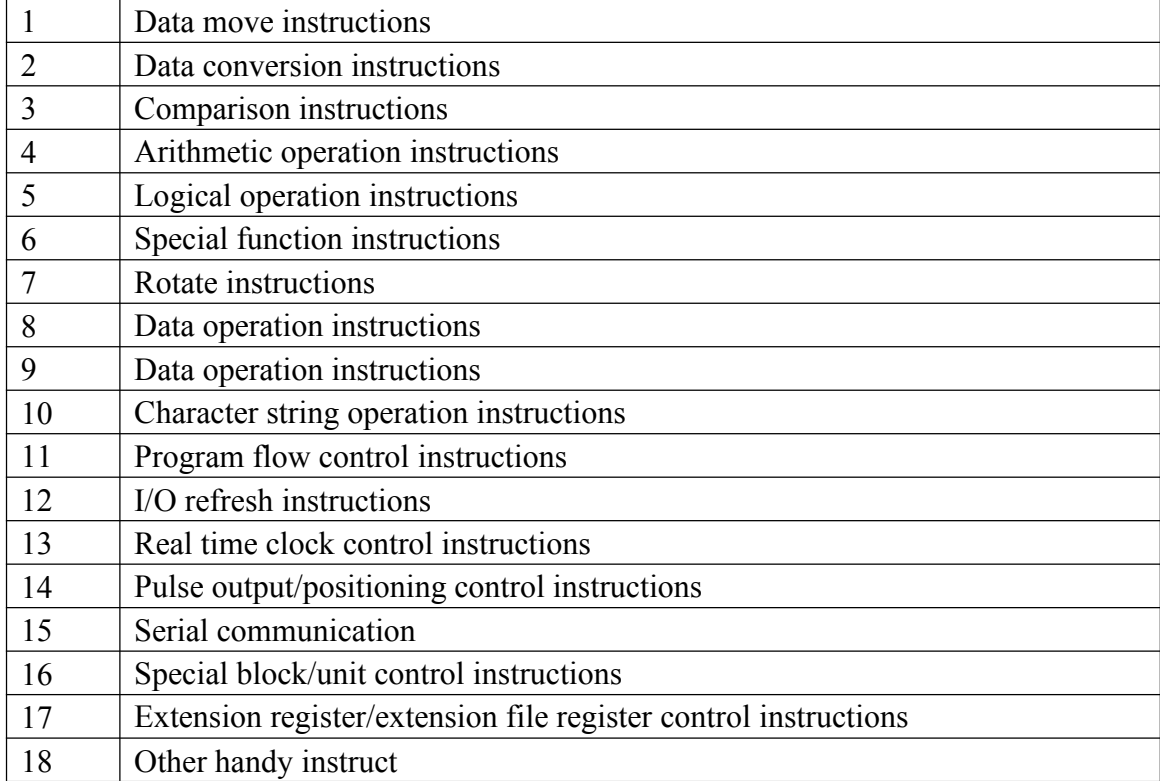

#### **1. Data move instructions**

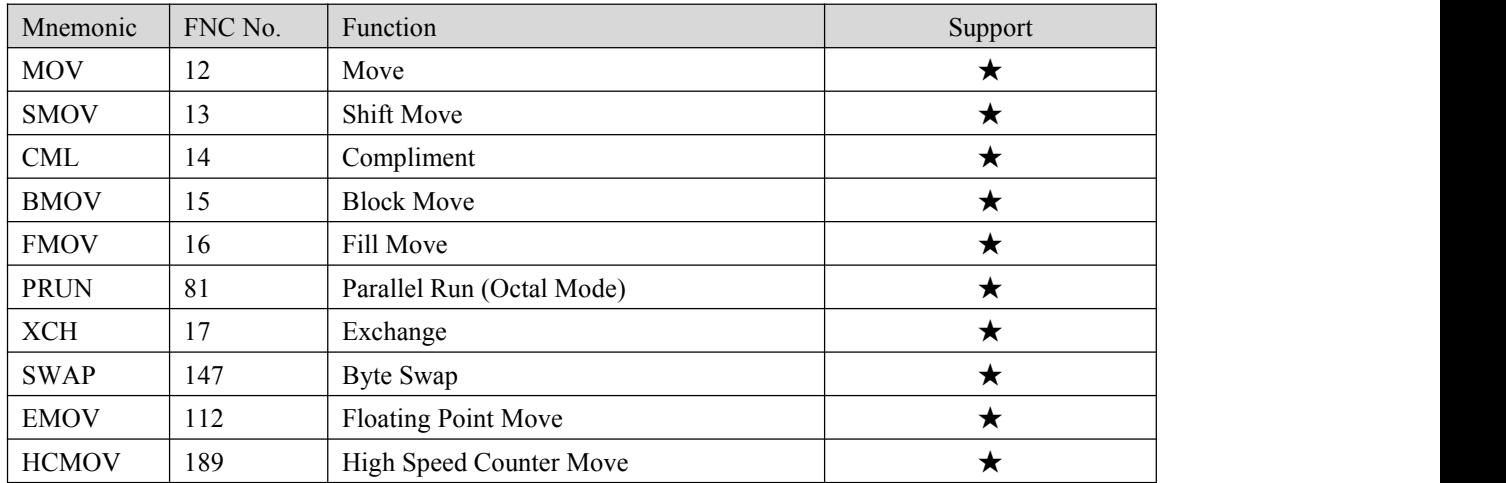

#### **2. Data conversion instructions**

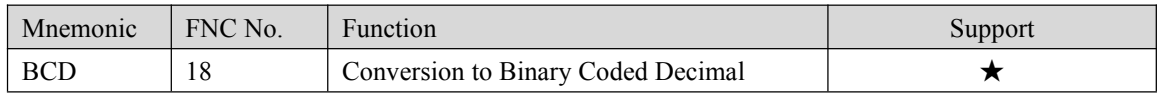

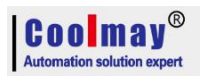

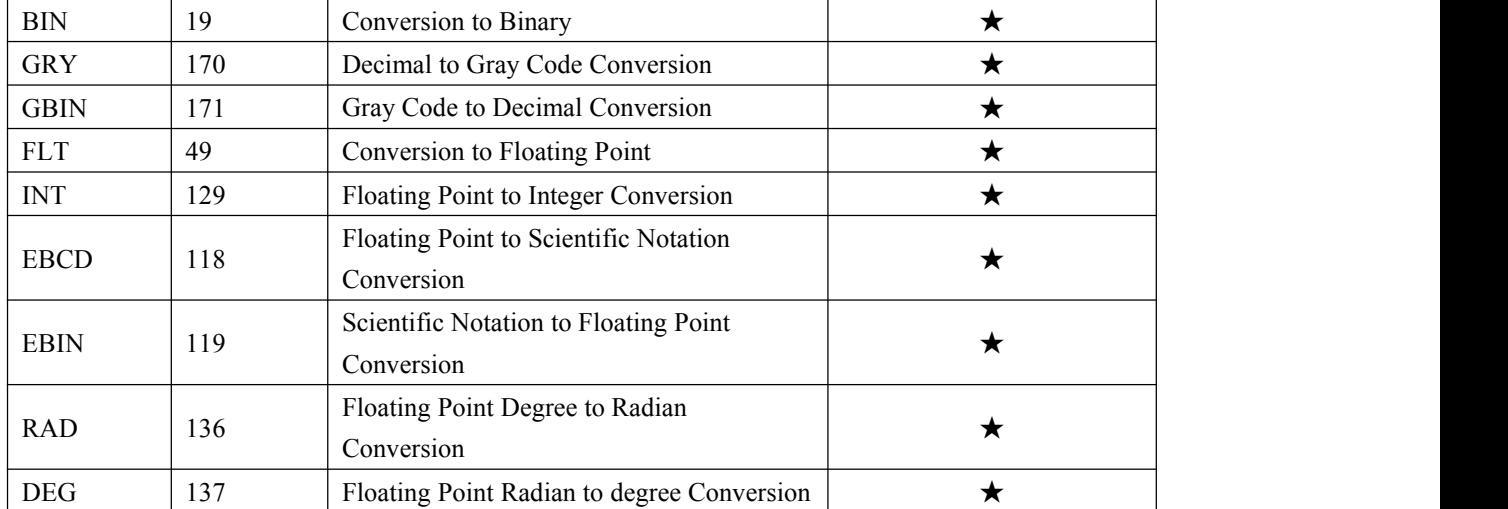

#### 3. **Comparison instructions**

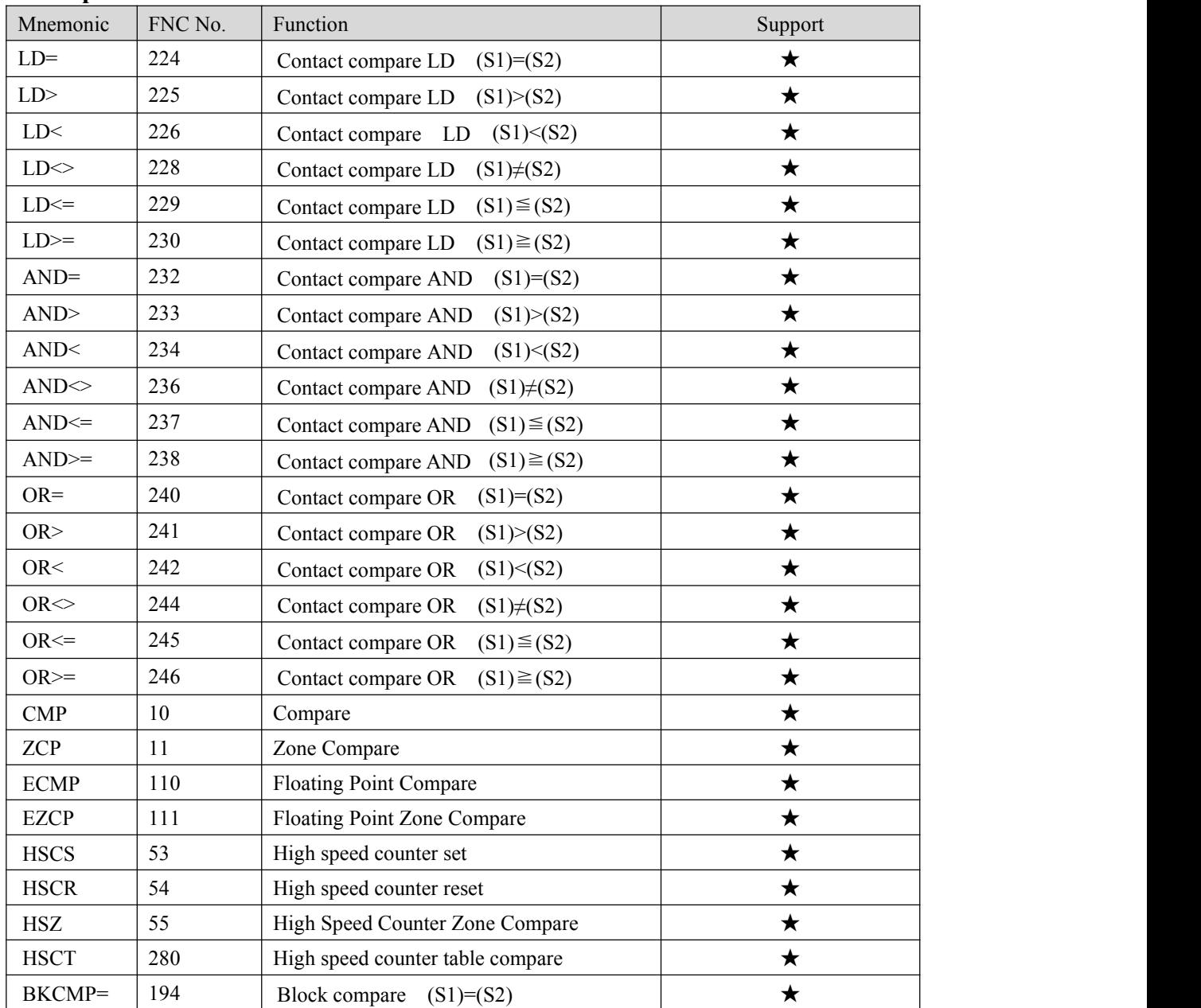

# $\log$  00  $\text{m}$  ay  $^\circ$

#### CX3G/FX3GC PLC Programming manual

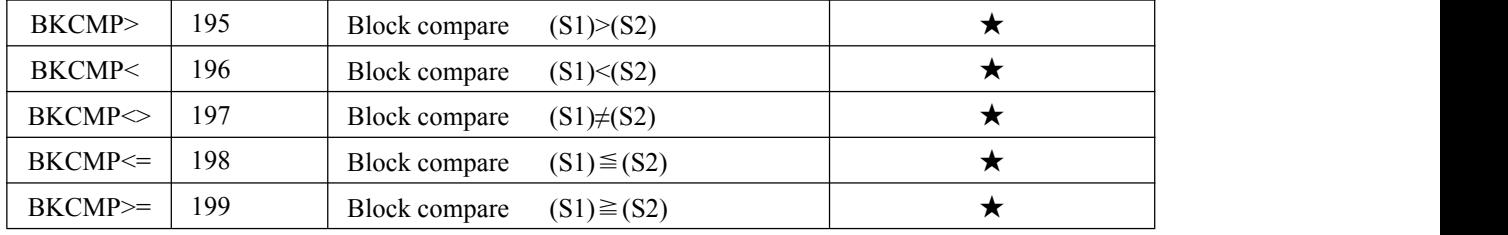

#### **4. Arithmetic operation instructions**

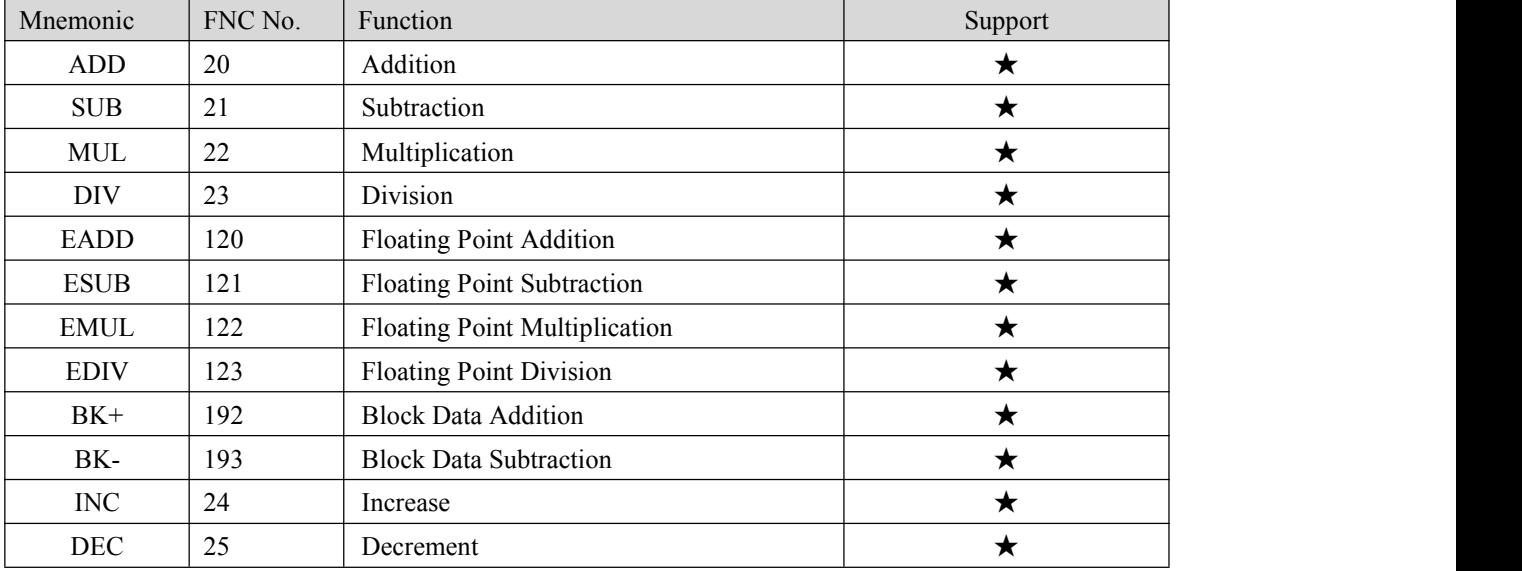

#### **5. Logical operation instructions**

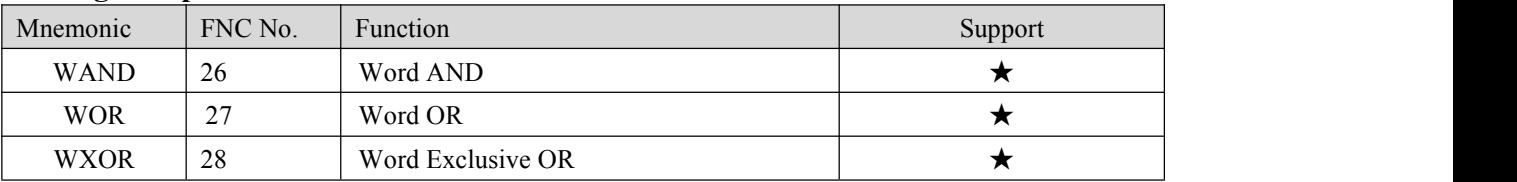

#### **6. Special function instructions**

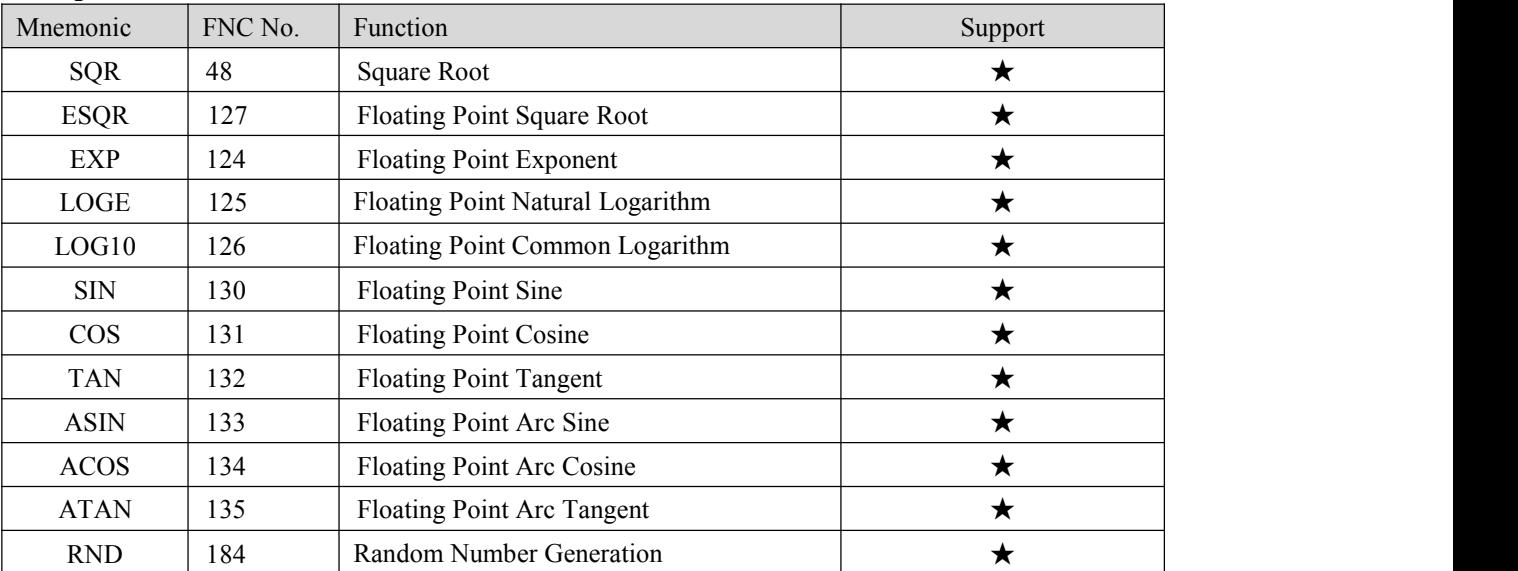

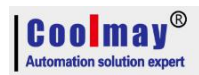

#### **7. Rotate instructions**

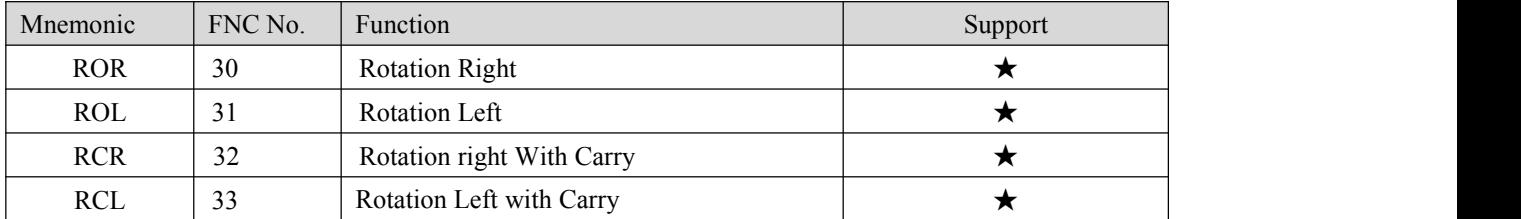

#### **8. Shift instructions**

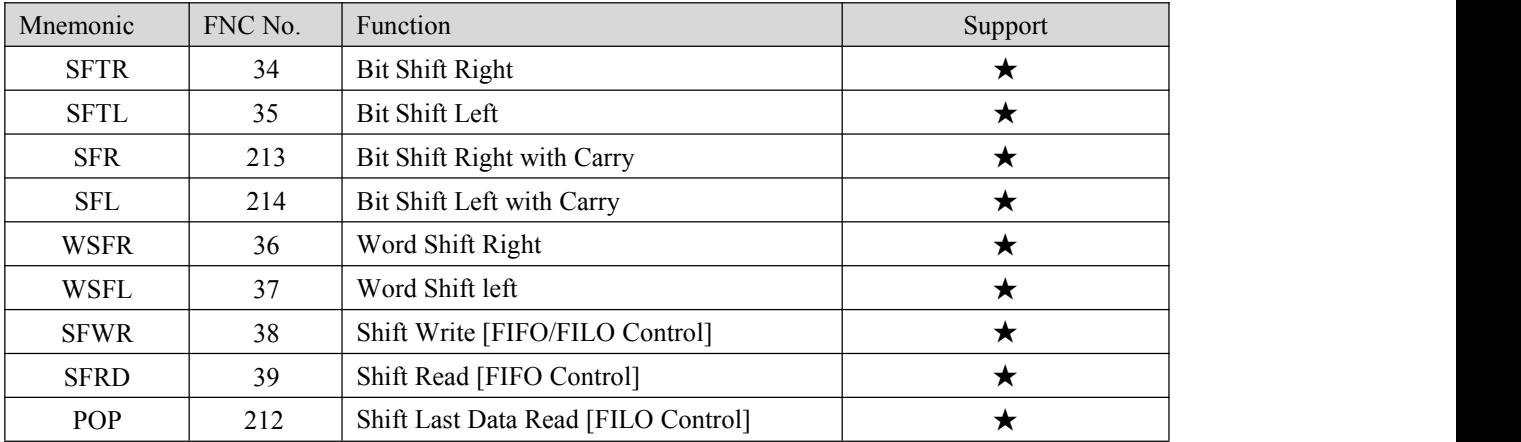

#### **9. Data operation instructions**

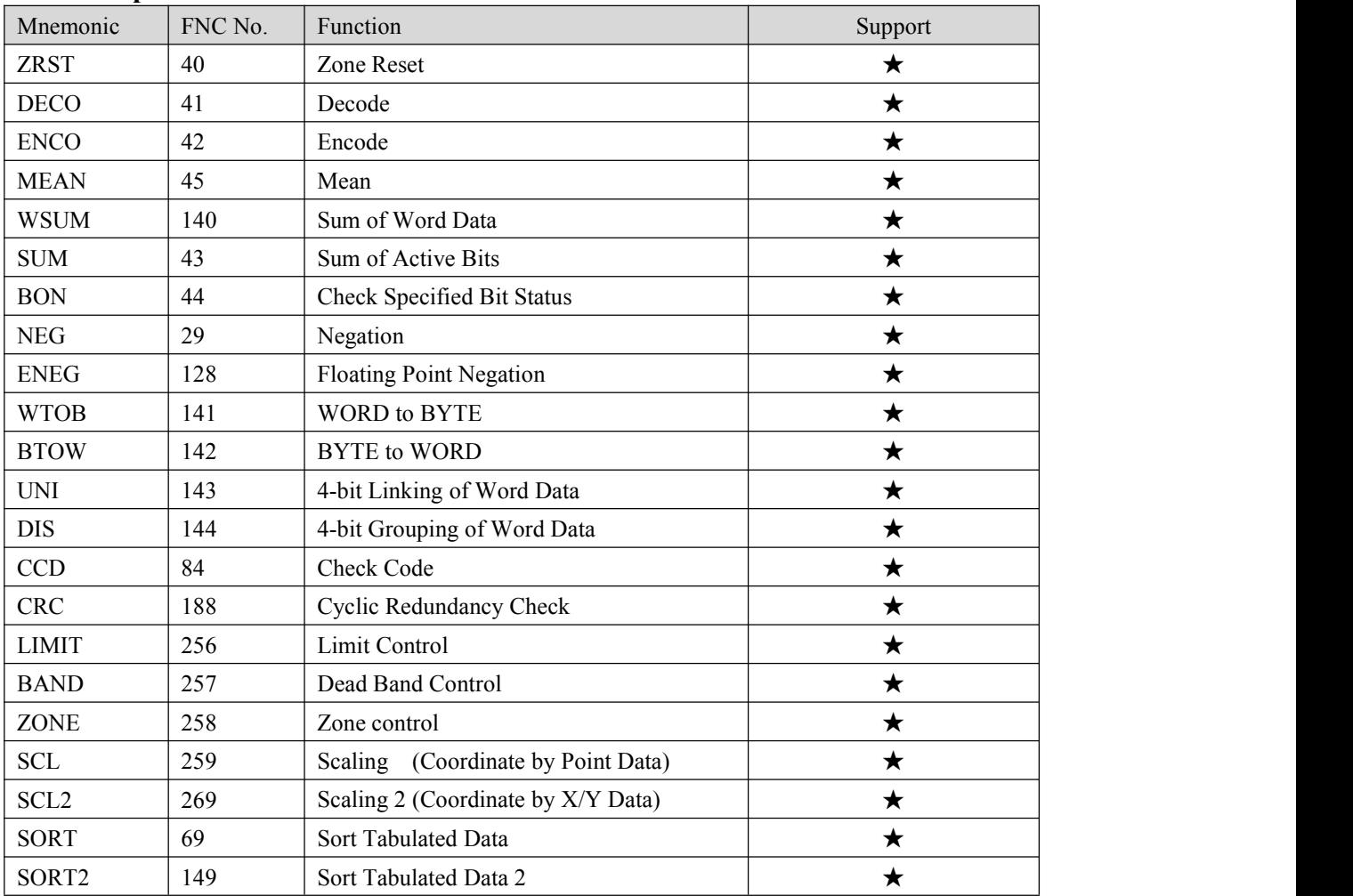

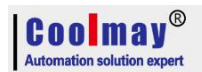

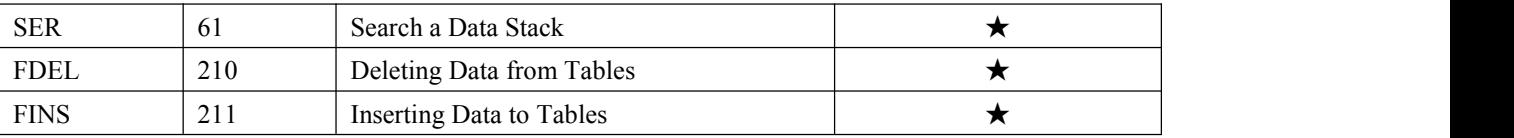

### **10. String processing instruction**

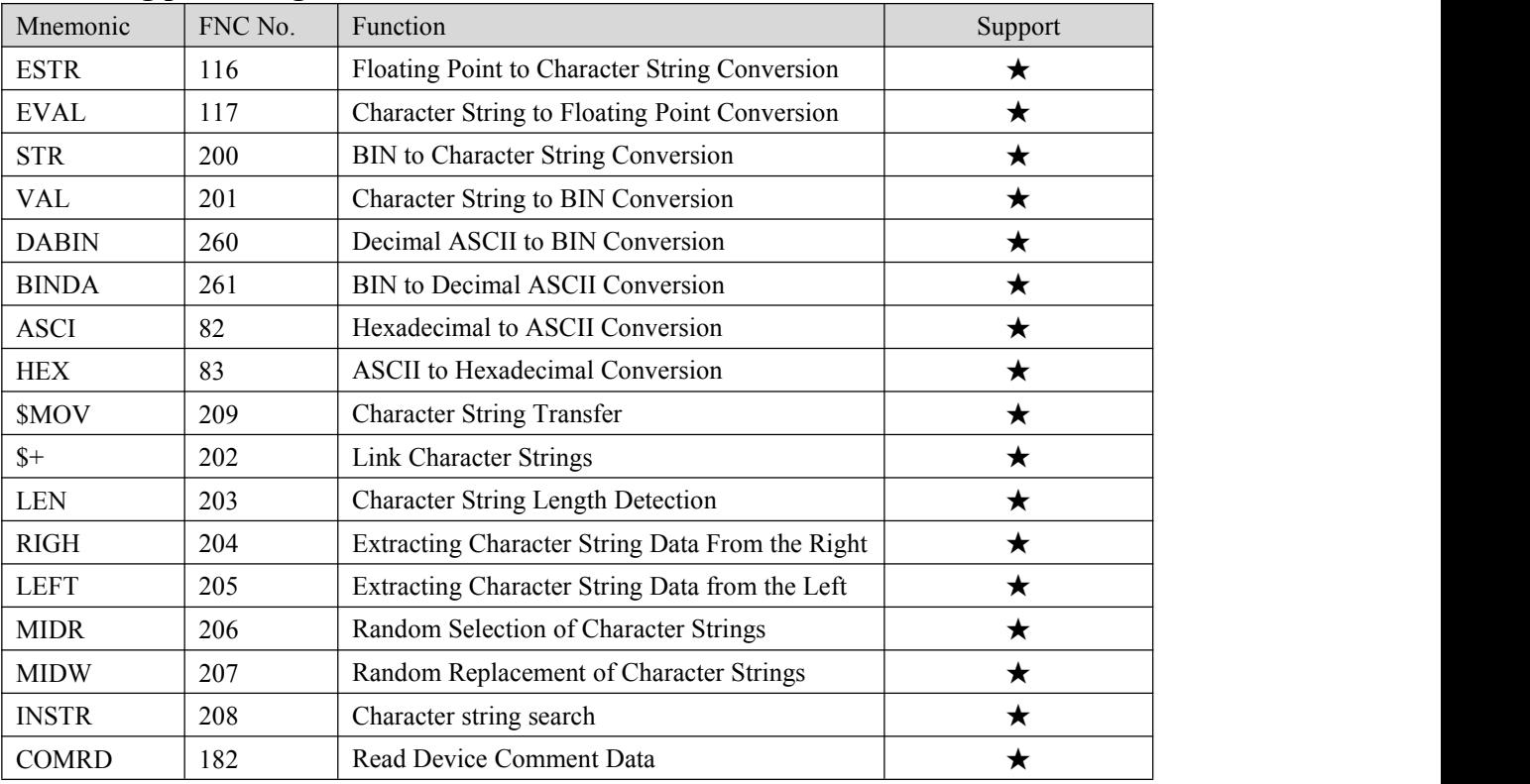

#### 11. **Program flowcontrol instructions**

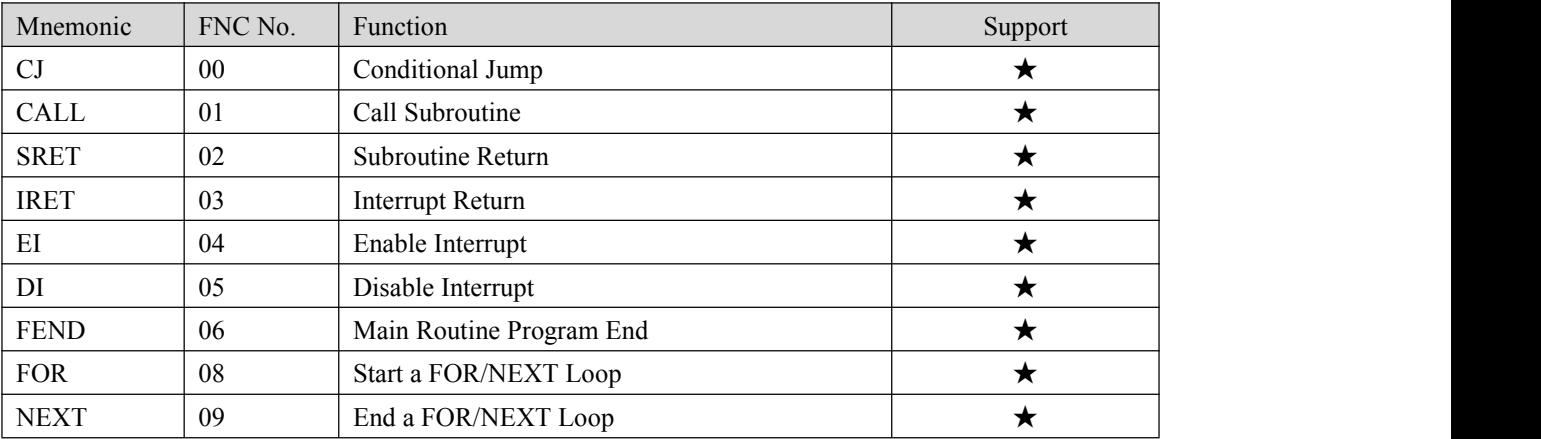

#### **12. I/O refresh instructions**

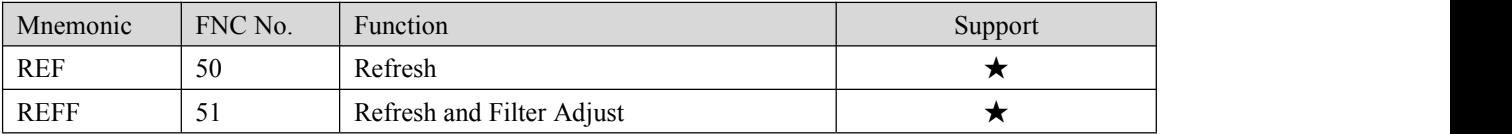

#### **13. Real time clock control instructions**

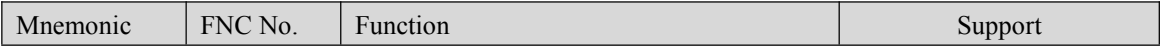

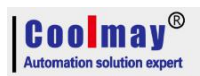

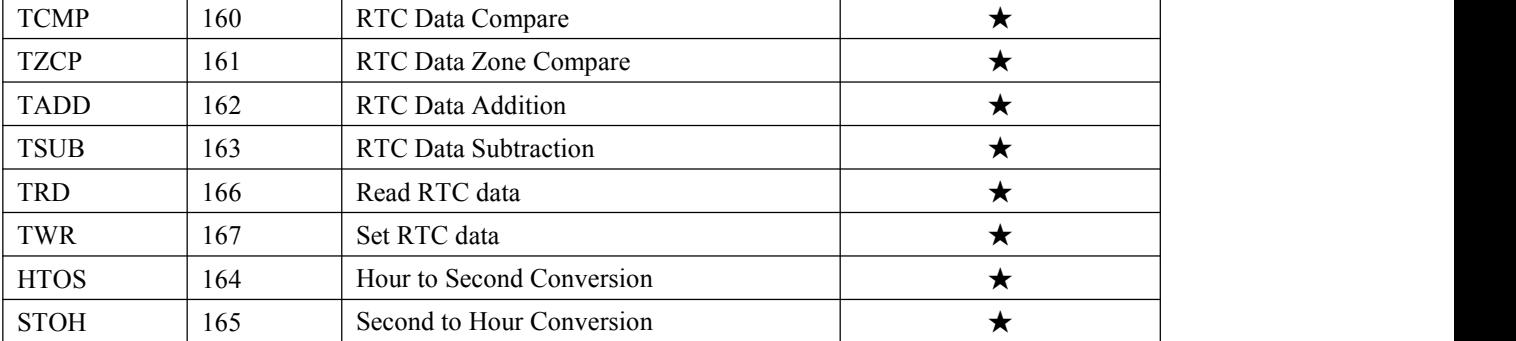

#### **14. Pulse output/positioning control instruction**

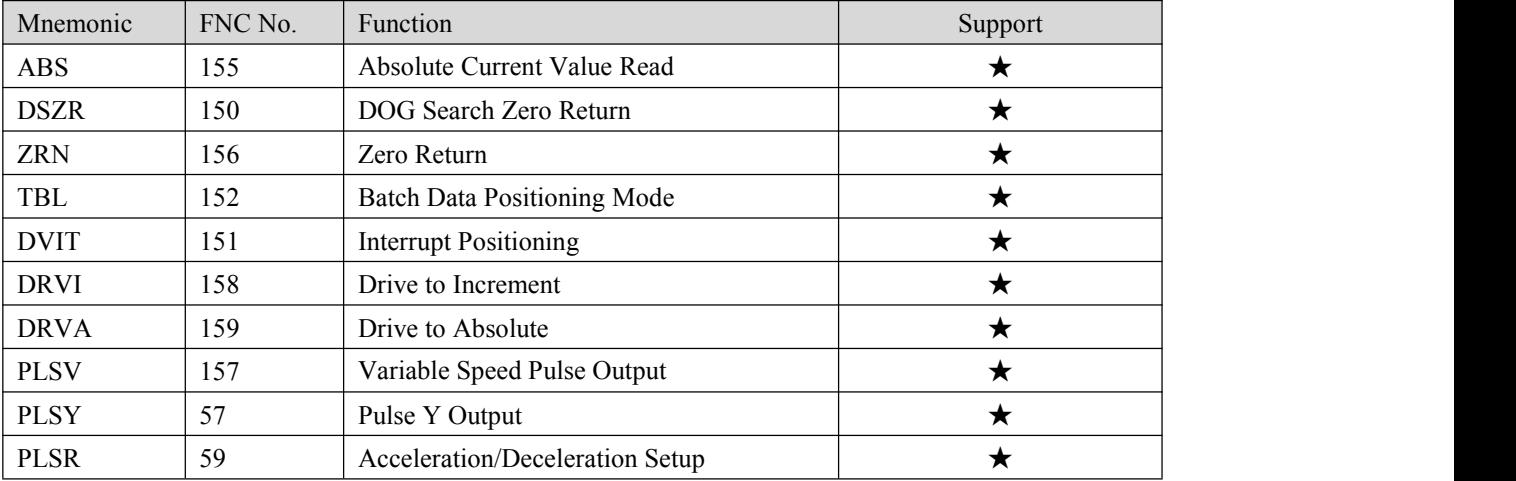

#### **15. Serial communication instructions**

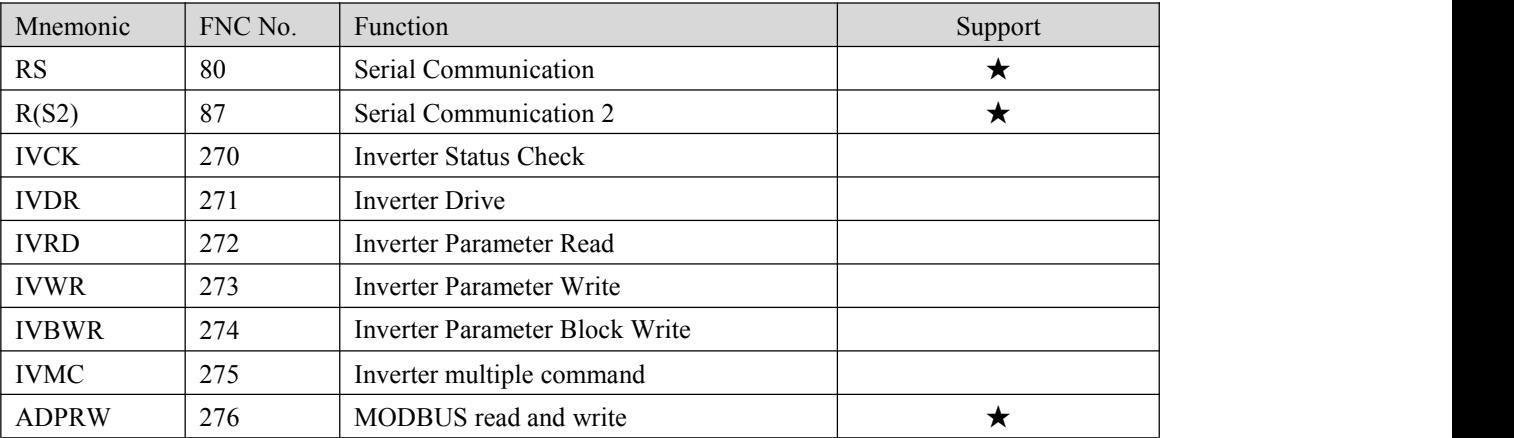

#### **16. Special block/unit control instructions**

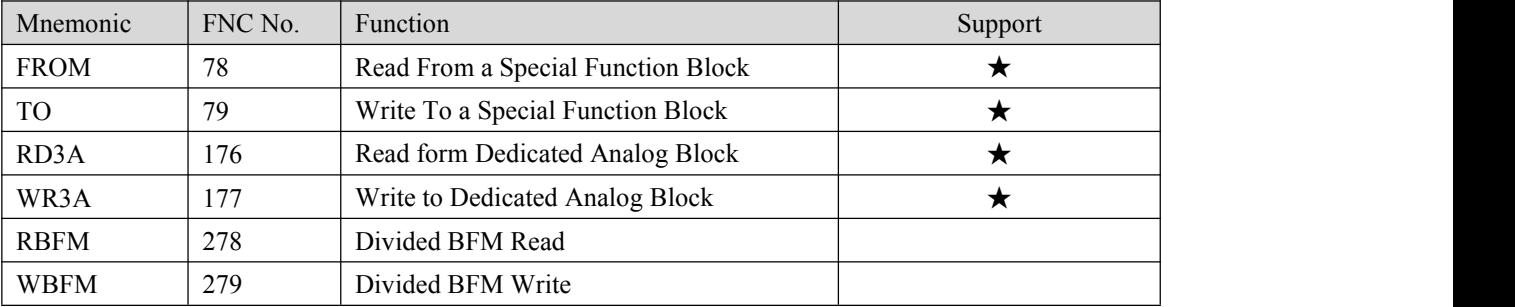

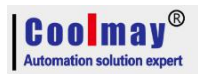

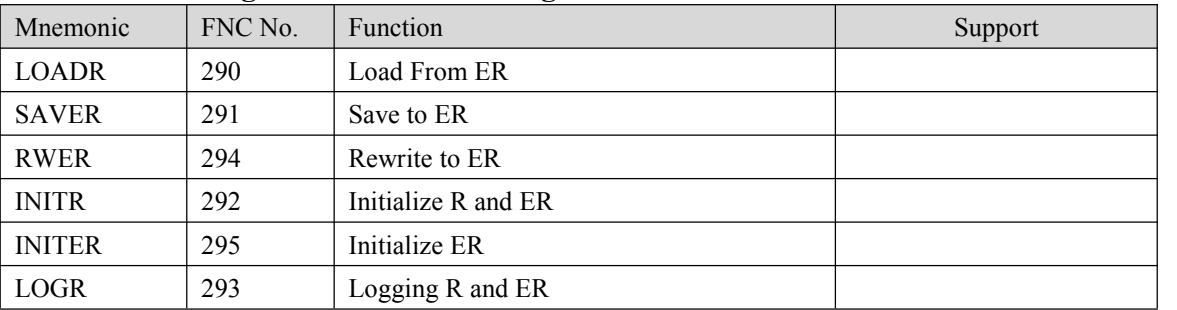

#### **17. Extension register/extension file register control instructions**

#### **18. Other handy instructions**

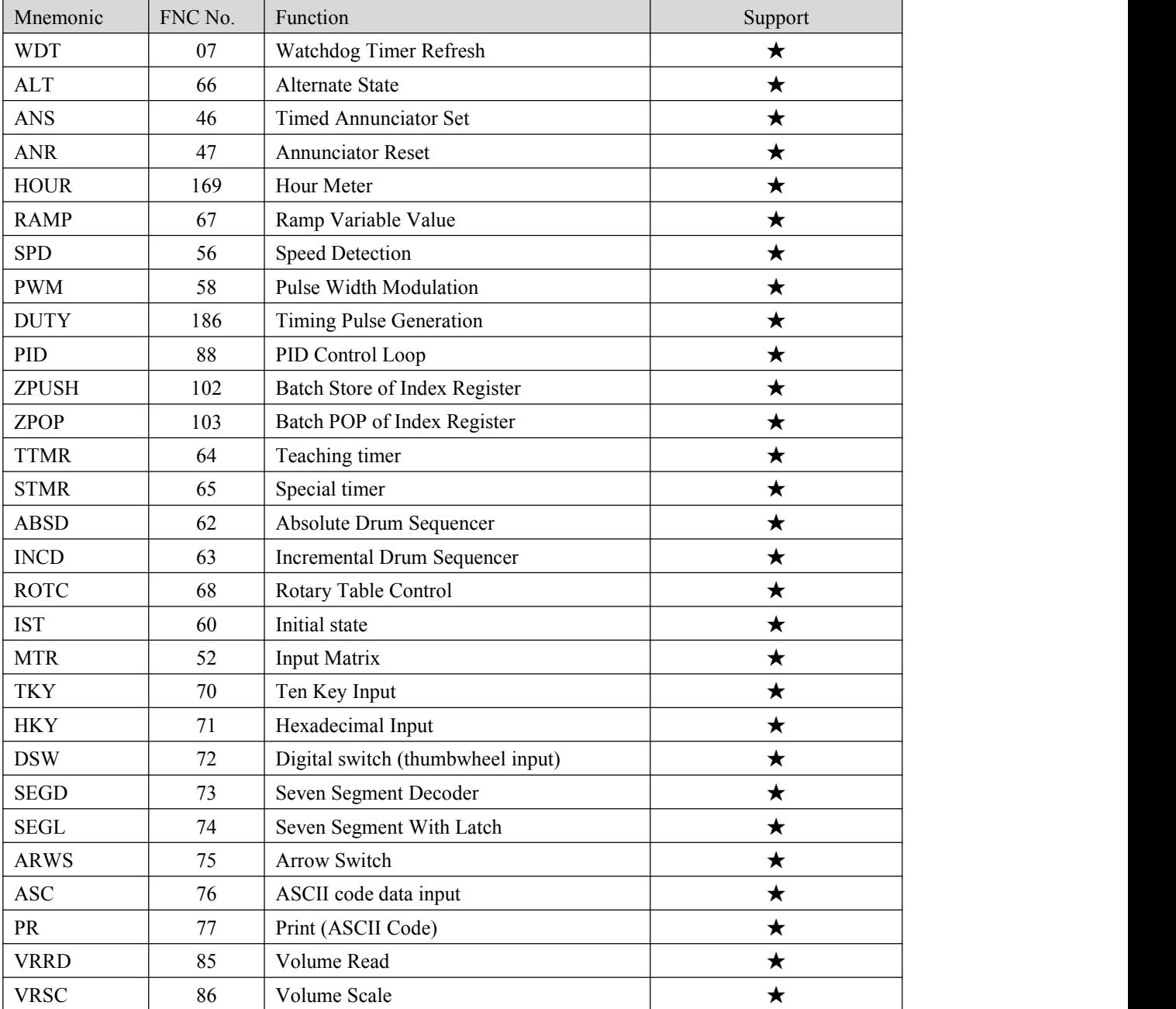

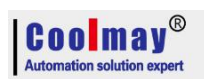

# <span id="page-24-0"></span>**5. Application of analog**

This section refers to the software version query, the version number is stored in the special register D8001, if necessary, please query the value of D8001.

#### <span id="page-24-1"></span>**5.1 Analog input**

Input precision of coolmay CX3G/FX3GC PLC and EX3G plc hmi all-in-one is 12-bit, directly read the corresponded register value of each analog while using. Environment temperature is only used in K-type thermocouple.

#### <span id="page-24-2"></span>**5.1.1 Analog input (temperature)**

Below table for software version 26210

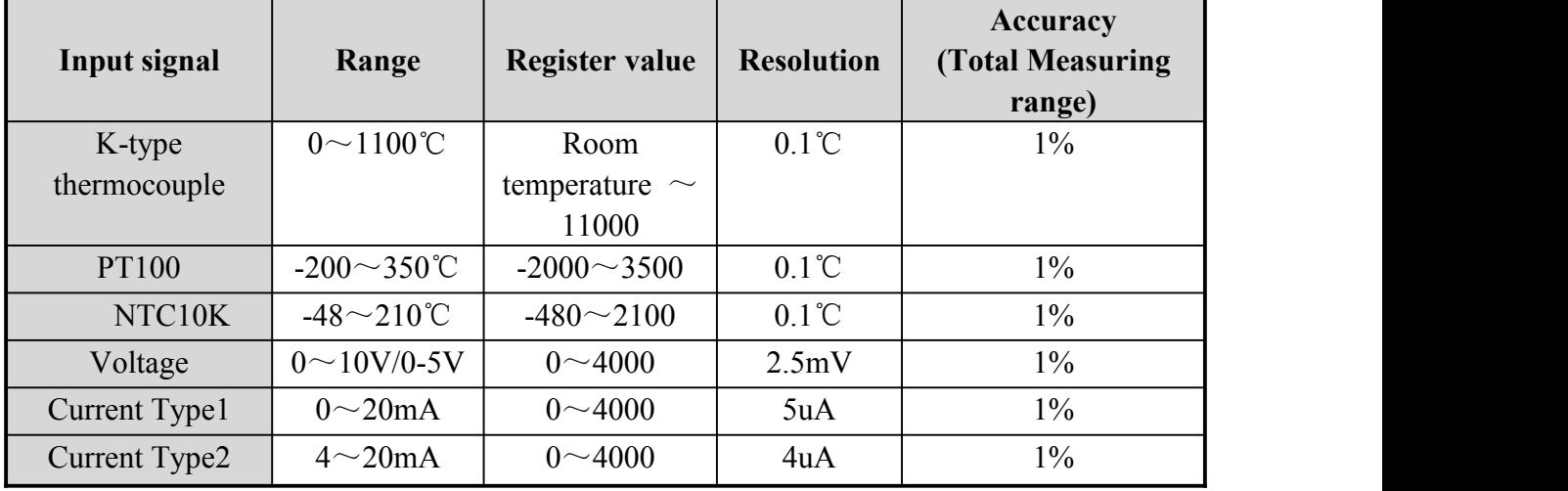

Below table for software version 26220

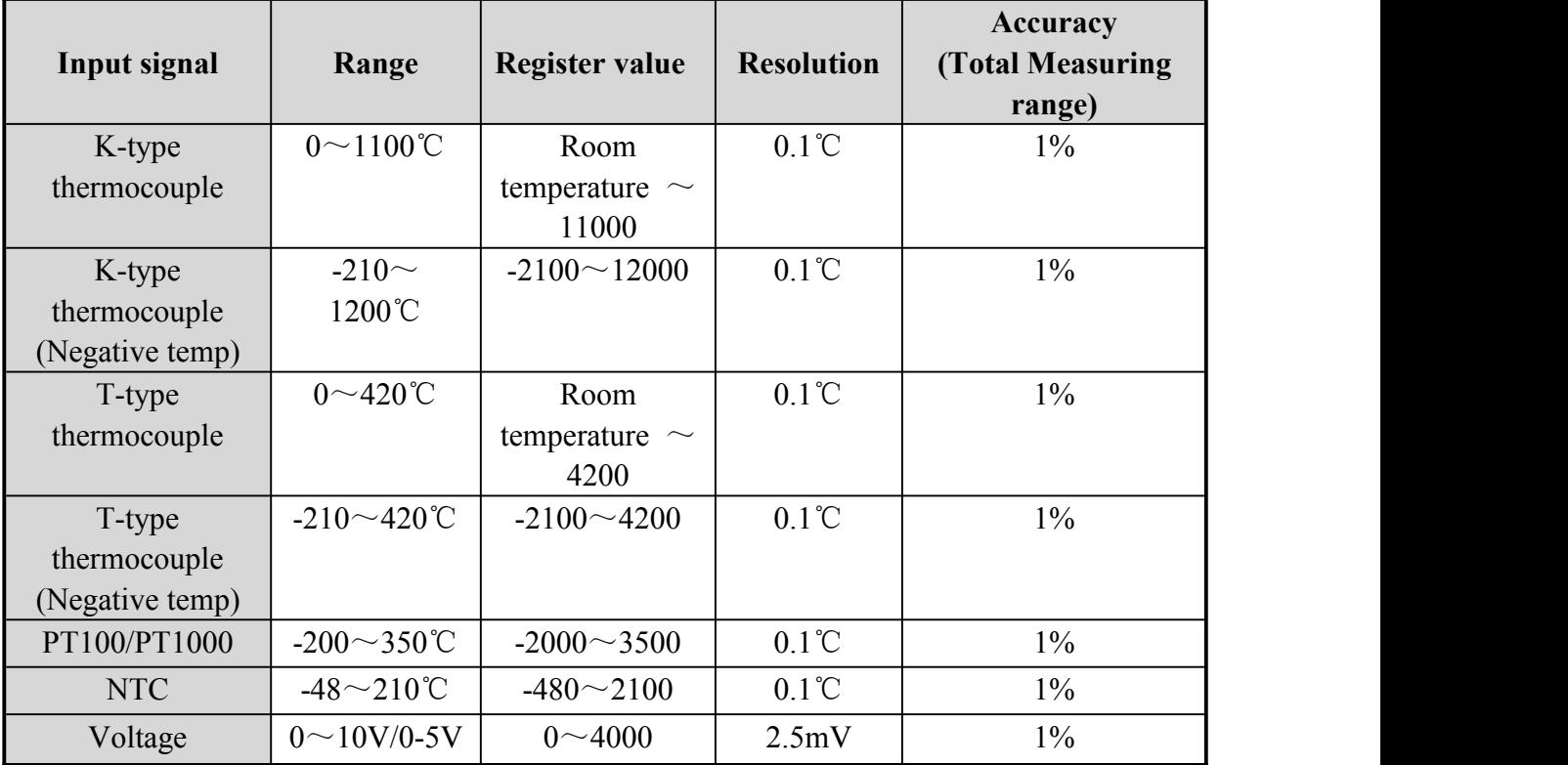

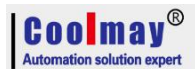

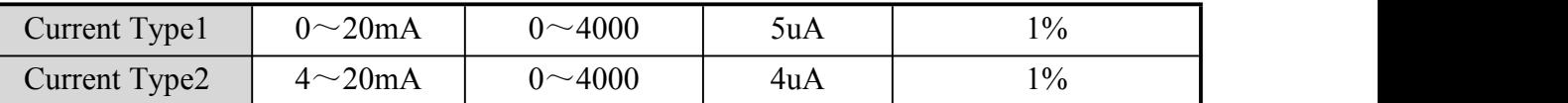

#### Below table for software version 26230 and above

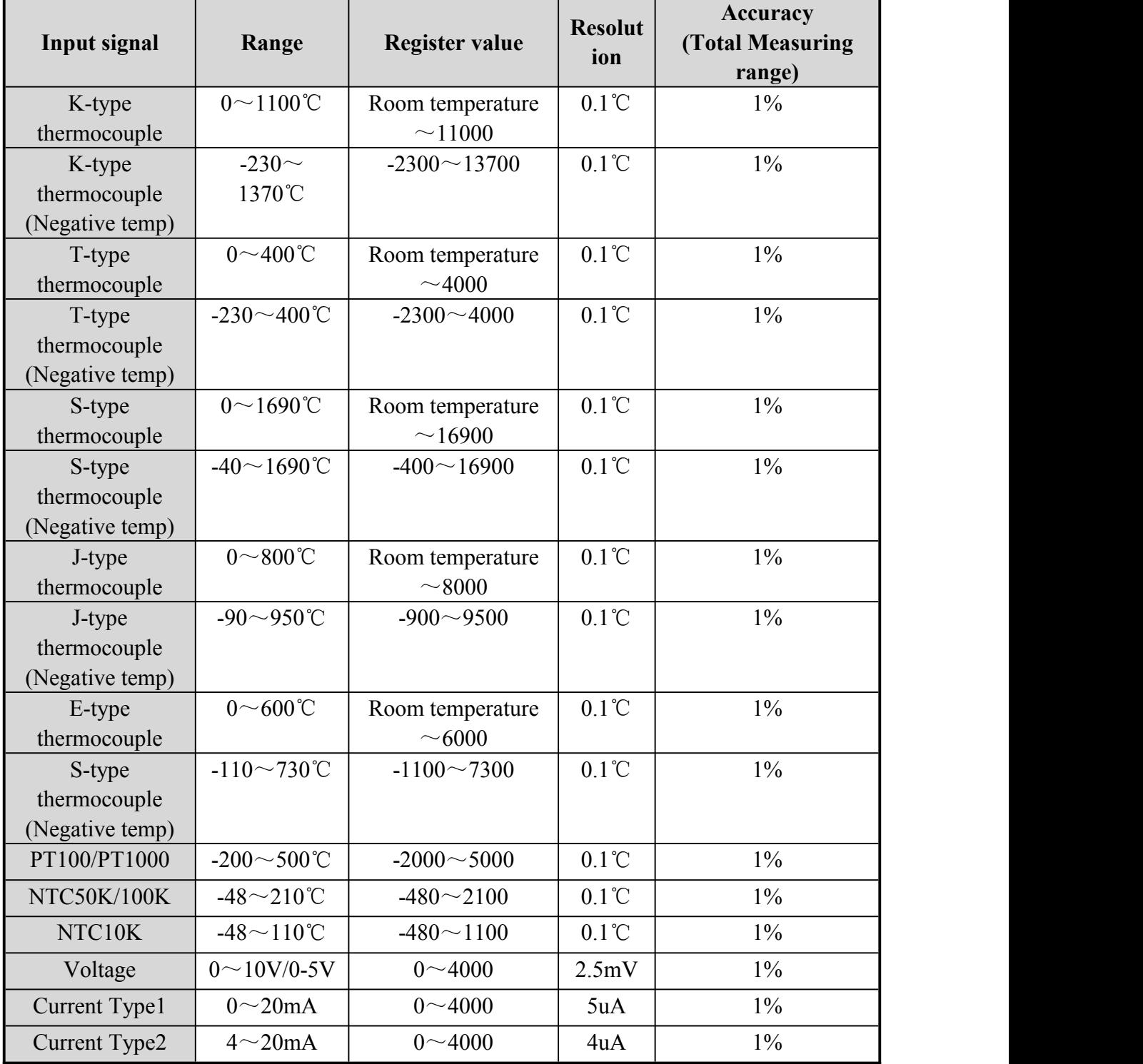

The transmitter which is integrated inside PLC is one of the above table or mixed ones, it is up to customers's need when ordering.

**Coolmay**® **Automation solution experience** 

#### <span id="page-26-0"></span>**5.1.2 Analog input reading 1 (for software version 26210 and 26220)**

Support FROM instruction or register directly read. Such as: FROM K0 K0 D400 K16, read out 16 analog input, 0-10V.

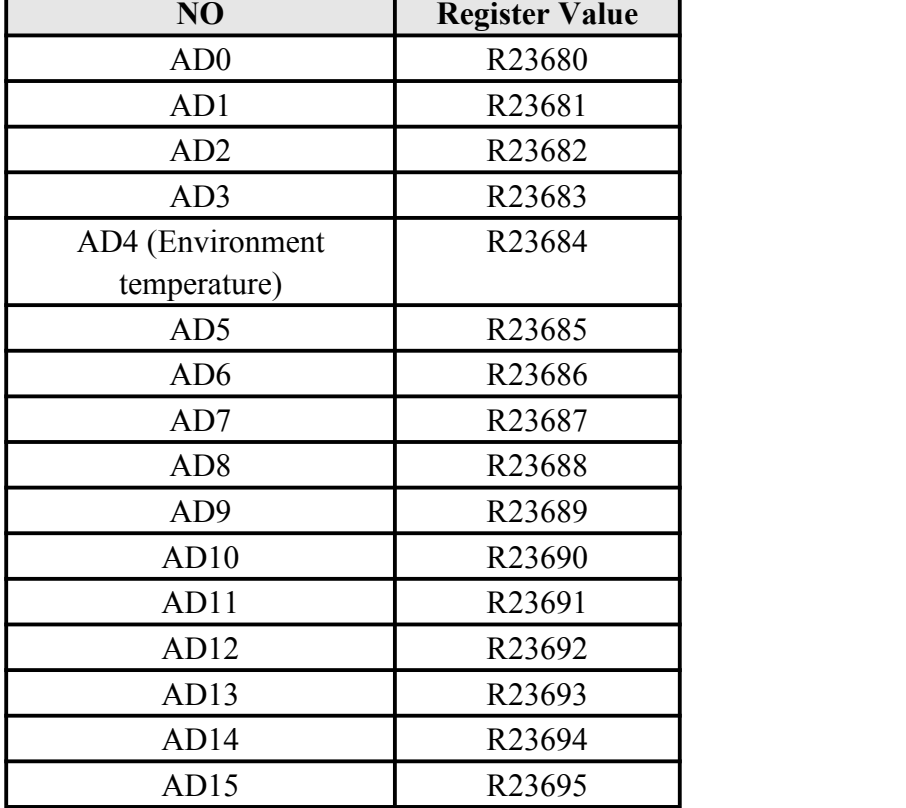

The K-type thermocouple registers read values are shown in the following table:

A decimal points should be retained for temperature. Namely 182=18.2℃.

Other types of read values are as the following table:

| ັ່              |                    |                     |                          |               |
|-----------------|--------------------|---------------------|--------------------------|---------------|
|                 | PT100              | NTC10K              | $0 \sim 10 V/0 - 5 V$ or | $4\sim20mA$   |
| NO              | register read      | register read       | $0\sim 20mA$             | register read |
|                 | value              | value               | register read value      | value         |
| AD0             | R23640             | R23660              | D8030                    | R23620        |
| AD1             | R23641             | R23661              | D8031                    | R23621        |
| AD2             | R <sub>23642</sub> | R <sub>2</sub> 3662 | D8032                    | R23622        |
| AD3             | R23643             | R23663              | D8033                    | R23623        |
| AD4             | R23644             | R <sub>23664</sub>  | D8034                    | R23624        |
| AD5             | R23645             | R23665              | D8035                    | R23625        |
| AD6             | R <sub>23646</sub> | R23666              | D8036                    | R23626        |
| AD7             | R23647             | R23667              | D8037                    | R23627        |
| AD <sub>8</sub> | R23648             | R <sub>23668</sub>  | D8038                    | R23628        |
| AD <sub>9</sub> | R23649             | R <sub>23669</sub>  | D8039                    | R23629        |
| AD10            | R23650             | R <sub>2</sub> 3670 | D8040                    | R23630        |
| AD11            | R23651             | R23671              | D8041                    | R23631        |
| AD12            | R23652             | R23672              | D8042                    | R23632        |

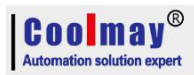

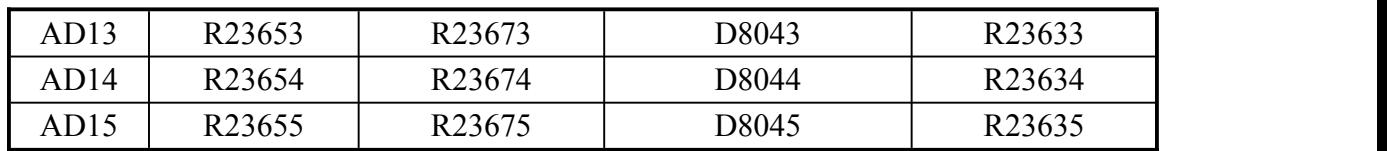

When it is less than 3.8mA, the value is 32760, that is break value.

#### <span id="page-27-0"></span>**5.1.3 Analog input reading 2 (for software version 26220)**

Thermocouple K-type (negative temperature), T-type, T-type (negative temperature) register read value are as the table below.

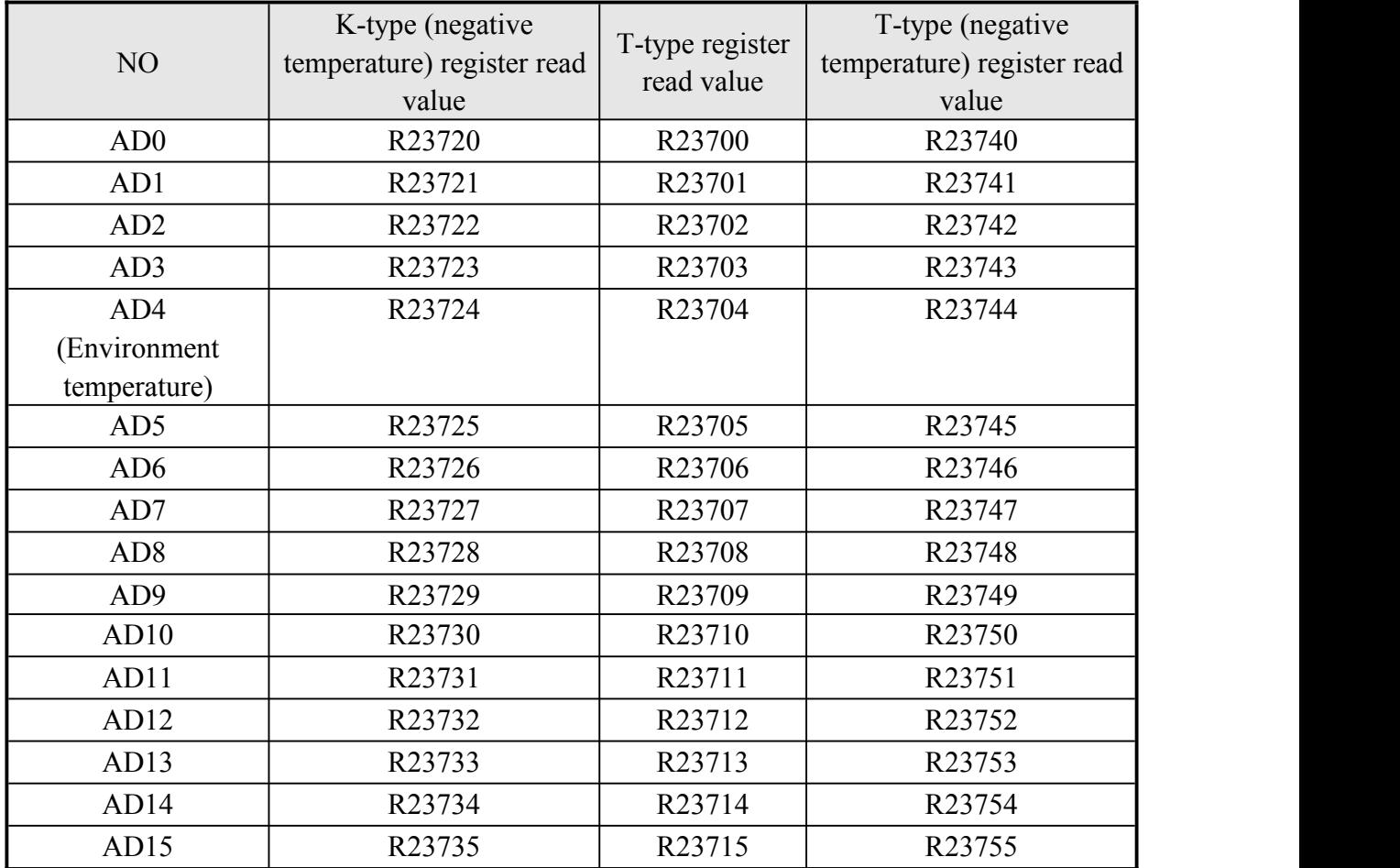

#### <span id="page-27-1"></span>**5.1.4 Analog input reading 3 (for software version 26230 and above)**

Support FROM instructions or register read directly. Such as: FROM K0 K0 D400 K16 read 16 analog input,  $0 \sim 10V$ .

The analog input of current, voltage, PT type and thermocouple type directly reads the register: D[8030]~D[8045]. Constant scan time changed to D8059, started by M8039 (version 26232 and higher).

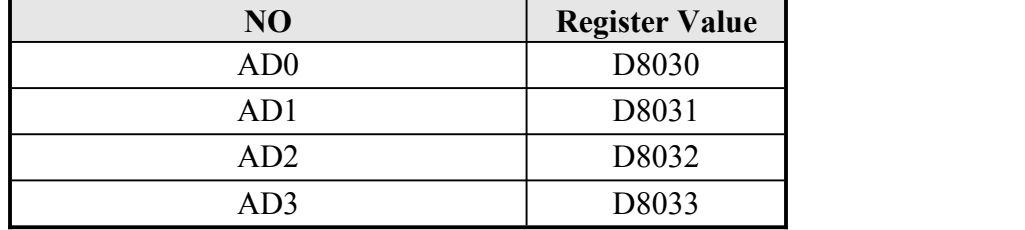

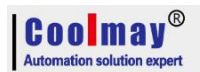

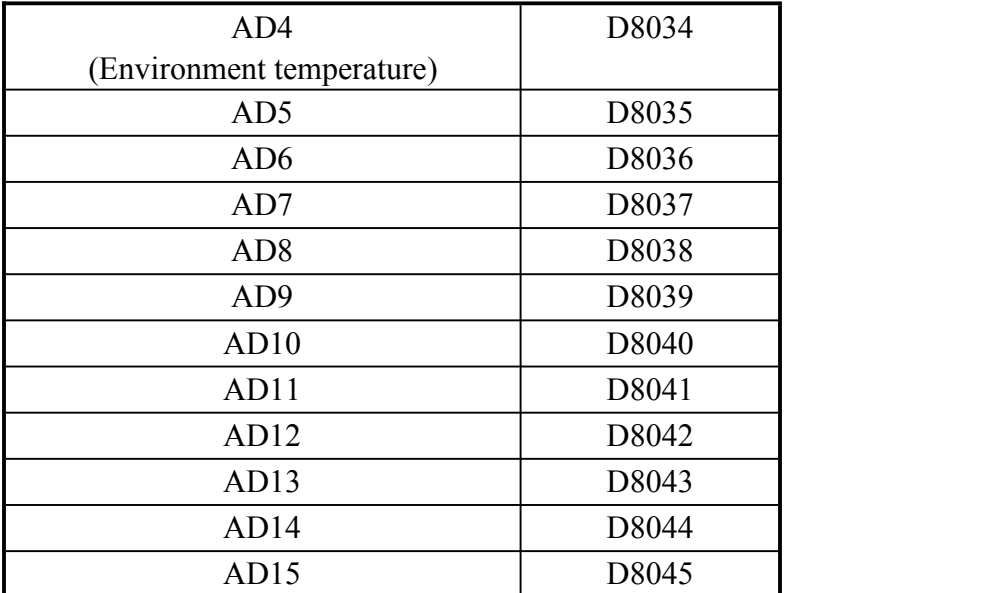

When the analog input has a thermocouple type, it can only do up to 15 channels, of which AD4 is the ambient temperature of the thermocouple. 16 channels are possible without the thermocouple type.

The value of the thermistor **NTC** is read in the  $16<sup>th</sup>$  registers starting at R23660.

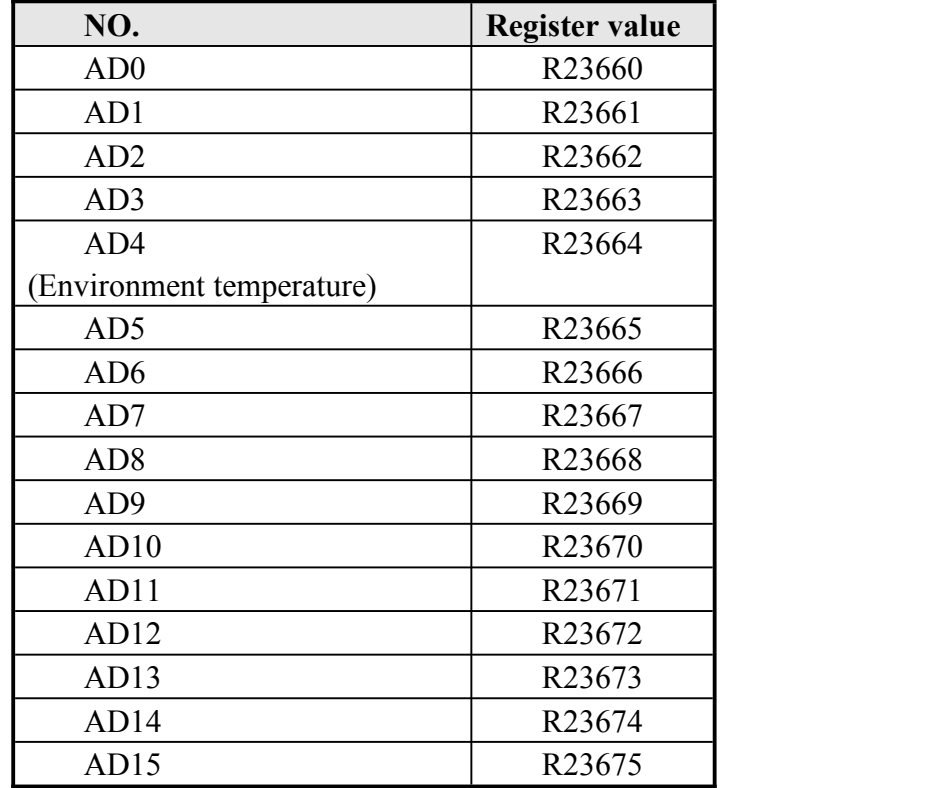

Except the thermistor NTC,all types of analog readings are read directly by D[8030]~D[8045], so analog input type needs to be set as below:

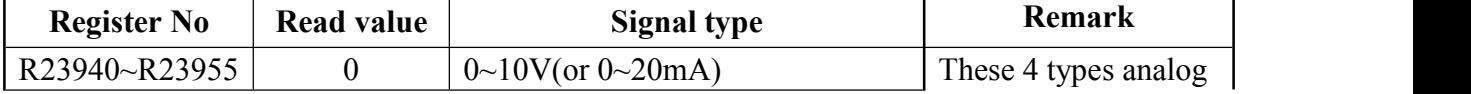

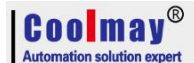

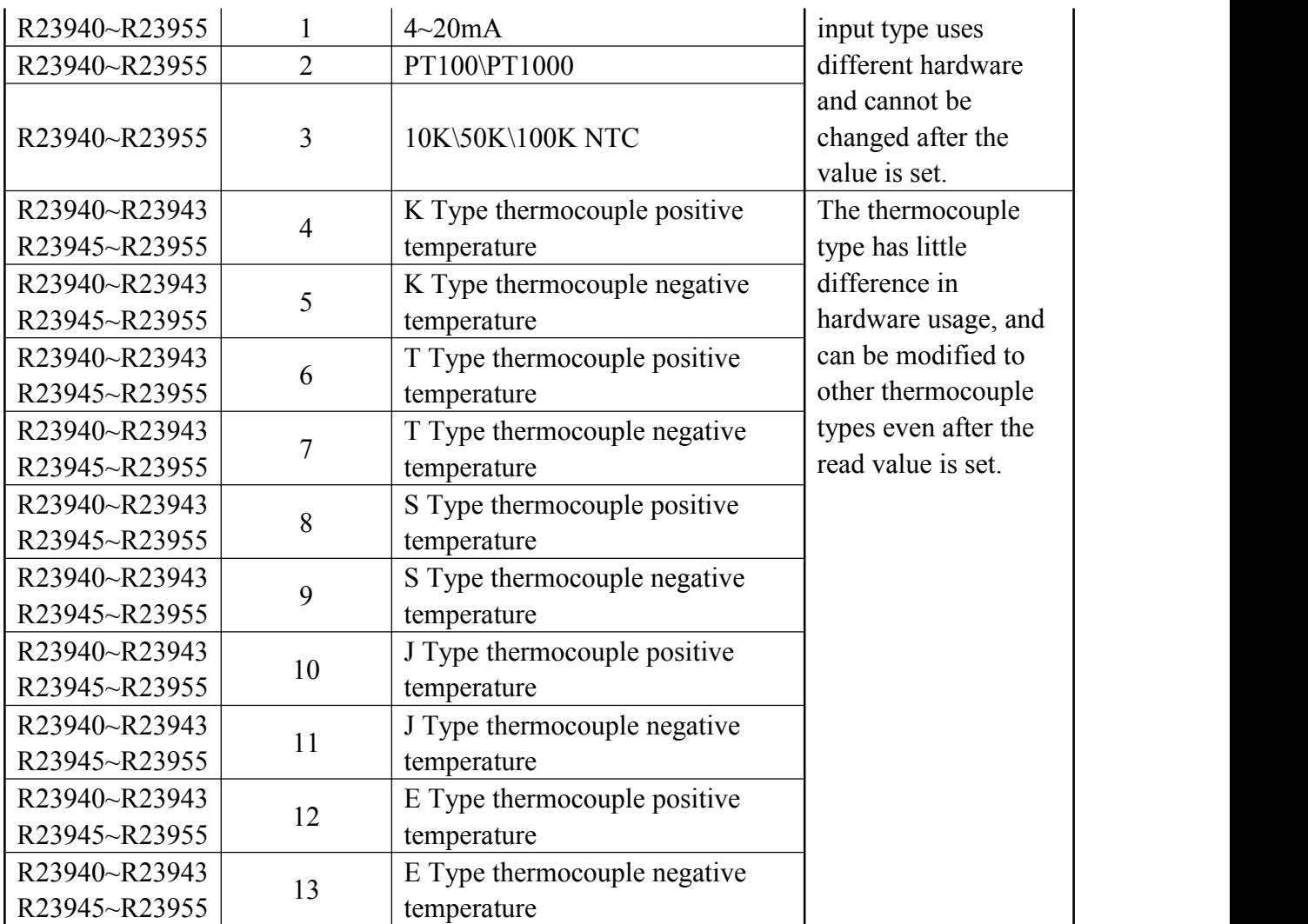

**Namely, the 5th R23944 must be set less than 4.**

R23960 starts with a zero correction value and defaults to 0.

R23960 starts with a zero correction value and default is 0 (Namely, size correction).

R23980 starts with a negative temperature amplification. The default is 4633 (temporarily only have negative temperature amplification).

The 16 registers starting from R23620 are  $0 \sim 10V$  or  $0 \sim 20$  mA corresponding values, that is, real-time sampled values.

#### <span id="page-29-0"></span>**5.1.5 Analog input sampling**

Filtering cycles=(R23600~R23615)\* PLC scanning time, if R23600=1, sample one time each scan circle and change the 1<sup>st</sup> analog value for one time. The larger R23600~R23615 value is, the result is more stable.

R23600~R23615 is filtering cycles, default is 100 (Range 2~20000); D8073 is smoothing filter coefficients of all analog input, range: 0~999

#### <span id="page-29-1"></span>**5.1.6 Analog input program example:**

Below is an example of the CX3G 1 channel temperature analog AD0 acquisition. The program reads the values as follows:

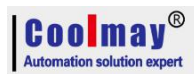

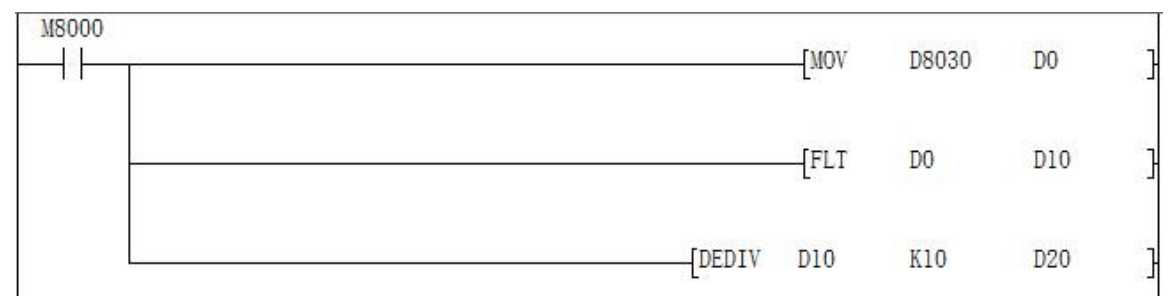

Connect the signal terminal of the temperature sensor to the AD0 input of the PLC and the other end to the GND of the analog input port.

When the PLC is running, the value of the data register D8030 corresponding to AD0 will be transmitted to D0, the value of D0 will be put into D10 after floating point operation,

and then the floating point number division operation will be performed on D10, and then

operation result will be put into D20, the result D20 is the actual Temperature value.

In the ladder diagram, you can also directly divide the value of D8030.

Note: When the input is 0-10V analog, the actual analog value = register reading  $/400$ ; When the input is temperature, the actual temperature value  $=$  register reading/10; When the input is 0-20mA analog, the actual analog value = register reading  $/ 200$ ; When the input is 4-20 mA analog, the actual analog value = register reading  $/ 250 + 4$ .

The analog correction is corrected for the size. The following figure is an example of correcting the AD0 temperature after acquisition:

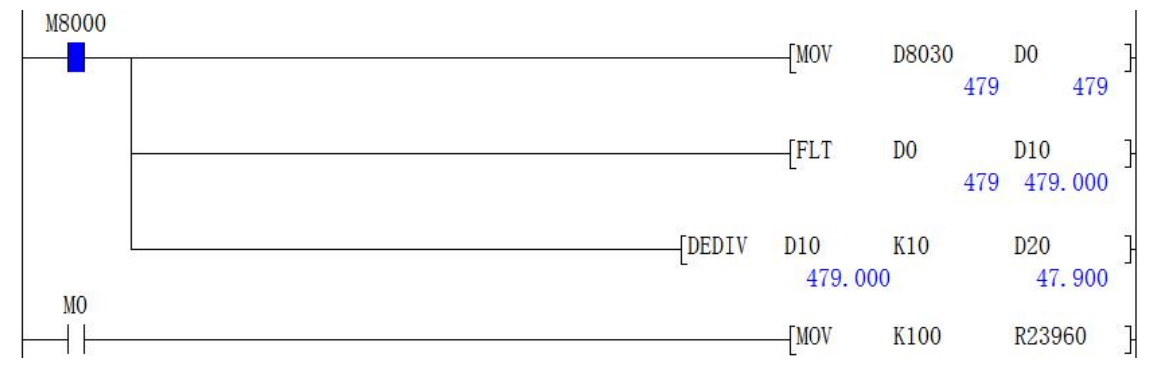

If the current temperature is 37.9°C, the actual test is 47.9  $\degree$  C, the error is 10  $\degree$  C, you need to modify the size correction register, show as below:

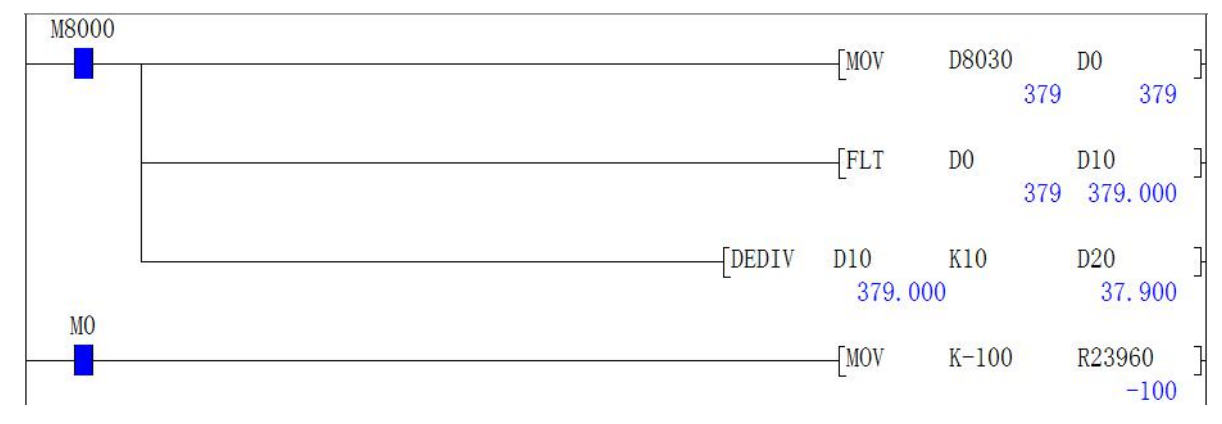

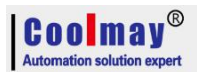

In the above figure, when M0 is closed, the value -100 is transmitted to the correction register R23960, and now you can see that the value of the actual measured temperature D20 is close to the actual temperature which is 37.9 °C.

#### <span id="page-31-0"></span>**5.2 Analog output**

Analog output range 0~4000, precision is 12 bit. Support TO instruction or register assignment operation directly.

Adopts TO K0 K0 D500 K8, 8 channels 0~10V or 0~20mA analog output.

Register assignment operation directly: D8050~D8057.

When the analog output is current, the bit of D8058 needs to be set:

When the default D8058.0~D8058.7=0, it means 0~20mA; when D8058.0~D8058.7=1, it means  $4\sim20mA$ 

#### **For example:**

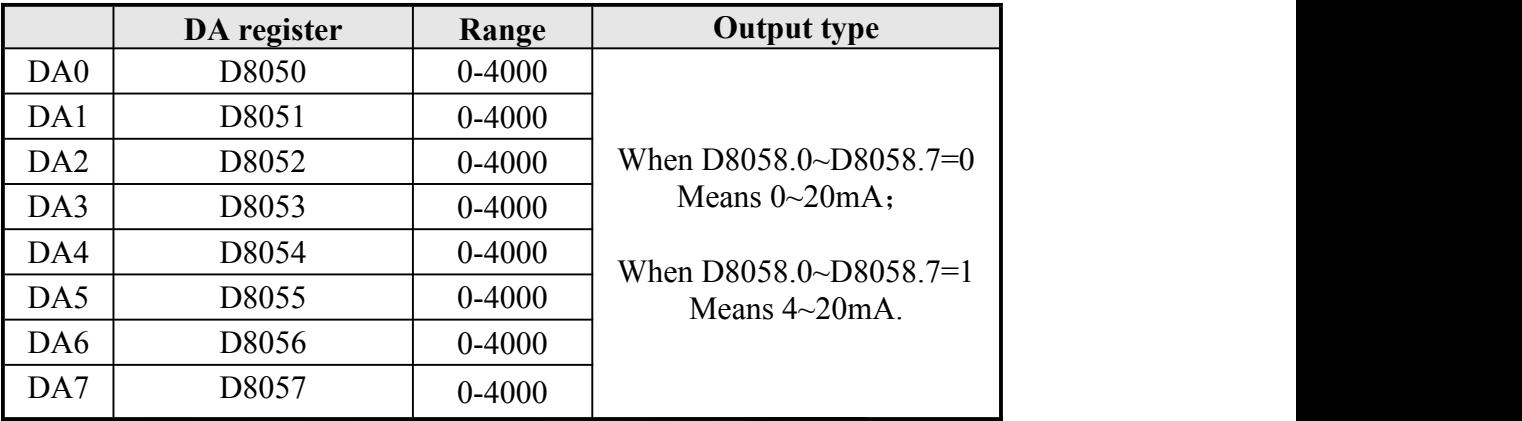

Below shows the 0-10V voltage analog output.

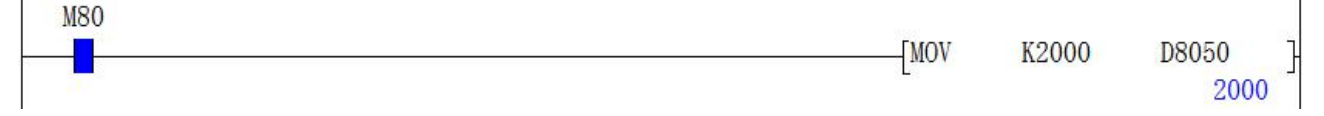

At this point, use a multimeter to check the voltage of the DA0 terminal, that is, the multimeter's red pen is connected to the DA0 terminal, and the black pen is connected to the GND terminal. The multimeter is displaying 5V voltage value.

#### <span id="page-31-1"></span>**5.3 PID Instruction**

#### <span id="page-31-2"></span>**5.3.1 Outline**

This command is used to perform PID control that changes the output value according to the amount of change in the input.

#### <span id="page-31-3"></span>**5.3.2 PID instruction format and parameter description**

Instruction format::

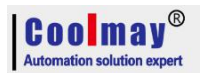

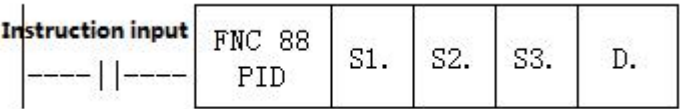

#### Parameter Description:

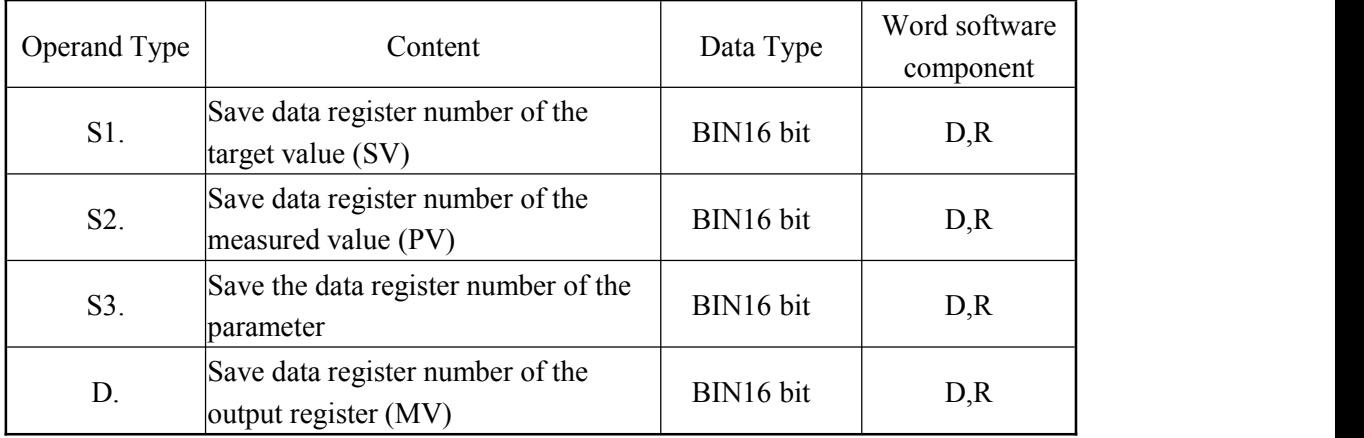

#### <span id="page-32-0"></span>**5.3.3 Function and action description**

16-bit operation (PID): After setting the target value S1., the measured value S2., and the parameters S3~S3+6 in the execution program, the operation result (MV) is saved to the output value D. every sampling time S3. .

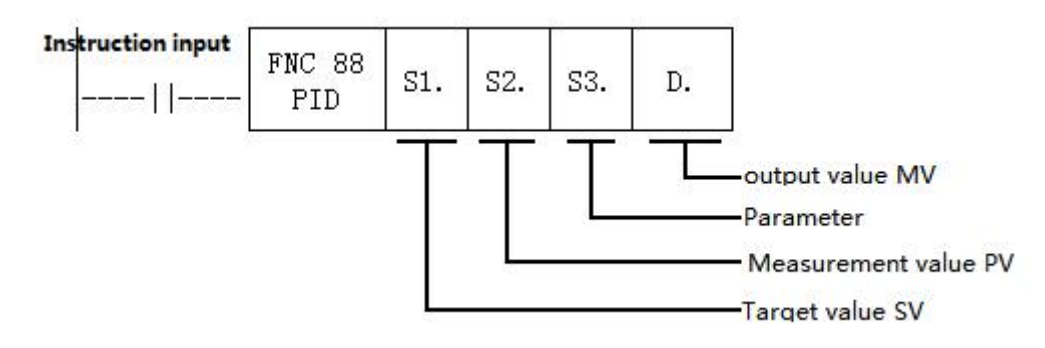

#### **Setting item**

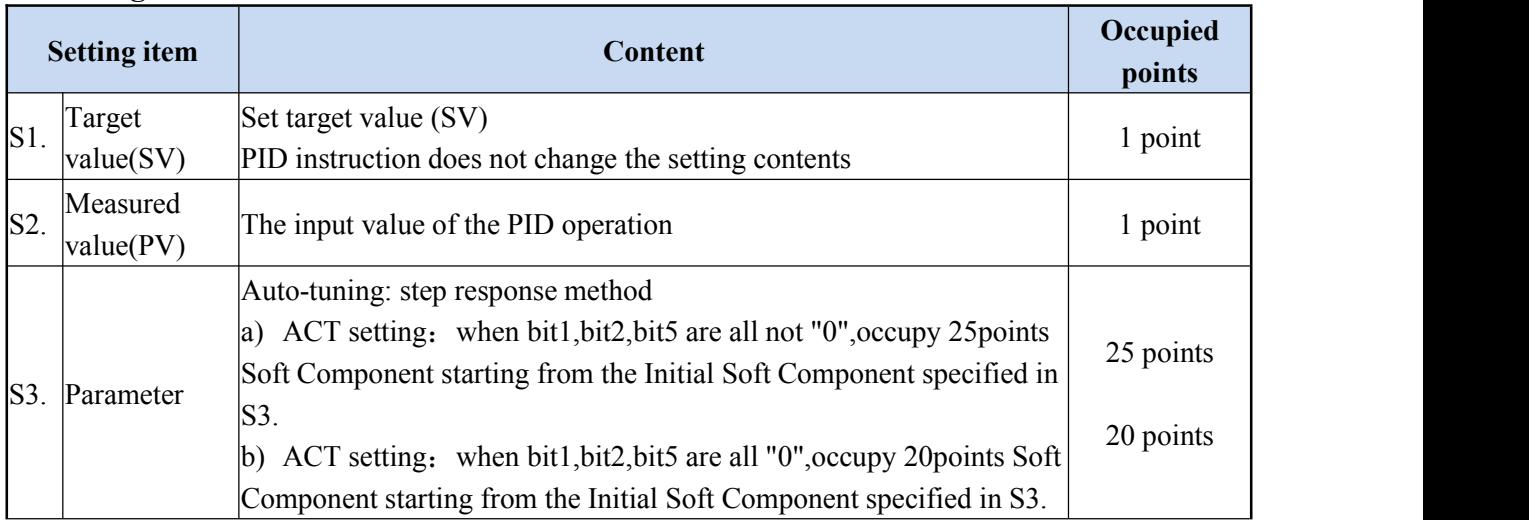

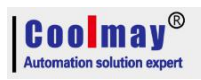

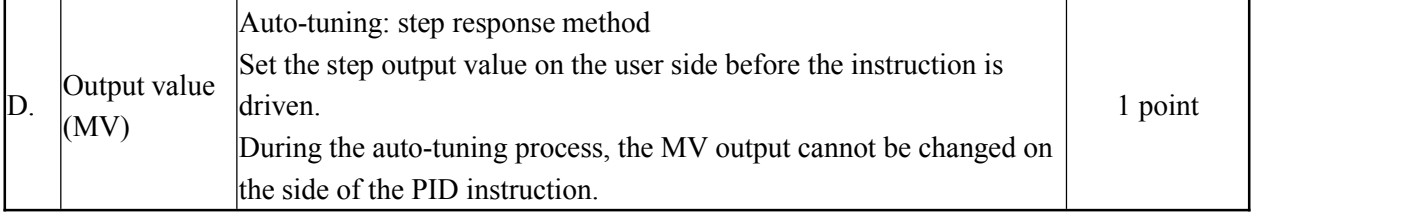

#### **Parameter list S3.~S3.+28**

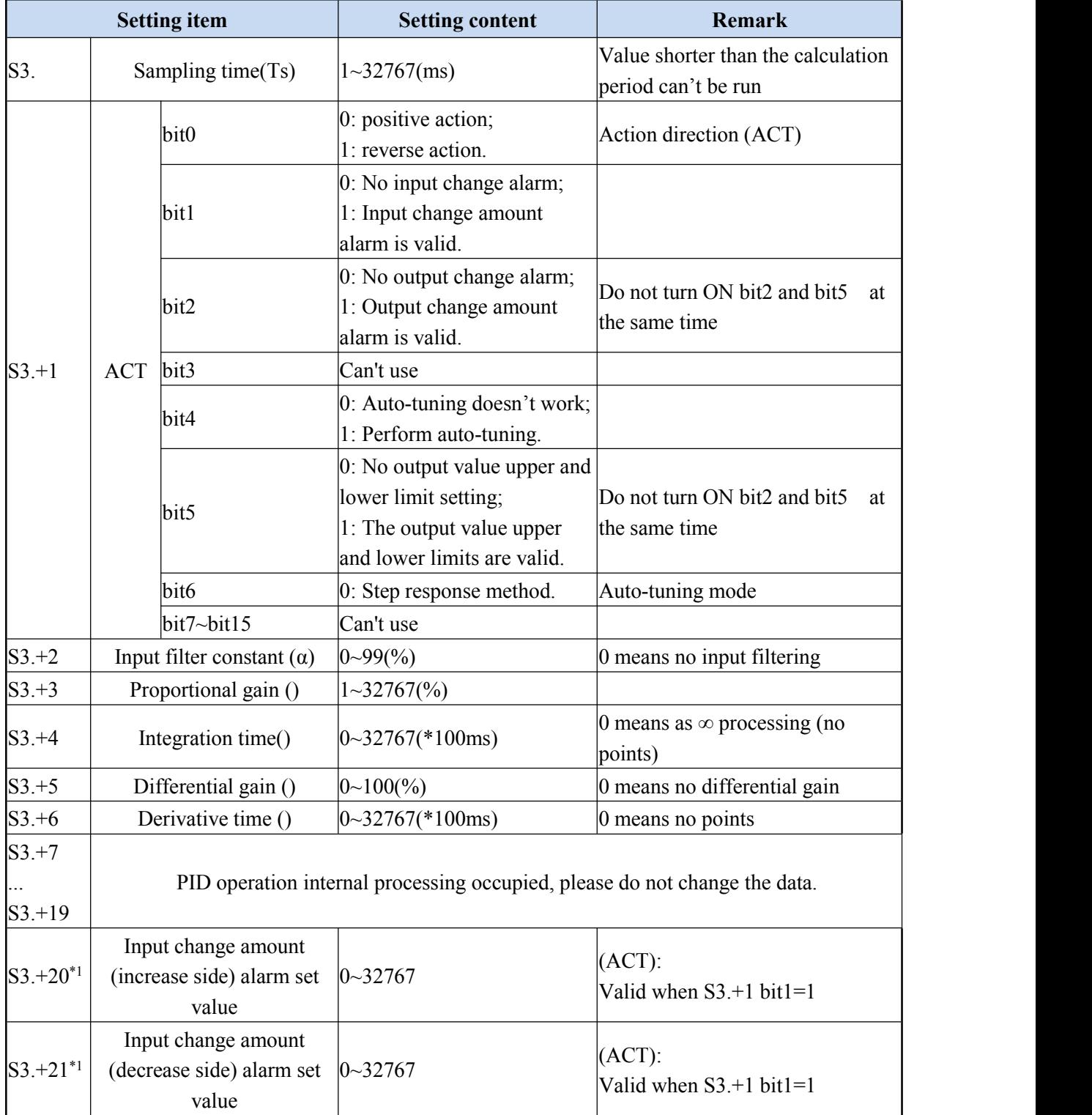

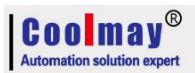

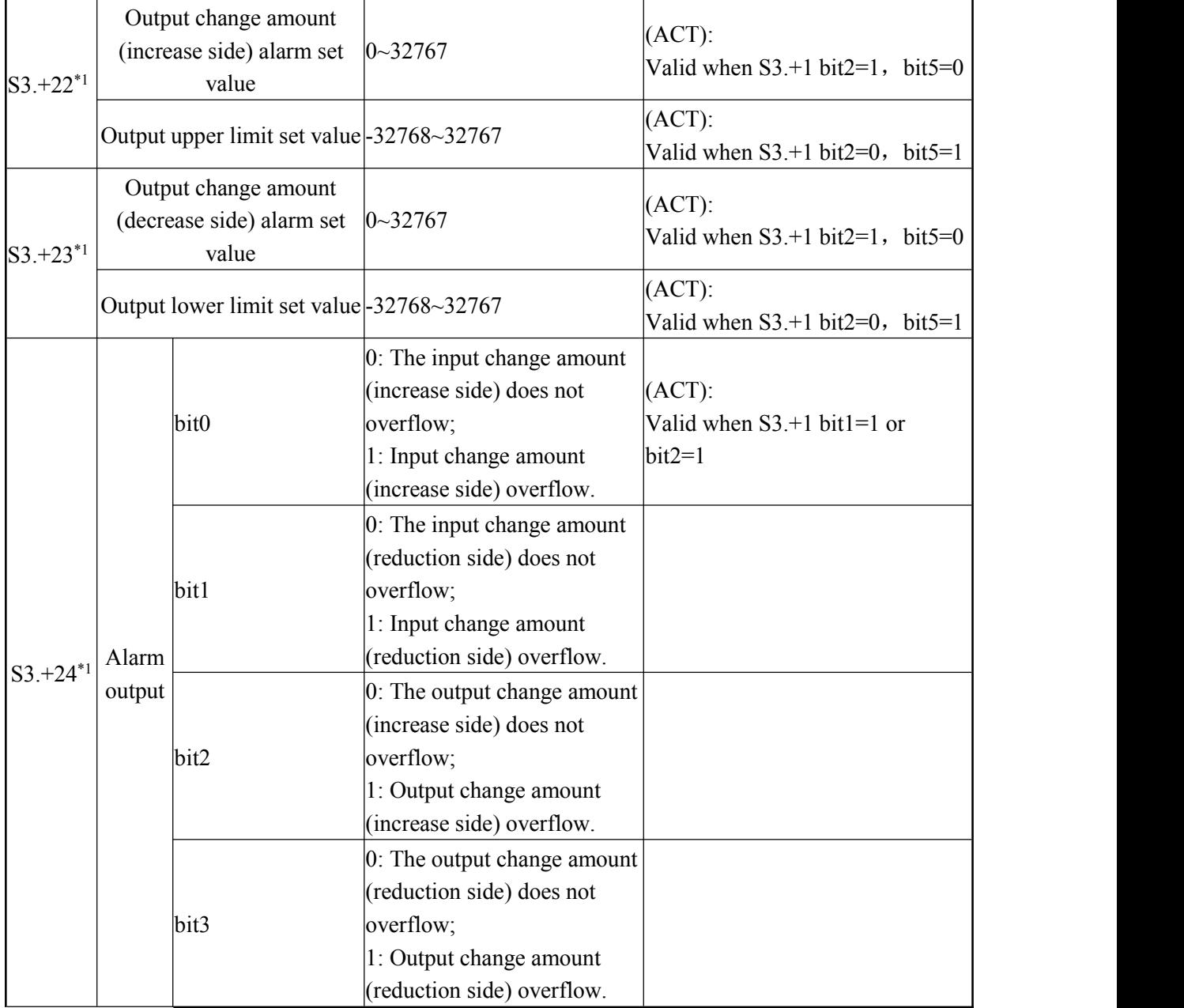

\*1: When S3+1 action setting (ACT) bit1=1, bit2=1 or bit5=1, S3+20~24 is occupied.

#### <span id="page-34-0"></span>**5.3.4 Notice**

**When using multiple instructions**: It can be executed multiple times at the same time (the number of loops is not limited), but note that the S3 and D devices used in the operation cannot be repeated.

#### Occupied points of parameter S3. **:** Step response method

1) ACT setting: when bit1,bit2,bit5 are all not "0",occupy 25points Soft Component starting from the Initial Soft Component specified in S3.

2) ACT setting: when bit1,bit2,bit5 are all "0",occupy 20points Soft Component starting from the Initial Soft Component specified in S3.

**Step response mode:** The self-tuning mode in the PID instruction has only a step response

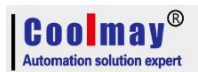

mode, and the step value is S0+22, which is the upper limit value.

**When specifying the soft component in the power failure holding area**:If D.is specified in the program to hold the data register in the power failure, needs to clear the specified register at the time of program startup.

#### Action flag: (version number is viewed in D8001)

version below 26232, bit 0=0 of S3+1 is positive action, bit0=0 is reverse action;; version in and after 26232, bit 0=0 of S3+1 is a positive action, and bit0=1 is a

reverse action;

When heating, is reverse action.

#### <span id="page-35-0"></span>**5.3.5 Example**
# $\begin{array}{|c|c|}\n\hline\n\textbf{COM} & \textbf{M} & \textbf{M} & \textbf{W} \\
\hline\n\textbf{Automation solution expert}\n\end{array}$

### CX3G/FX3GC PLC Programming manual

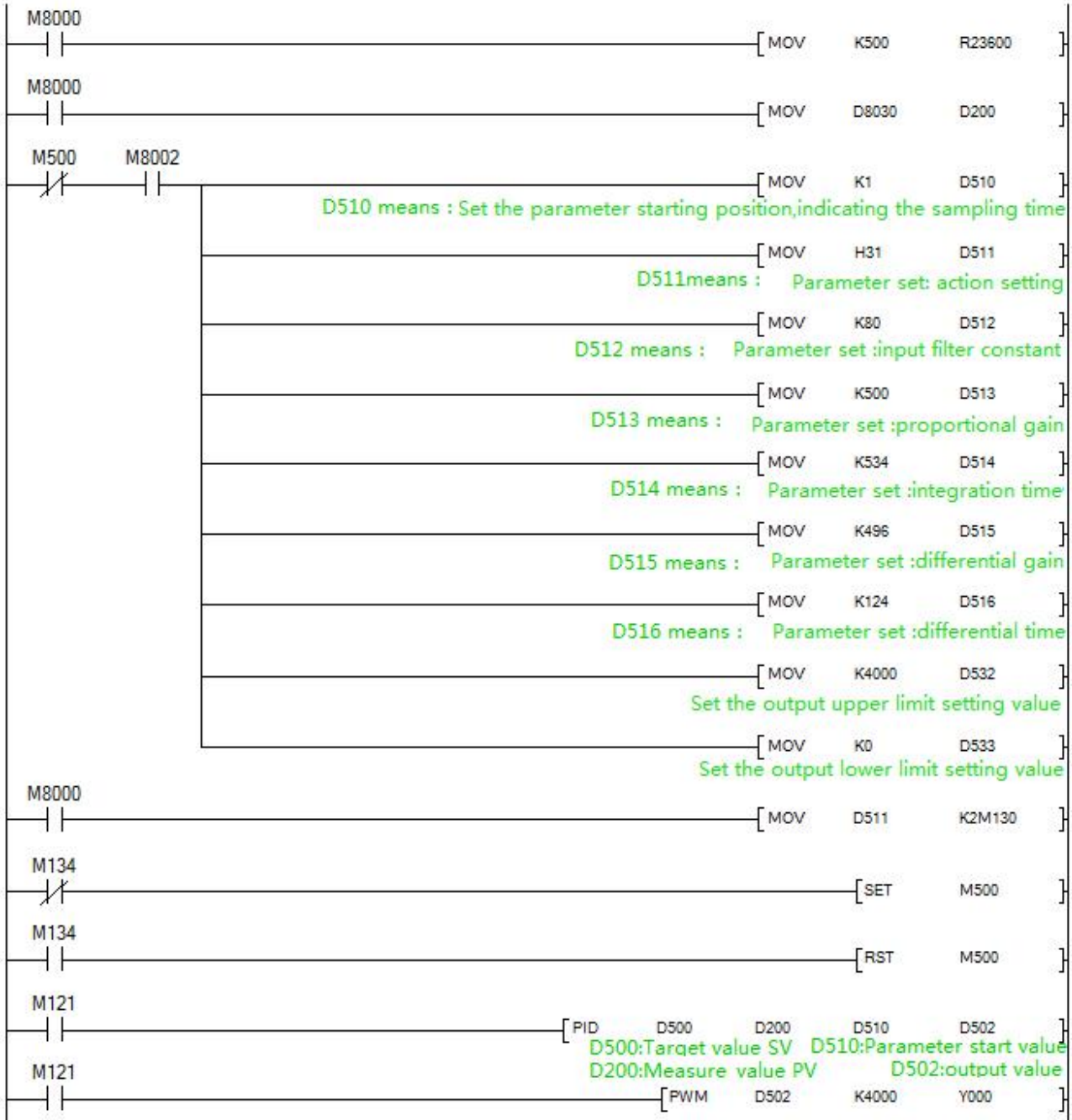

# **6. Application of high speed counter**

# **Assignment table of built-in high speed counter**

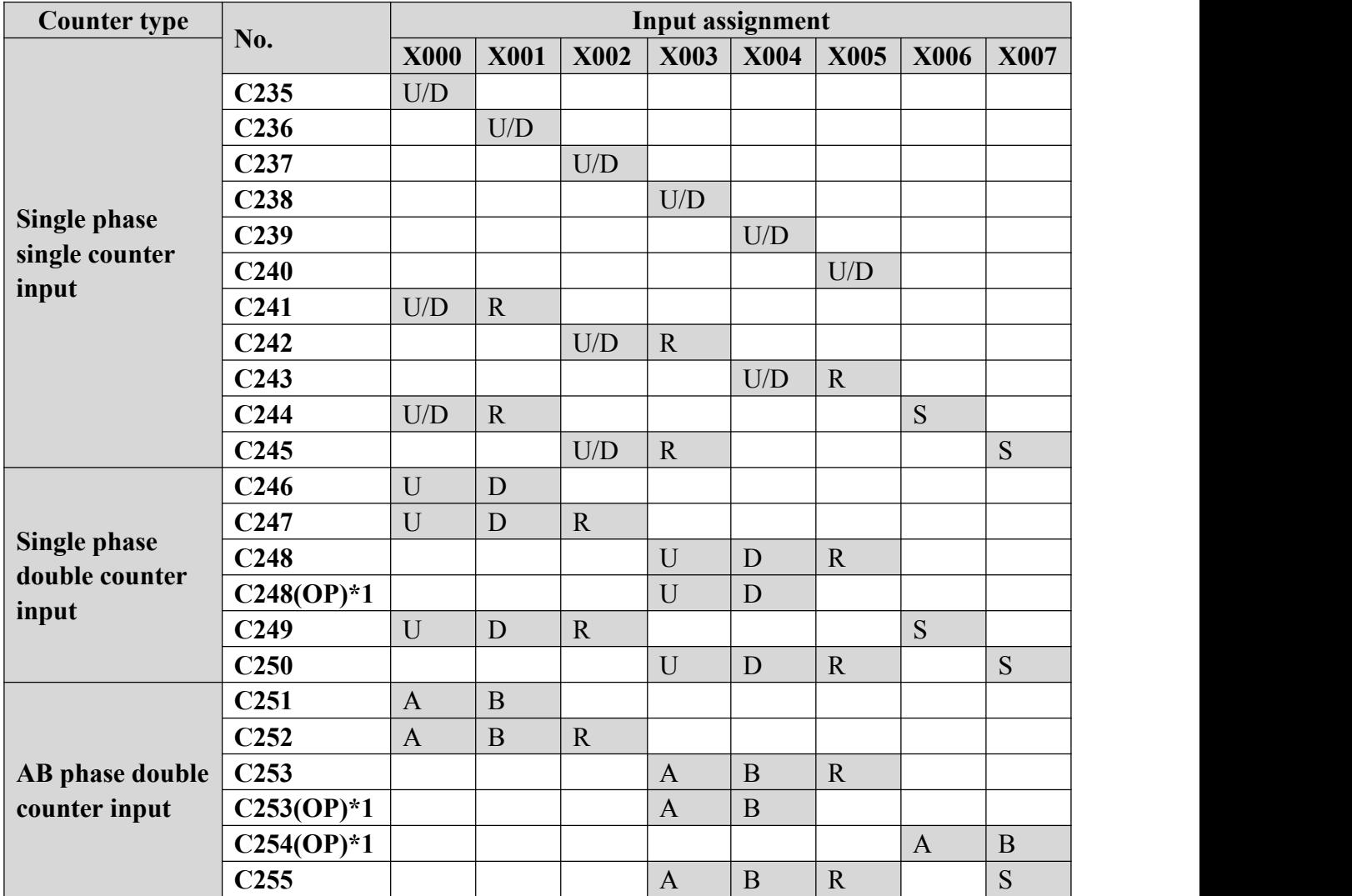

U: up counter D: down counter

A: A phase input B:B phase input

R: External reset input S: External start input

**Single phase:** at most 6 channels, max frequency is 60KHz

**AB phase:** Double frequency: at most 2-3 channels, max frequency is 60KHz; M8198 is 4 times frequency sign of C251.

Quadruplicated frequency: at most 2-3 channels, max frequency is 24KHz; M8199 is 4 times frequency sign of C253.

### **\* High speed input C254:**

When M8396=0, the original C254 is AB phase corresponded to X3 X4. When M8396=1, C254 changes to AB phase corresponded to X6 X7.

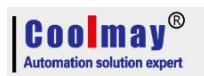

# **7. Application of high speed pulse**

# **7.1 high speed pulse output**

Coolmay CX3G default has 8 channels high speed pulse, Y0-Y3 each 100KHz, Y4-Y7 each 10KHz,variable speed supported, the initial/final speed of start/stop is 0, diagram as below: (take accelerate and decelerate time D8148 as an example).

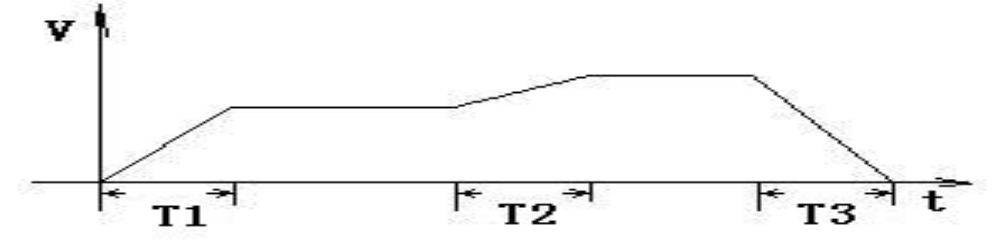

Acceleration/deceleration time T calculation= (target speed-current speed) \* acceleration/deceleration time÷maximum speed.

For example, target speed =  $50000$ , current speed =  $20000$ , acceleration time 100 (ms), maximum speed =  $100,000$ , T =  $30$  ms.

 $CX3G: 8$  channels of pulse, the last 4 channels of acceleration and deceleration = D8148, the maximum speed is D8146, D8147.

PLSY, ZRN, PLSV, DRVI, DRVA, DVIT, DSZR, only Y0-Y3 supports DVIT (interrupt positioning), DSZR (originary return with DOG search) instructions.

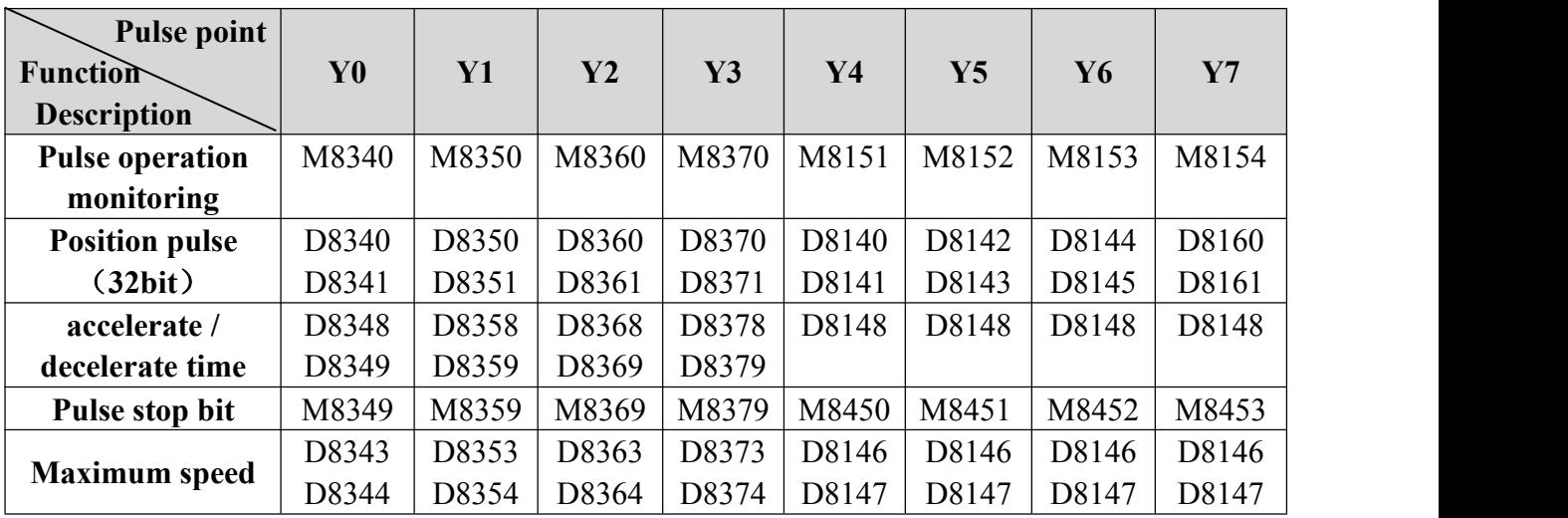

The original FX3G pulse program can be used directly.

All the instruction support 8 channels pulse, except DVIT、DSZR which support 4 channels.

# **7.2 Circular interpolation**

### **7.2.1 Continuous interpolation function**

The special flags when setting the interpolation route are as shown in the following table: (26234 version has no interpolation function)

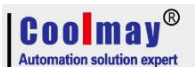

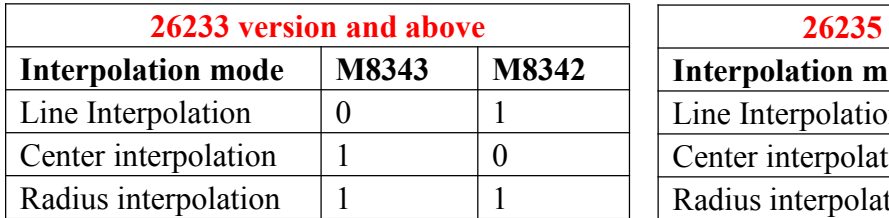

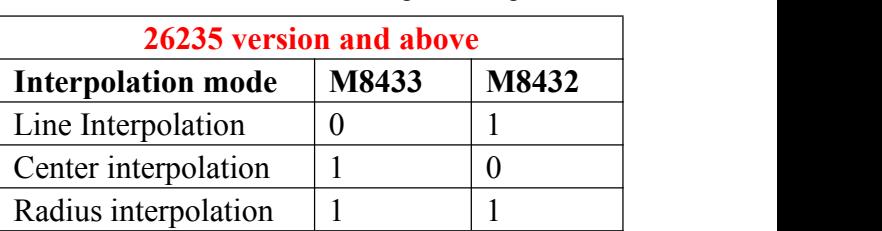

The direction and coordinates of the center and radius interpolation are as shown in the following table: (26234 version has no interpolation function)

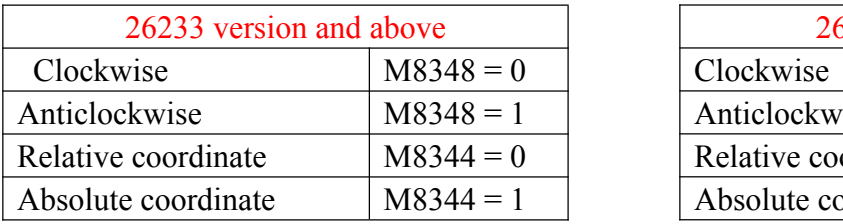

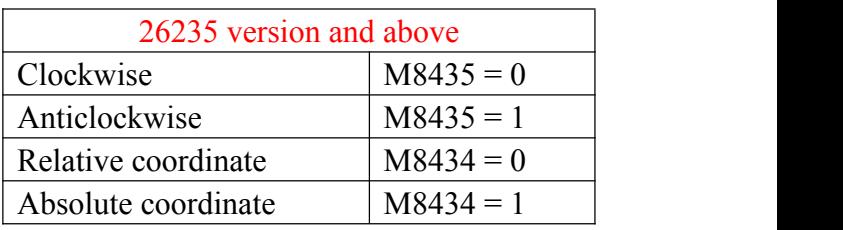

D8340 shows the current address of X axis, D8350 shows the current address of Y axis. In CoolMay 3G PLC, interpolation motion still adopts DPLSR for pulse output.

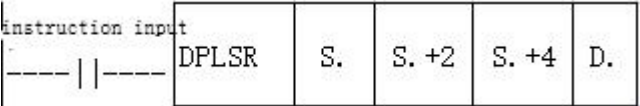

### **Description of the Operand:**

- S. represents the pulse frequency, that is, the speed of the interpolation motion.
- S.+2 represents the X-axis target address.
- S.+4 represents the Y-axis target address.
- D.: Specify the Y number with pulse output (currently only Y0 is supported), and the default Y1 is another axis.

X axis: Y0 pulse, Y4 direction

Y axis: Y1 pulse, Y5 direction

### **In the center interpolation mode:**

- S.<sup>+6</sup> represents the center X coordinate address.
- S.<sup>+8</sup> represents the center Y coordinate address.

### **In radius interpolation mode:**

S.+6 represents the radius length. When it is positive, the path is a small circle; when it is a negative value, the path is a large circle.

### For example: DPLSR D100 D102 D104 Y000

In the linear interpolation: D100 speed, D102 is the X-axis target address, and D104 is the Y-axis target address.Y0 and Y1 respectively pulse the X-axis and Y-axis.

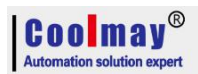

is a full circle.

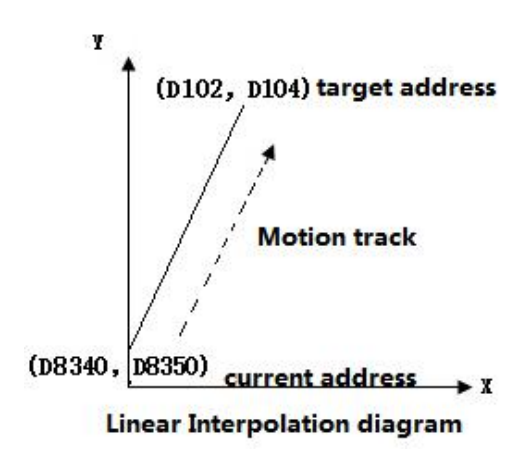

In the Center interpolation: D100 speed, D102 is the X-axis target address, D104 is the Y-axis target address, and D106 is the center X address. D108 is the center Y address. Y0 and Y1 respectively pulse the X-axis and Y-axis.

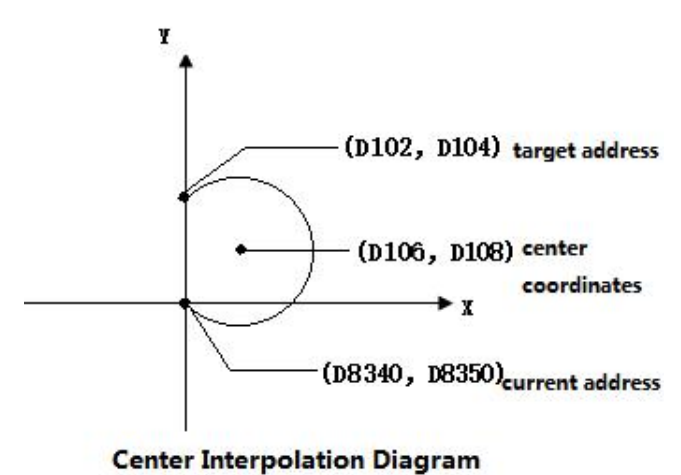

Note 1: The current address of X and Y must be on the same circle as the destination address. Note 2: When the current address coincides with the target address, it indicates that the motion track

In the radius interpolation: D100 speed, D102 is the X-axis target address, D104 is the Y-axis target address, and D106 is the radius length. Y0 and Y1 respectively pulse the X-axis and Y-axis.

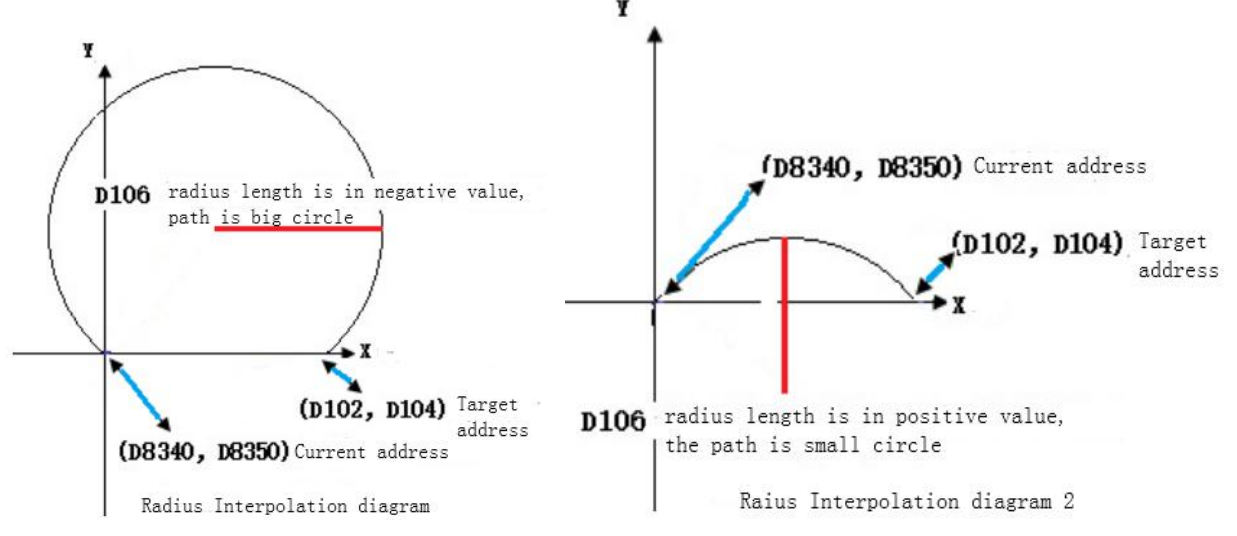

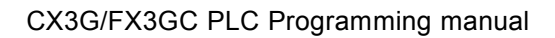

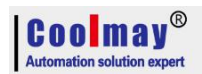

### **7.2.2 Continuous interpolation function**

M8436 is the flag for the normal interpolation mode and continuous interpolation mode.

M8436=0: regular interpolation mode;

M8436=1: continuous interpolation mode;

In CoolMay 3G PLC 26236 and higher version, continuous interpolation motion uses DPLSR for

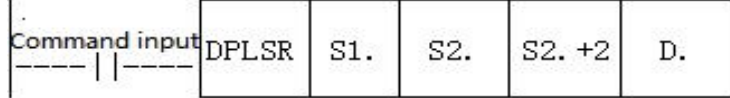

pulse output.

Operand Description: All use 32-bit registers.

S1. indicates the pulse frequency, that is, the speed of the interpolation motion.

- S2. indicates the X-axis target address.
- S2.+2 indicates the Y-axis target address.

In the center mode: S2.+4 and S2.+6 indicates the Center coordinates.

In radius mode: S2.+4 indicates the radius length, and S2.+6 ignores and unused.

S2.+4 positive value: the path is a small circle;

S2.+4 negative value: the path is a big circle.

S2.+8 is the control register.

D.: Specify the Y number with pulse output (only Y0 supported), and the default Y1 is another axis.

In continuous interpolation mode, M8432~M8435 are determined by the  $5<sup>th</sup>$  parameter (ie S.+10). The function description of each bit of the 32-bit register S2.+8 is as follows:

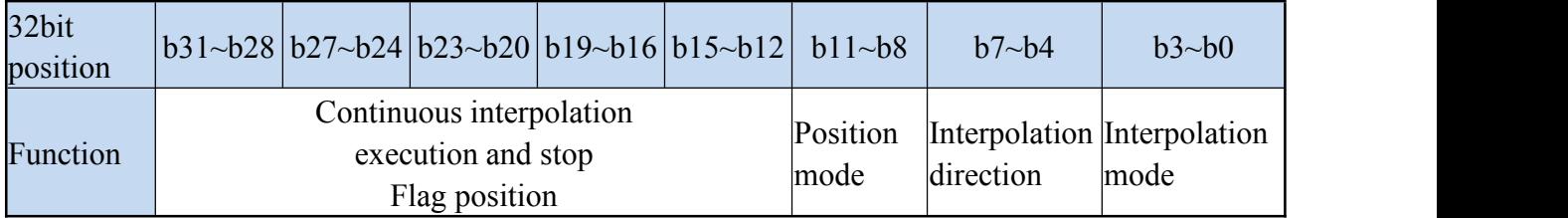

When  $S2.+8$  is used, it is expressed in hexadecimal. The bit values of each group are as below:

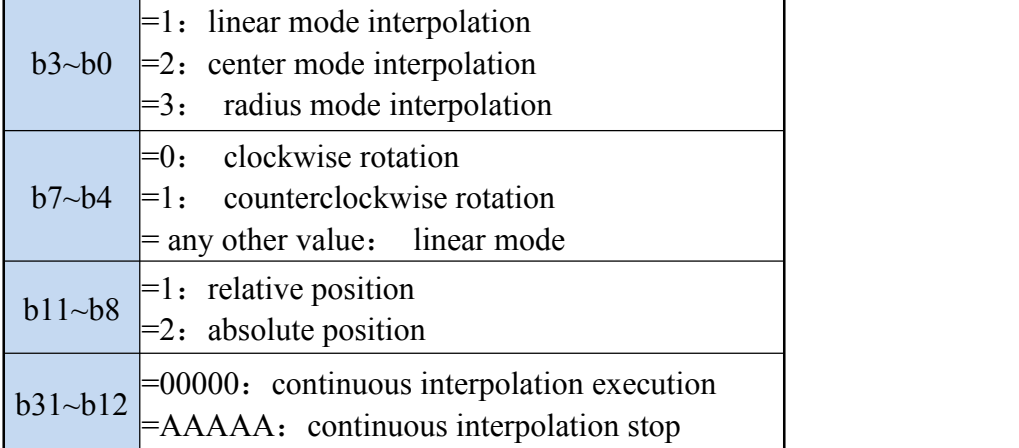

PS: When using linear mode interpolation,  $b7 \sim b4$  is ignored and can be set to any value from  $2 \sim F$ .

S1. and S2. may be set discontinuous. For example, S1.=D100, S2.=D120.

S2. Must be consecutive with the next four 32-bit registers. For example, it must be set to D102, D104, D106, D108, D110.

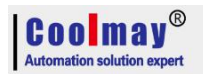

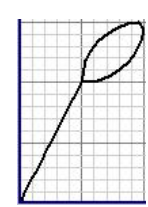

For example: draw a line and two arcs, as shown:

Program as below :

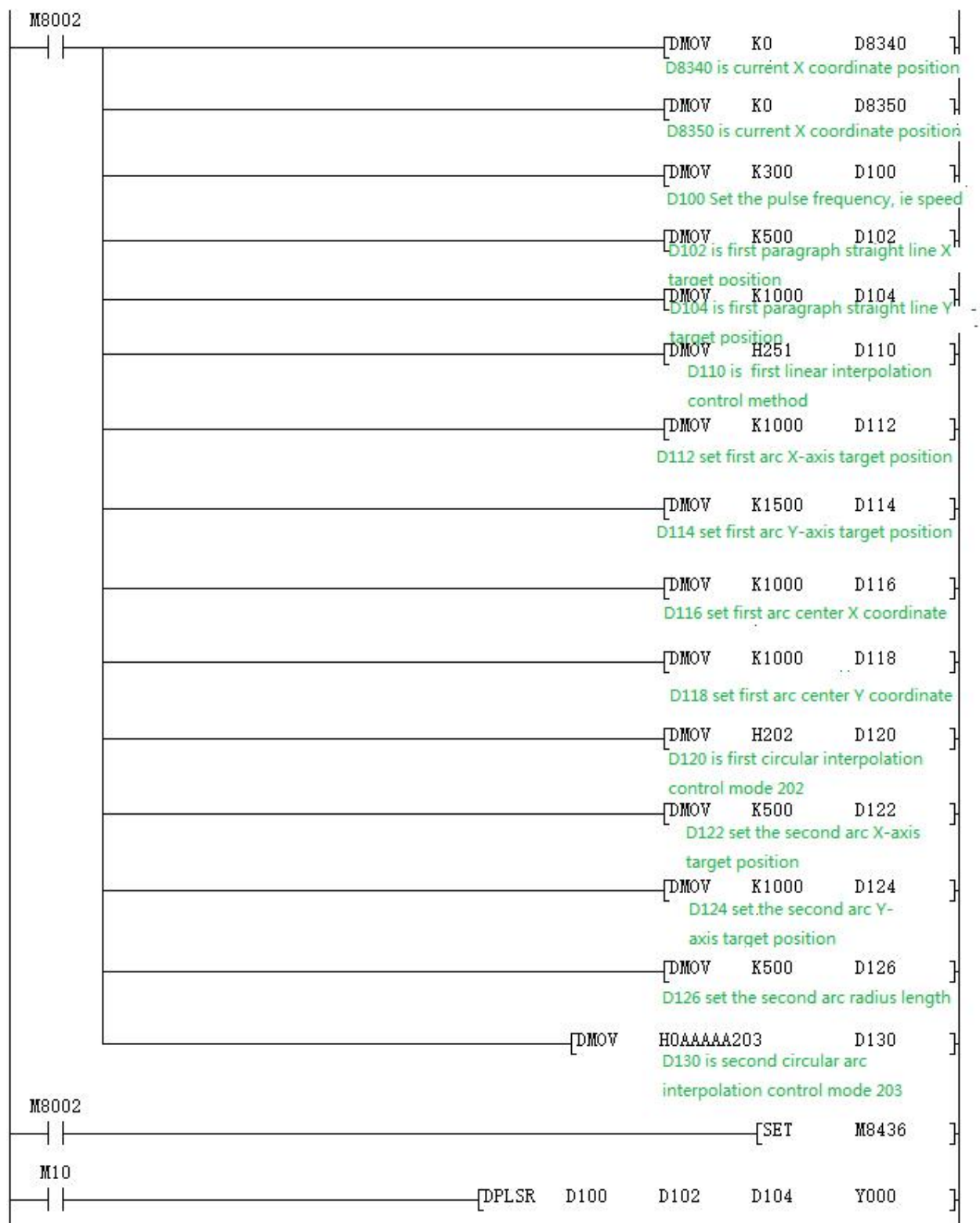

# **7.3 Pulse width modulation (PWM)**

### **7.3.1 Outline**

This instruction is used to specify the pulse period and pulse output of the ON time.

### **7.3.2 PWM instruction format and parameter description.**

Instruction format:

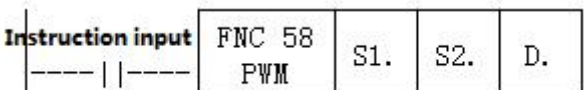

Parameter description:

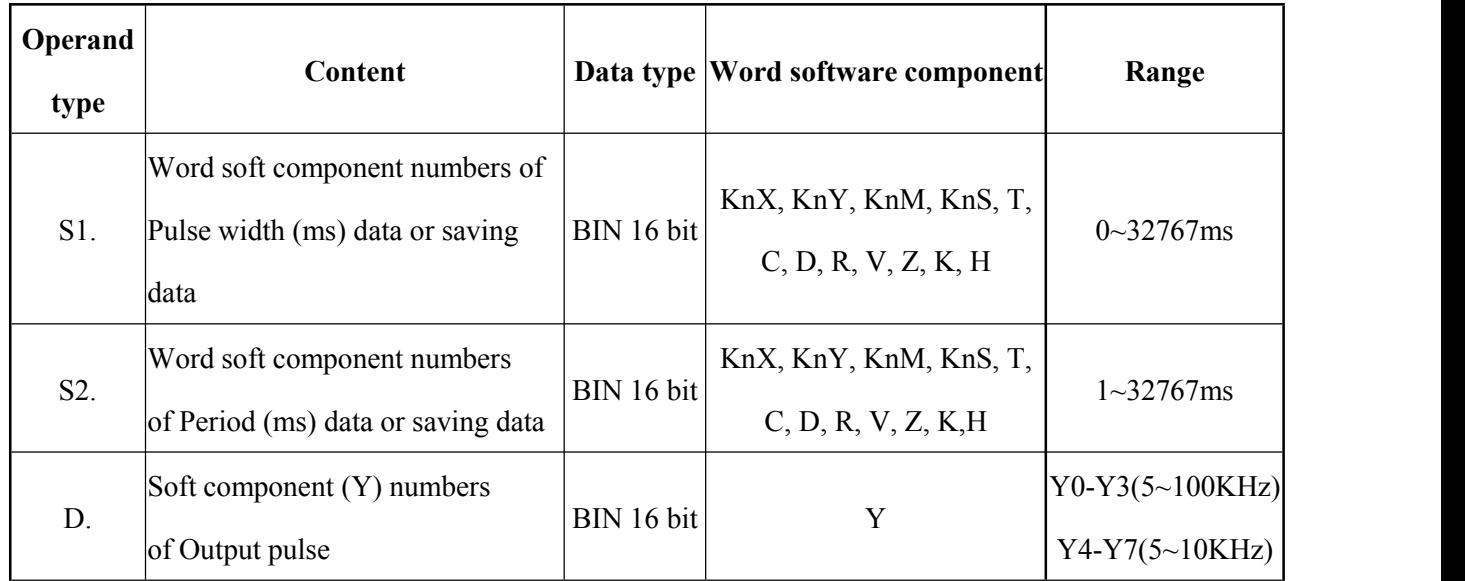

### **7.3.3 Function and action description**

16-bit operation (PWM):Pulse output in units of period [S2.ms],Its ON pulse width is [S1.ms].

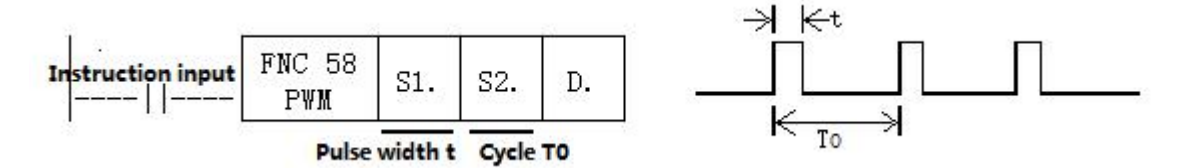

### **Notes.**

Value of the pulse width S1, and the period S2, should be set:  $S1 \leq S2$ .

When instruction input is OFF, Output from D. is also OFF.

Do not operate the setting switch of the pulse output mode during pulse emission.

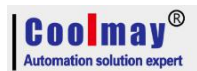

### **7.3.4 Program Example**

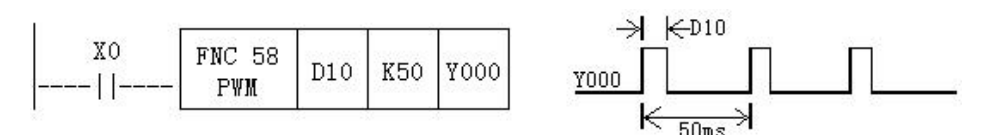

In this example, the data range of D10 is changed from 0 to 50, and the average output of Y0 is 0 to 100%. If D10 data >50, it will be wrong.

### **Example for smooth loop**

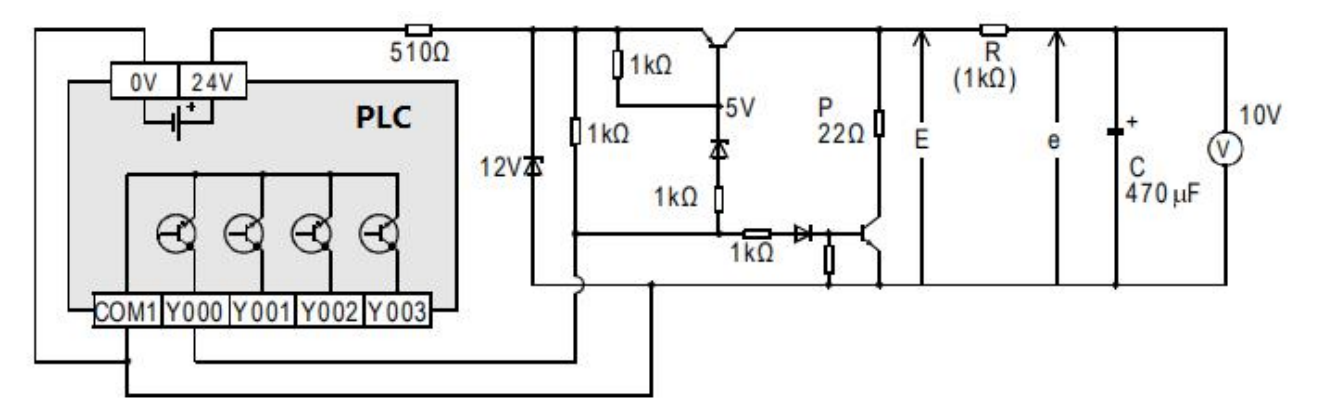

 $R >> P$ 

t = R(KΩ)\* C(μF) = 470ms >>T0

Compared to the pulse period T0, the time constant  $\tau$  of the filter is a very large value.

The fluctuation value  $\Delta e$  of average output current e is approximately  $\frac{\Delta e}{e} \leq \frac{TO}{\tau}$ 

### **7.3.5 Special Note**

### **Conventional PWM**

1)Support total 8channels Y0-Y3(5~100KHz) and Y4-Y7(5~10KHz)(please select transistor

### MT output);

2)There is no limit to the pulse width and pulse period, both in milliseconds (ms).

### **Special customized PWM -- as Analog output**

The following parameters are required for model selection:

1) the output voltage of the required PWM;

- 2) the output frequency of the required PWM;
- 3) Confirm the numbers of customized PWM, up to 8 PWMs. (depending on analog outputs

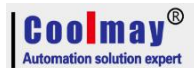

that customer make).

4) Whether the customized PWM coexists with other analog. (If the product is separately equipped with analog, the analog output terminals DA0~DA3 are a group, and DA4~DA7 are a group. When custom PWM of 3G series products, Only when the output frequency is 21KHz, it can be used with other analog group. ).

### **Special customized PWM -- Output frequency setting**

When special customize PWM,don't need to use the PWM instruction. You only need to set the special register and then turn on the hardware.

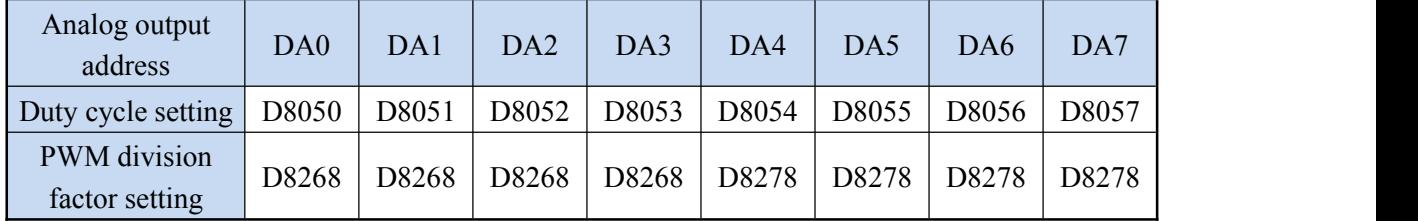

The special registers used for each analog, check below table:

D8050-D8057: 0~32760

D8268-D8278: 840~16800000 (32 bits);

D8050-D8057  $\leq$  D8268 and D8278

When D8268 and D8278are powered on, the default setting is 4000, No data keeping when power off, and program assignment is required when using.

### **PWM output frequency setting**

Main frequency 84MHz, namely 84000000

When D8268=4000, PWM output frequency=84MHz/4000=21KHz, D8050 adjustable range is

0-4000, output duty cycle 0~100%.

When D8268=8000, PWM output frequency=84MHz/8000=10.5KHz, D8050 adjustable range is 0-8000, output duty cycle 0~100%.

If D8268=16800000, then PWM minimum output frequency=84MHz/16800000=5Hz

If D8268=840, the PWM maximum output frequency=84MHz/840=100KHz

That is, the lower the frequency, the larger the adjustable range; the higher the frequency, the smaller the adjustable range;

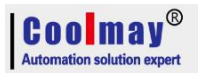

# **8. Coolmay CX3G PLC Communication Instructions**

CX3G PLC has default RS232 programming port, and two communication ports ( Rs232 or Rs485) can be added. Meanwhile, CANbus is also optional.

### **8.1 MODBUS instruction interpretation and communication address**

PLC, when as master, support ADPRW command,RD3A command,WR3A command,this section will give you detailed description about these commands.

### <span id="page-46-0"></span>**8.1.1 RD3A/WR3A command function and action description:**

### **Read slave data (RD3A)**

For CoolMay PLC, the RD3A instruction corresponds to Modbus's No. 03 function. In the instruction,

m1 represents the station number of the read slave device, range: 1-247;

m2 represents the first address number of the read data in the slave device;

D represents the number of registers read, range: 1-125(When Modbus ASCII,range is1-45;

When CAN communication, range is 1-90), and the read data is sequentially stored in the host  $D+1$ , D.+2.<br>D-1 address value must be set to  $(=0: \text{serial port 2}; =1: \text{serial port 3}; =2: CAN; =3: Modbus)$ 

TCP/IP)

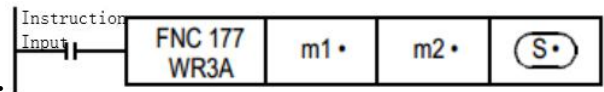

### **Write data to the slave (WR3A):**

WR3A originally referred to the analog modules write.

For CoolMay PLC, the WR3A instruction corresponds to Modbus's 06 and 10 functions. In the instruction,

m1 represents the station number of the slave device to be written, range :1-247.

m<sub>2</sub> represents the first address number of the write register in the slave device;

S represents the numbers of registers to be written, ranging: 1-123(When Modbus ASCII, range is1-45; When CAN communication, range is 1-90). The data to be written is sequentially stored in the host  $S.+1, S.+2.$ 

S=1, the WR3A instruction corresponds to the Modbus 06 function.

S=2-123, the WR3A instruction corresponds to the Modbus 10 function.

S.-1 address value must be set to  $(=0:$  serial port 2;  $=1:$  serial port 3;  $=2:$  CAN;  $=3:$  Modbus TCP/IP)

### **RD3A and WR3A only support the below MODBUS functions:**

Function No. 03: Read holding register and takes the current binary value range of 1-125 in one or more holding registers.

Function No. 06: Load the specific binary value into a holding register (write register) ,range:1. Function No. 16: Preset multiple registers, load specific binary values into a series of consecutive

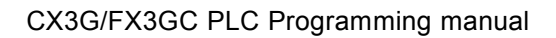

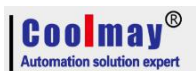

holding registers (write multiple registers), range: 1-123.

Note! For 26231 below version The RD3A and WR3A must be triggered with a rising edge. For 26231 and above,it can be triggered by the normal signal.

### <span id="page-47-0"></span>**8.1.2 ADPRW command function and action description:**

### **ADPRW instruction supports allfunctions of the MODBUS RTU.**

No. 01: Read coil status and get the current status (ON/OFF) of a group of logic coils, range 1-512 No. 02: Read the input status and get the current status (ON/OFF) of a group of switch inputs, range 1-512

No. 03: Read the retentive register and get the current binary value in one or more retentive registers, ranging from 1-125

No. 04: Get the current binary value in one or more input registers, range 1-125

No. 05: Force a single coil to force the on/off state (write bit) of a logic coil, range 1

No. 06: Load specific binary values into a retentive register (write register), range 1

No. 0F: Force multiple coils, forcibly open and close a series of continuous logic coils (write multiple bits), range 1-1968

No. 10: Preset multiple registers, load specific binary values into a series of consecutive holding registers (write multiple registers). Range 1-125

S2.

S3.

D.

# **ADPRW** :

S. indicates the station number of the slave device to be read and written, the range is 0-247;

 $S1.$ 

S1. indicates the function code (that is, the functions NO 01-06, 15, and 16 );

 $S_{\rm c}$ 

S2. The function parameter corresponding to each function code (the operand indicates the MODBUS start address when the function is 01);

S3. The function parameters corresponding to each function code (the operand indicates the number of access points when the function is 01, and the parameter is fixed to 0 when the 05 function is used);

D. indicates the starting position of the data storage device.

### **8.1.3 Bit device Communication address number**

command input ADPRW

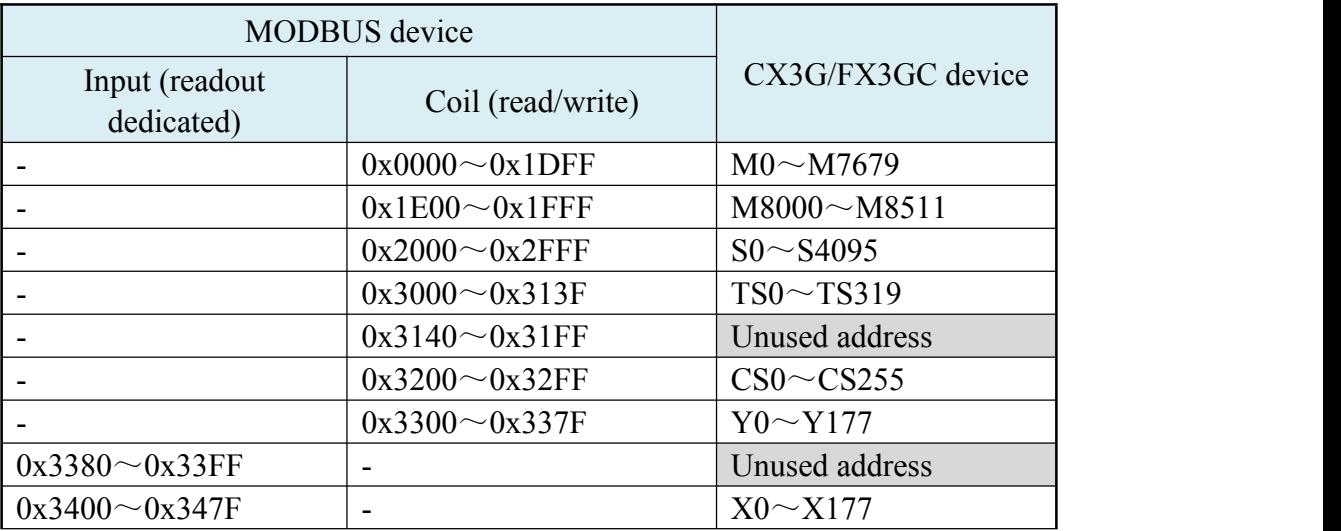

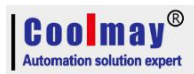

An error occurs when accessing an unused address CN200 $\sim$ 255 is a 32-bit counter

# **8.1.4 Word device Communication address number**

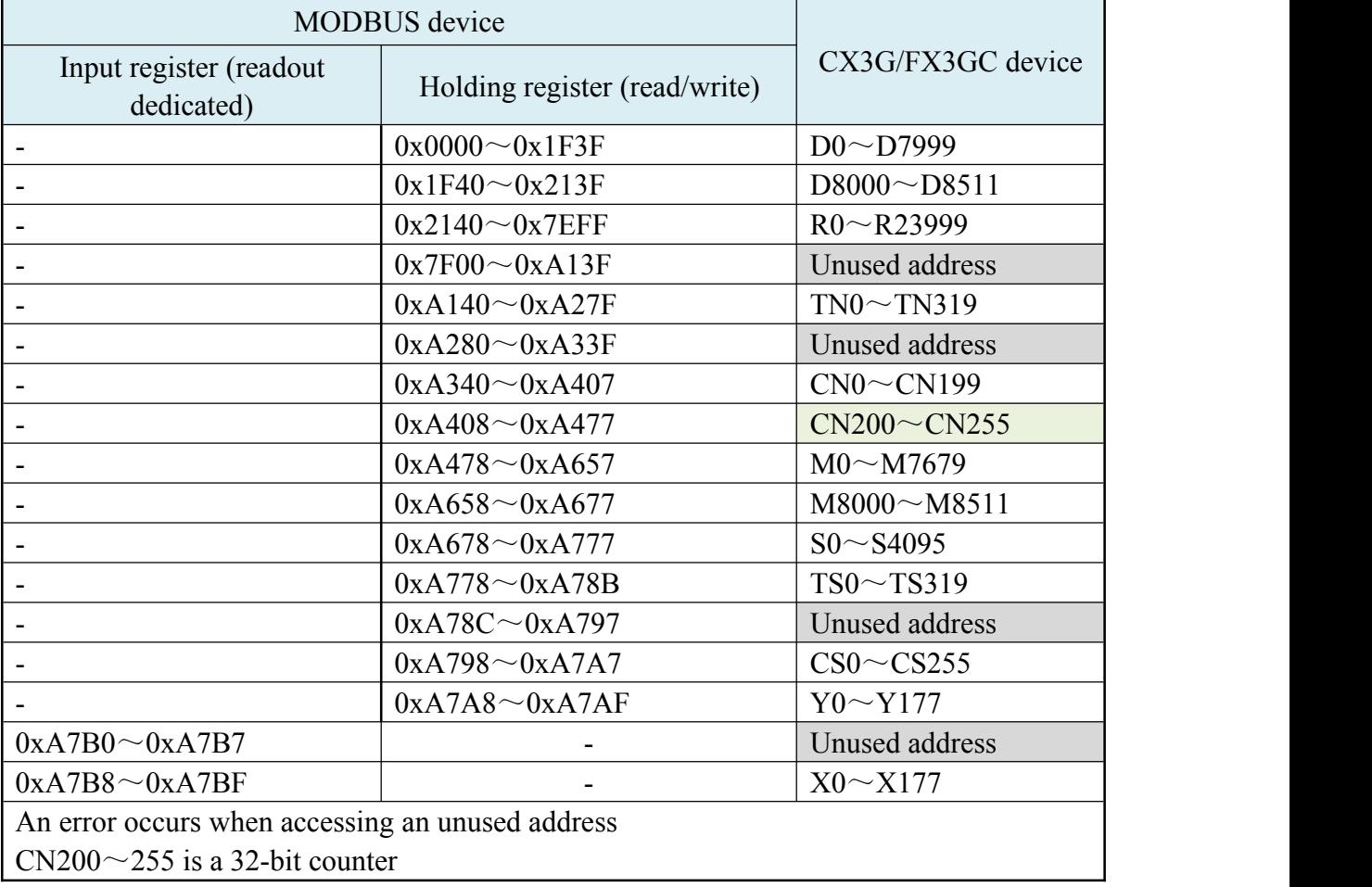

### **8.1.5 ADPRW Command function parameter**

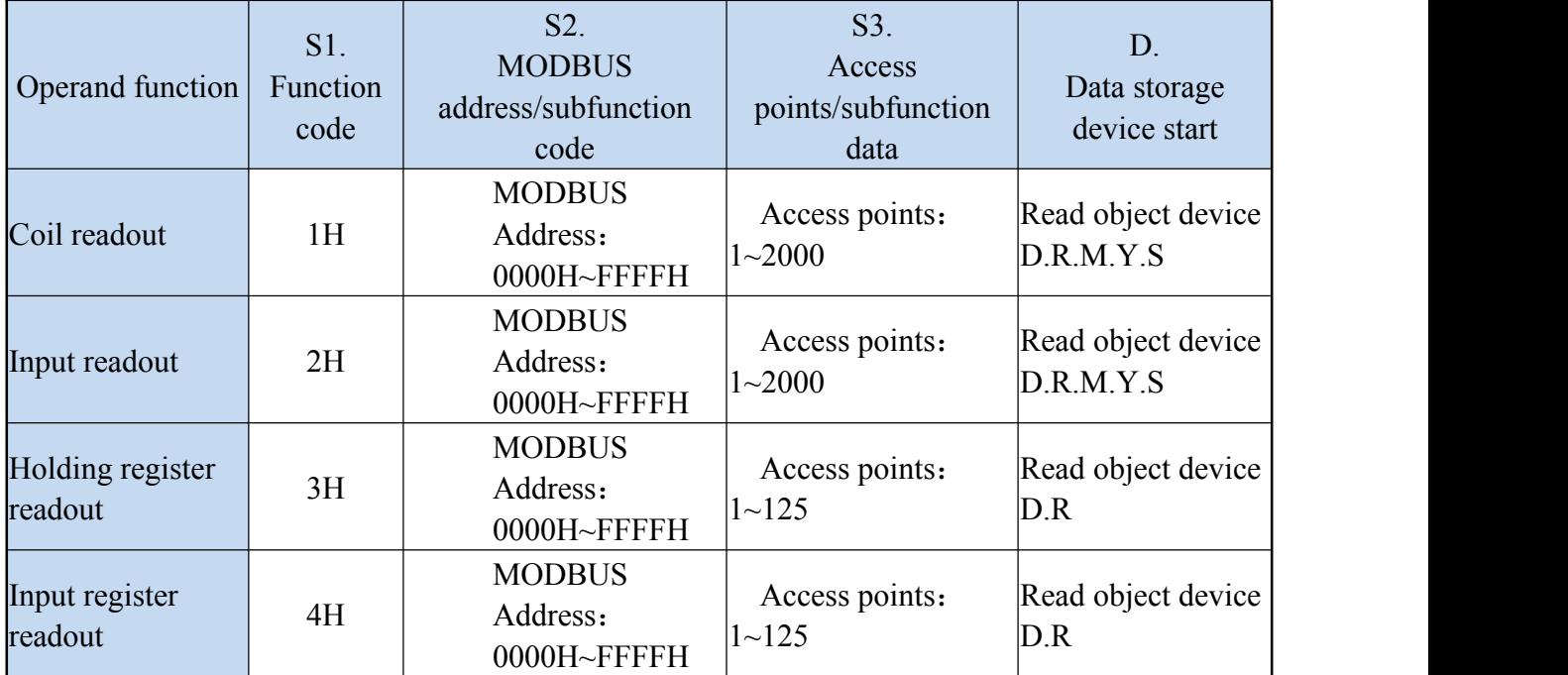

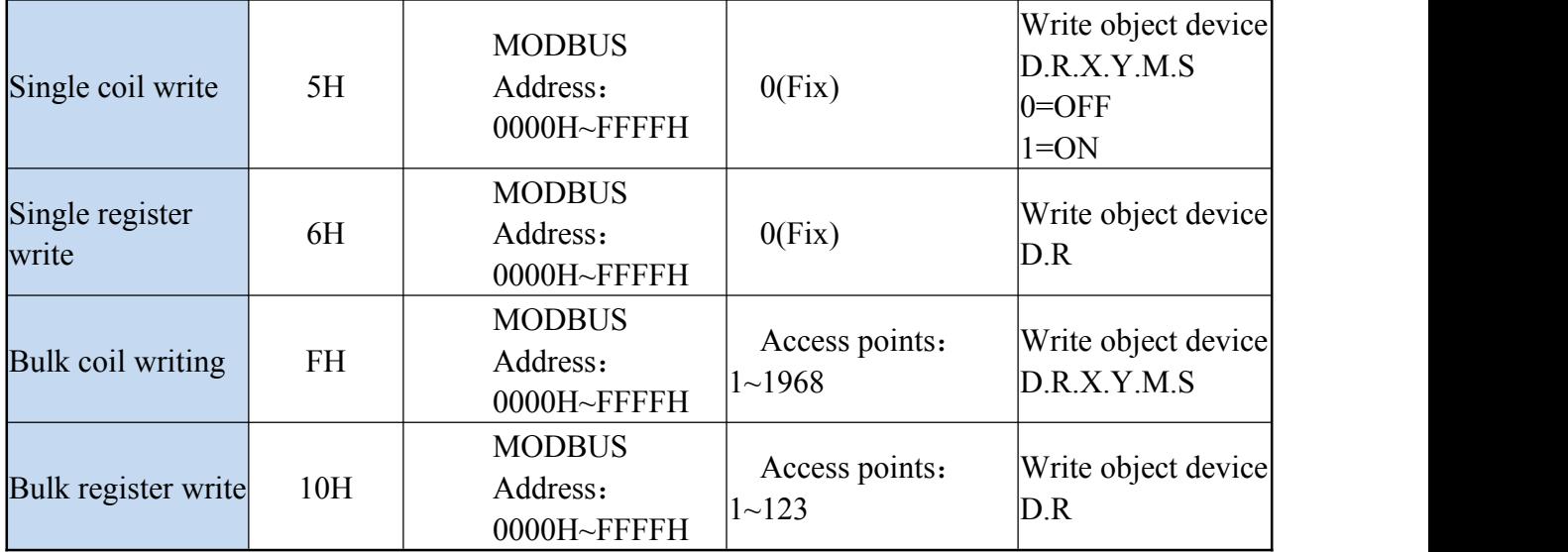

# **8.2 Serial port 1: RS232( PLC programming port)**

Support Mitsubishi programming port protocol; Can be used to download PLC program or communicate with devices which support MITSUBISHI programming port protocol.

# **8.3 Serial port 2: RS485(A B)/RS232**

Support MITSUBISHI programming port protocol,Mitsubishi BD board protocol,free port protocol and MODBUS RTU protocol.

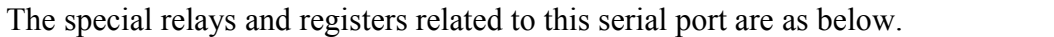

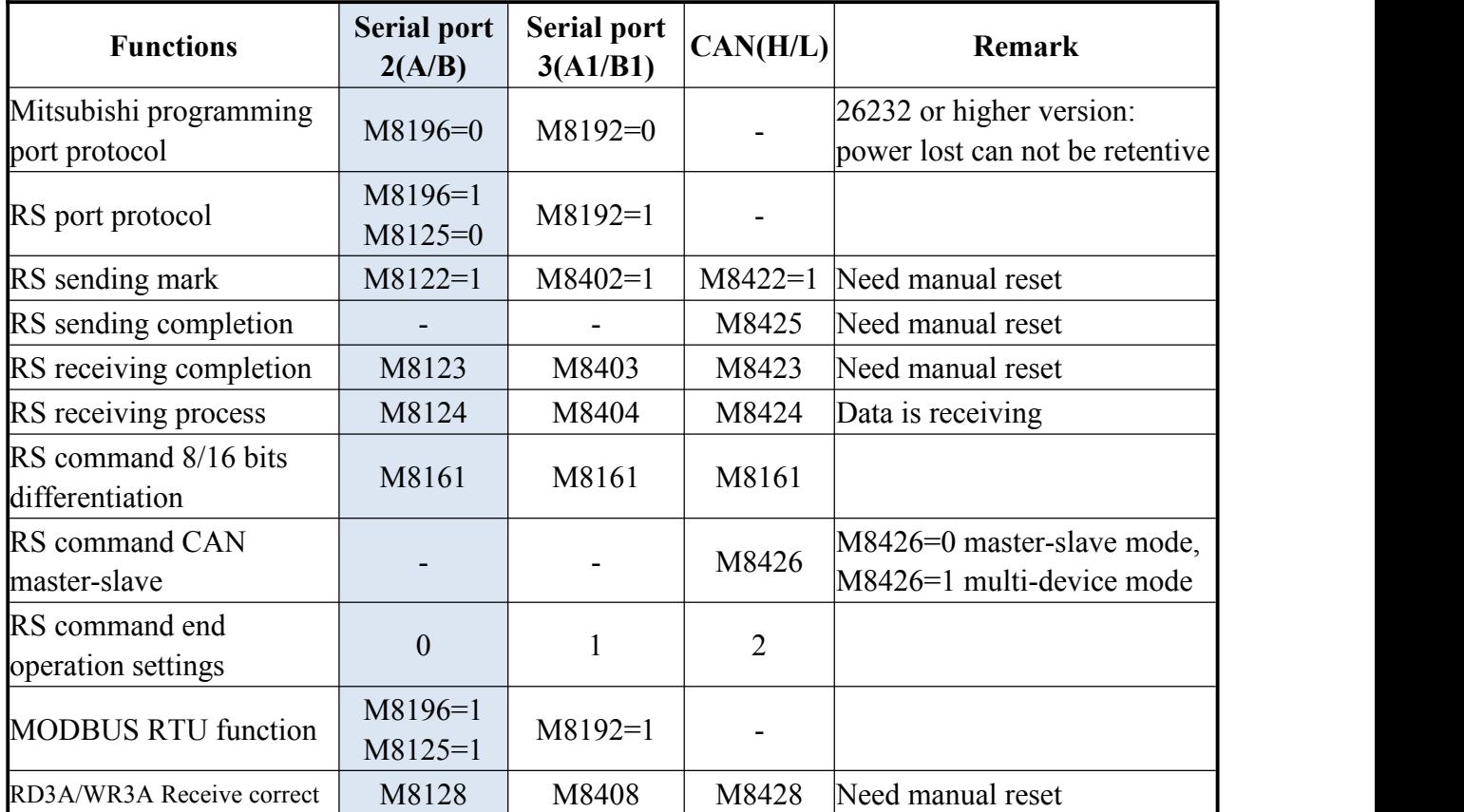

Coolmay

CX3G/FX3GC PLC Programming manual

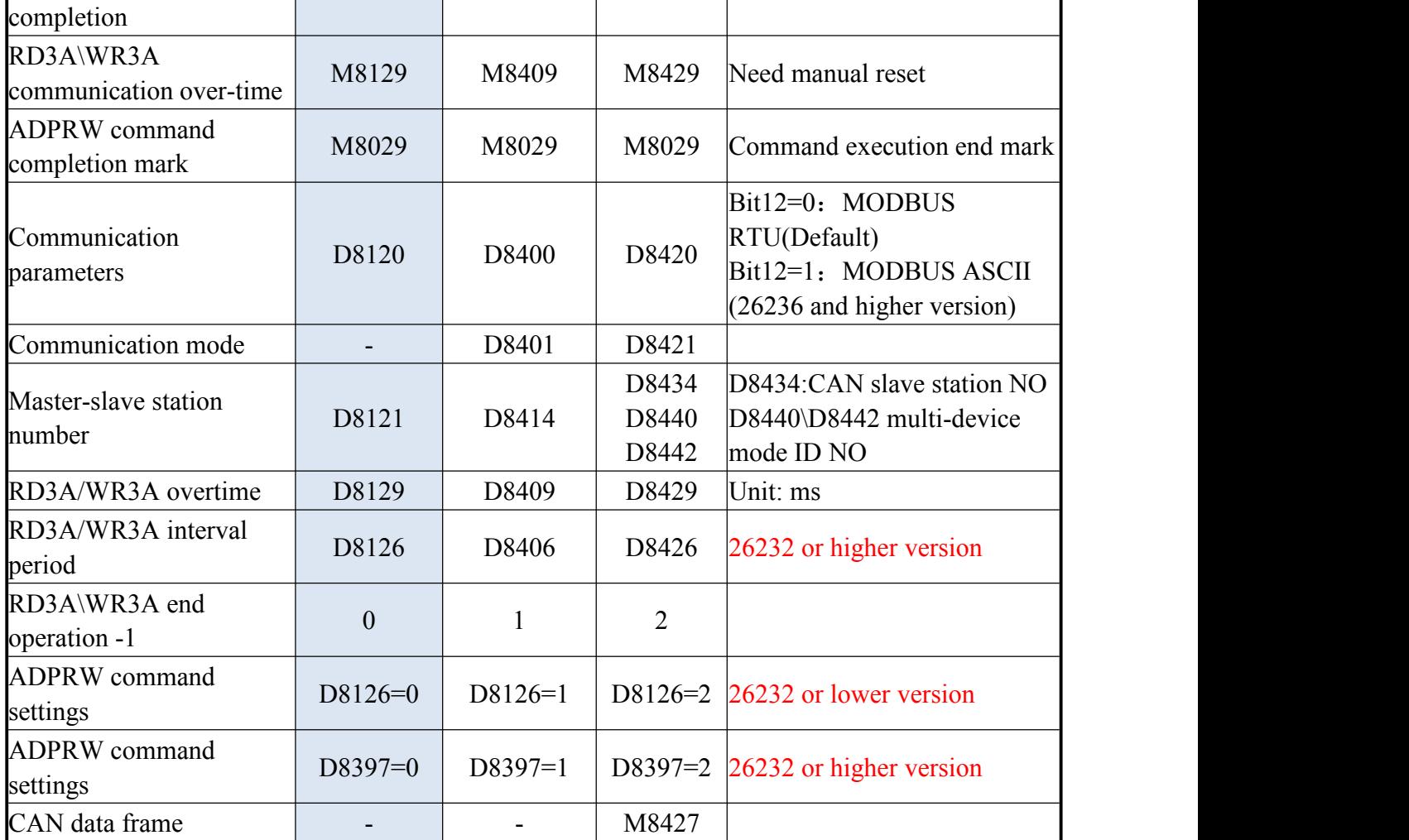

M8196: the activation mark of using programming port protocol and other protocol. (26232 or higher version is power lost not retentive.)

M8125: the activation flag of using MODBUS and the original Mitsubishi function.

M8122: RS2 command send mark (this bit needs to be set 1 when using the RS instruction).

M8123: RS2 command receiving completion mark, needs manual reset.

M8124: RS2 command data is receiving.

M8161: 8-bit/16-bit mode distinguishing flag for RS/RS2 instruction (used in version 26230 and above, always in 8-bit mode in versions 26210 and 26220)

M8128: RD3A/WR3A Receive correct, needs manual reset.

M8129: RD3A/WR3A communication overtime mark (this mark is ON while communication overtime).

M8029: Communication completion flag (communication completion flag when using ADPRW instruction, needs to be reset by hand).

D8120: The detailed communication parameter settings of saving Modbus RTU protocol are seen as below.

D8121: Save the host or slave station number. (It must be set as max. K255 as master)

D8129: RD3A and WR3A time-out period. (Unit: ms. Better not over 100ms while setting).

D8126: When using the serial port 2 in the ADPRW instruction, set D8126 to 0. (26232 or lower version)

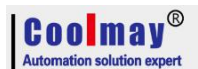

D8126: Interval period. Default as 10 times. (26232 or higher version uses this register.) D8397: When using the serial port 2 in the ADPRW instruction, set D8397 to 0. (26232 and higher version)

Support RS,WR3A,RD3A,ADPRW, Can be set in parameter zone,correspond to serial port2. Parameter zone settings are valid only for this channel. Invalid for serial port 3.

### **8.3.1 Mitsubishi programming port protocol**

When used as Mitsubishi programming port protocol: set M8196=0.

## **8.3.2 Free portprotocol function and example**

When used as Mitsubishi free port protocol: set  $M8196=1$ ,  $M8125=0$ ; the difference between Mitsubishi protocol 1 and protocol 4 is with end mark OA OD ( stored in D8124, D8125 separately)

For the Mitsubishi protocol, the D8120 only needs to set the lower 8 bits.

 $b7 \mid b6 \mid b5 \mid b4 \mid b3 \mid b2 \mid b1 \mid b0 \mid$ 

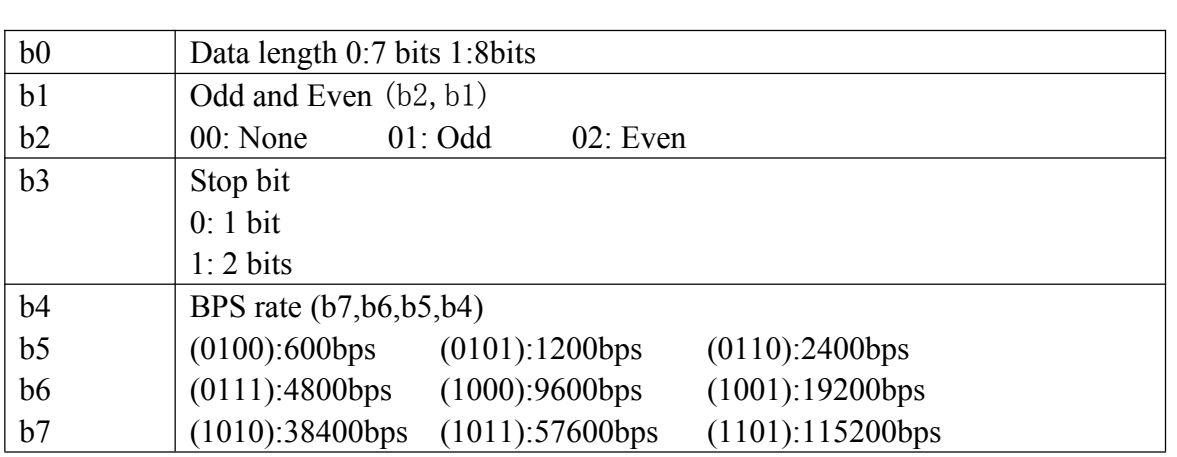

Demo program:

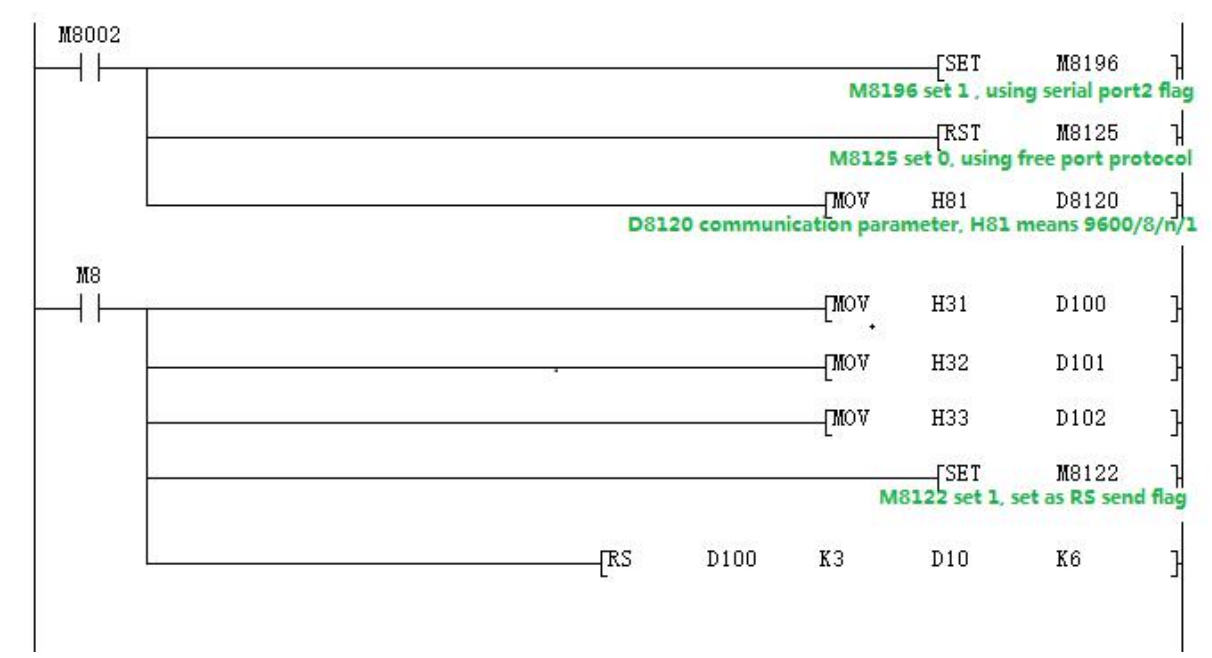

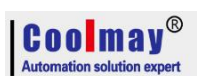

Use the serial port tool by serial port 2 to monitor the data obtained is [2017:11:01:10:49:16][receive]31 32 33

### **8.3.3 Modbus RTU Protocol**

When used as MOdbus RTU: set M8196=1, M8125=1; set D8120 as communication parameters, D8121 set as slave station. For example: D8120=HE081,D8121=H1(communications parameter as 9600/8/n/1,station number is 1)

### **D8120 Parameter set**

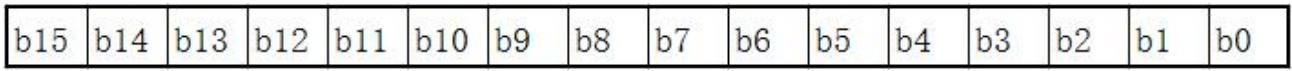

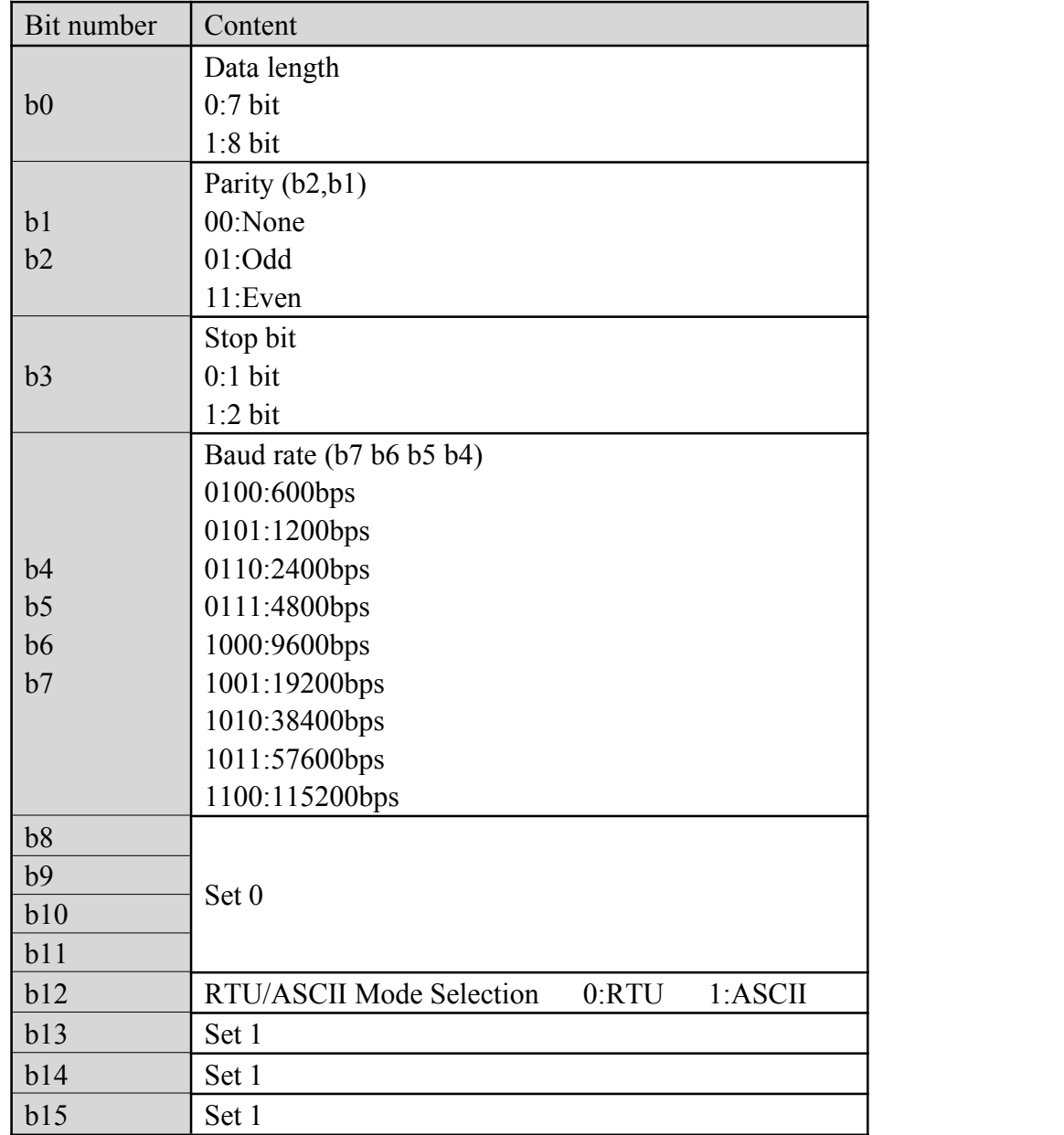

# RD3A **Program example (refer to [8.1.1](#page-46-0)):**

Slave program:

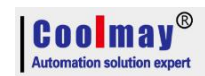

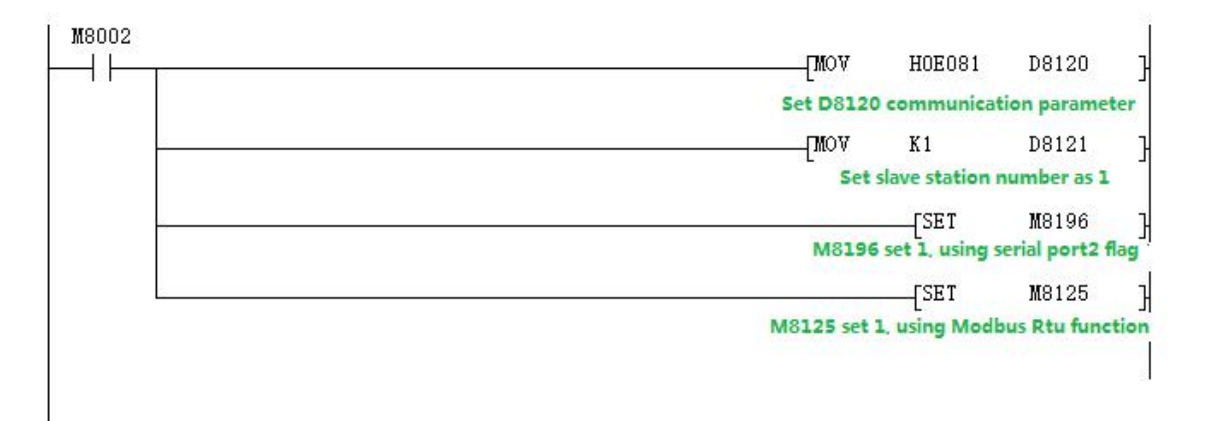

### Master program:

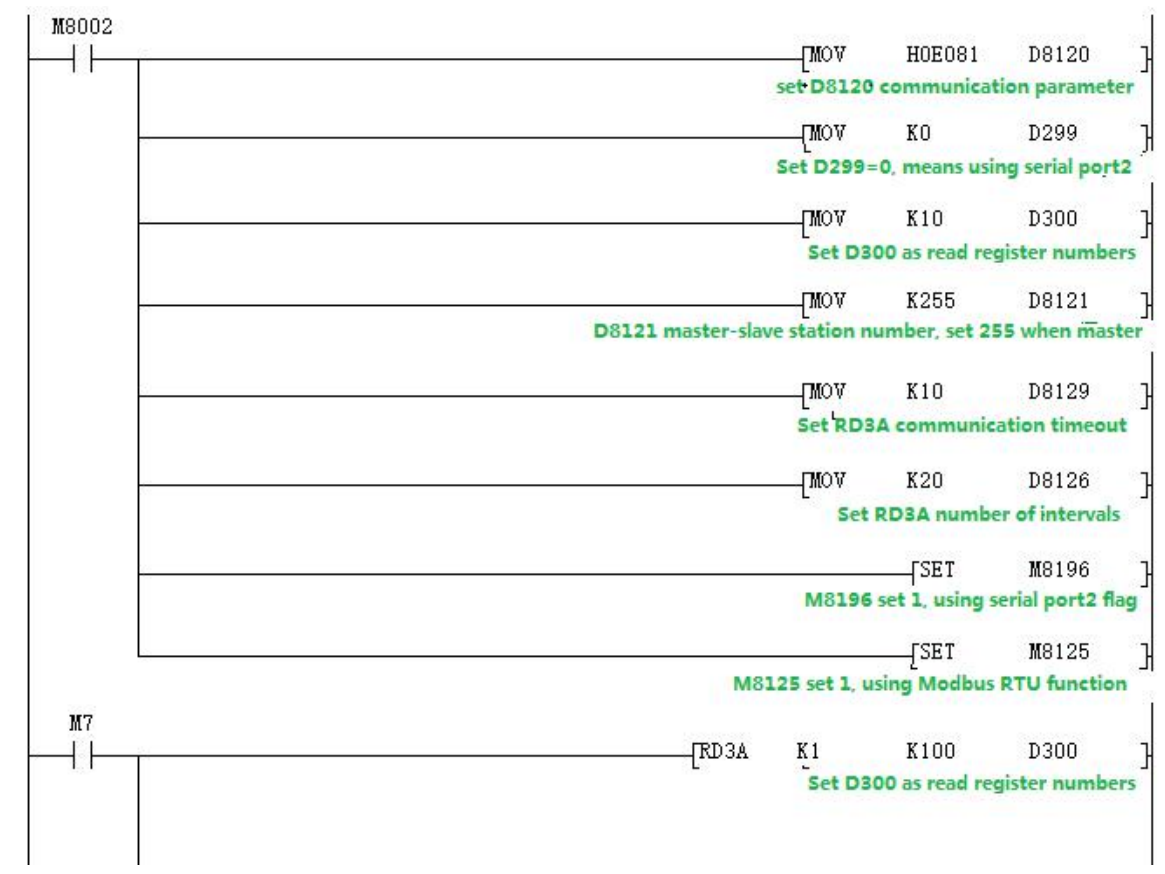

### **Program explanation:**

D300 saves the numbers of registers read, which means that 10 data is read.

D<sub>299</sub> must be set to 0.

This program represents that 10 data of the registers D100-D109 in the PLC with the slave station 1 are read and stored in the registers D301-D310 of the master station PLC.

Use the serial port tool to monitor the results:

[2017:07:05:17:41:20][receive]01 03 00 64 00 0A 84 12 [2017:07:05:17:41:20][receive]01 03 14 00 6F 00 DE 01 4D 01 BC 02 2B 02 9A 03 09 03 78 03 E7 00 00 7D 69

(This example sets the data of the slave D100-D109 to 111-999).

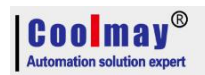

# WR3A **Program example (refer to [8.1.1](#page-46-0)):**

Slave program:

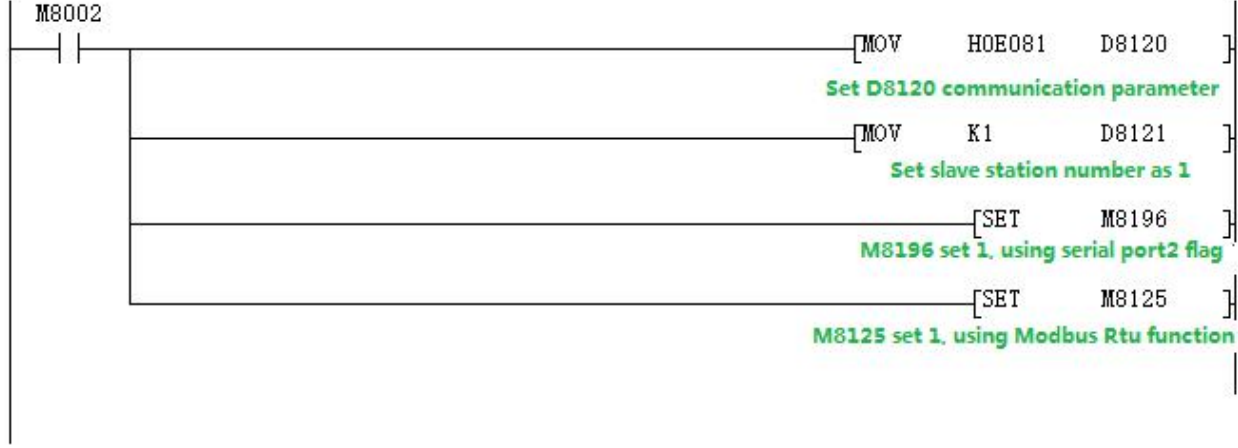

### Master program:

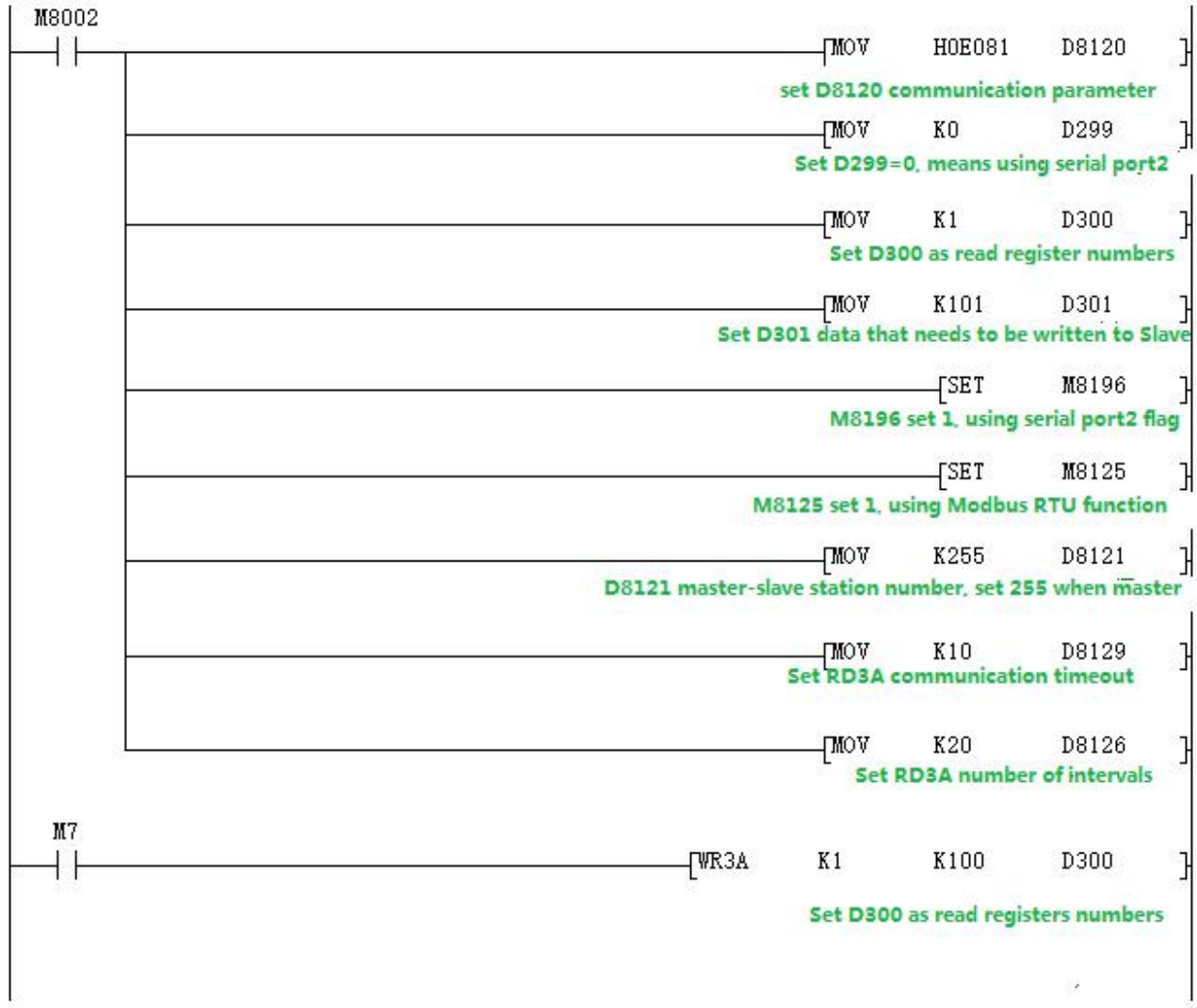

## **Program explanation:**

This program represents that 1 data of the register D301 in the master PLC is written to the PLC in

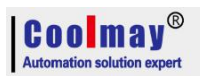

Slave 1, and is stored in the register D100 of the slave PLC. Use the serial port tool to monitor the results: [2017:10:31:16:47:22][receive]01 06 00 64 00 6F 88 39 [2017:10:31:16:47:22][receive]01 06 00 64 00 6F 88 39

### **8.3.4 MODBUS RTU ADPRW command**

03 function code hold registeroutput. **(refer to [8.1.2\)](#page-47-0):**

### Master program:

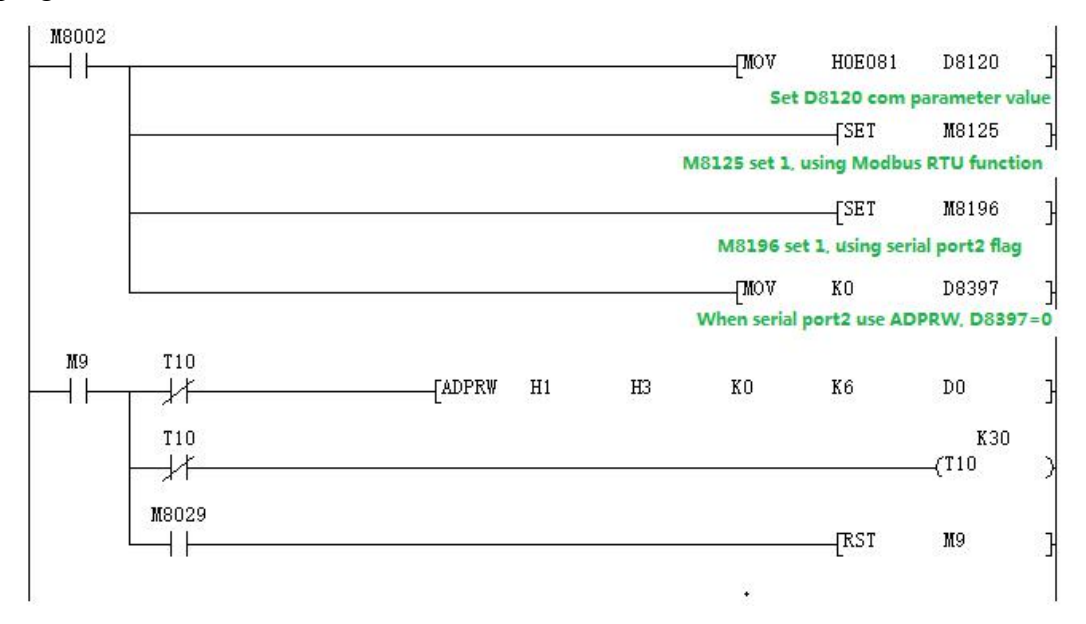

### Slave program:

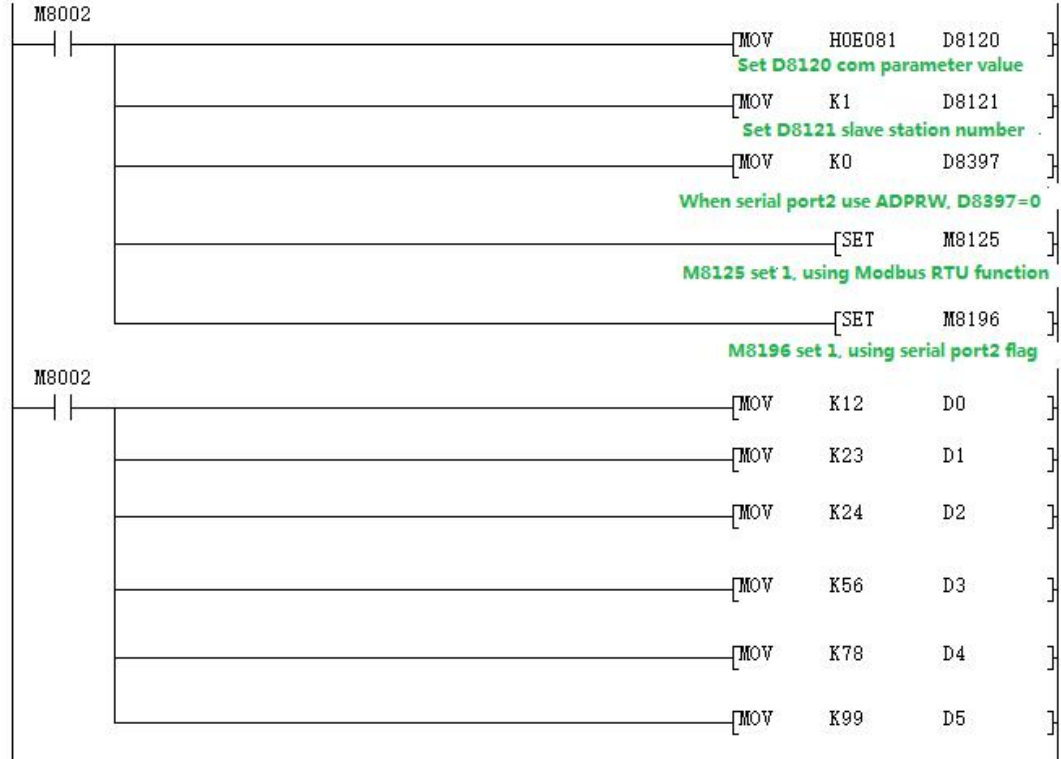

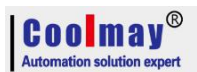

Use the serial port tool to monitor serial port 2 for below data: [2017:11:01:17:48:54][receive]01 03 00 00 00 06 C5 C8 [2017:11:01:17:48:54][receive]01 03 0C 00 0C 00 17 00 22 00 38 00 4E 00 63 C4 29

### **8.3.5 Modbus ASCII Protocol**

When used as Modbus ASCII protocol, specific parameter setting pls refer to  $8.3.3$ , Only the 12th bit of D8120 is set differently, checking D8120 parameter setting in section 8.3.3.

### Master program:

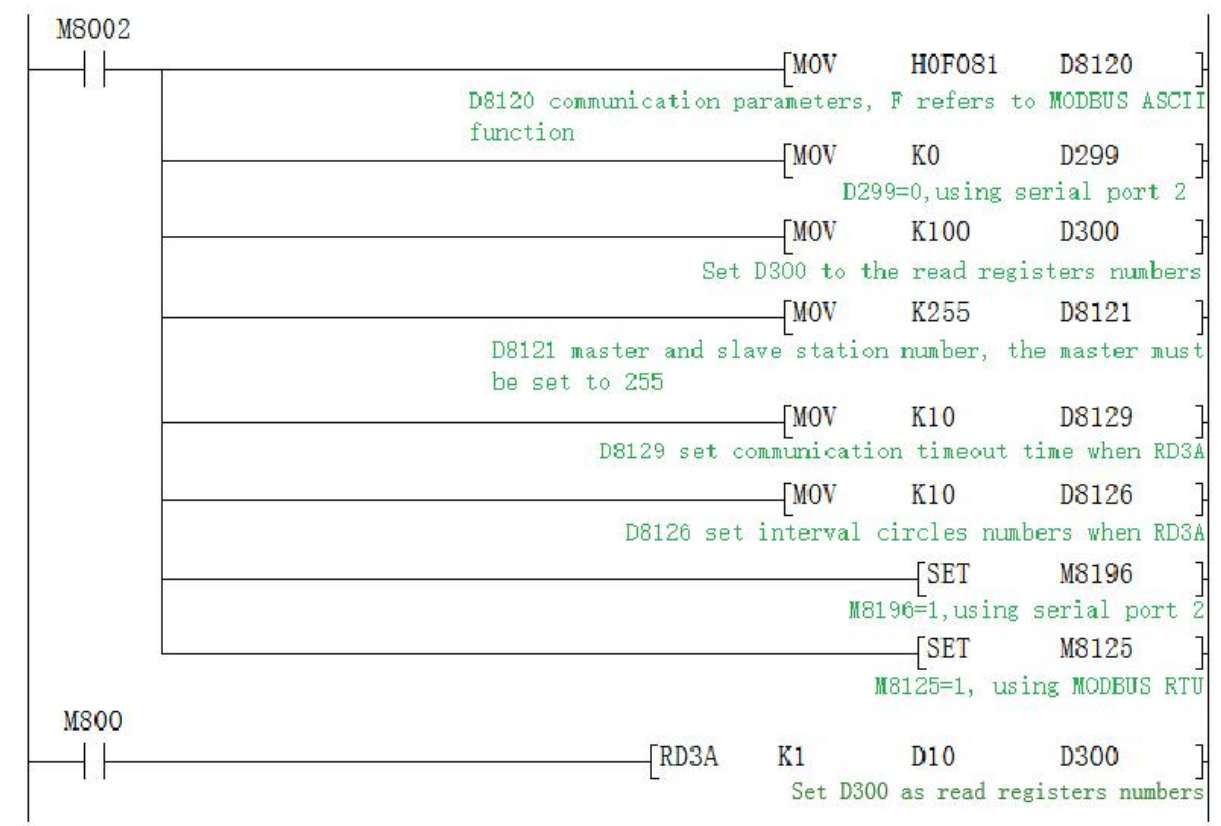

### Slave program:

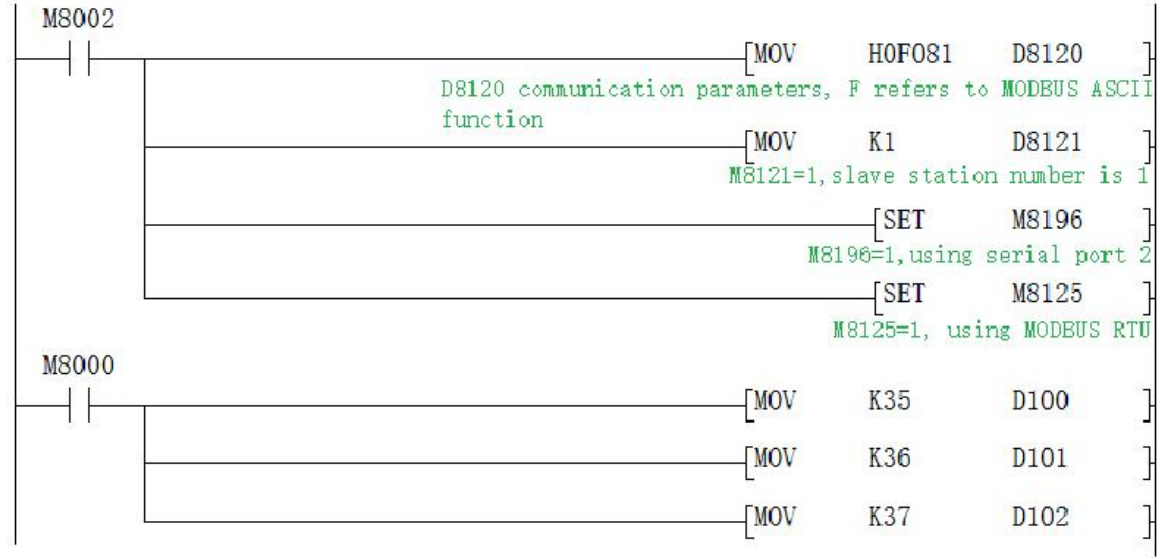

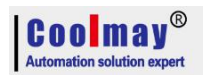

Data of the Master D300~D303 before and after the program execution is showed as below.

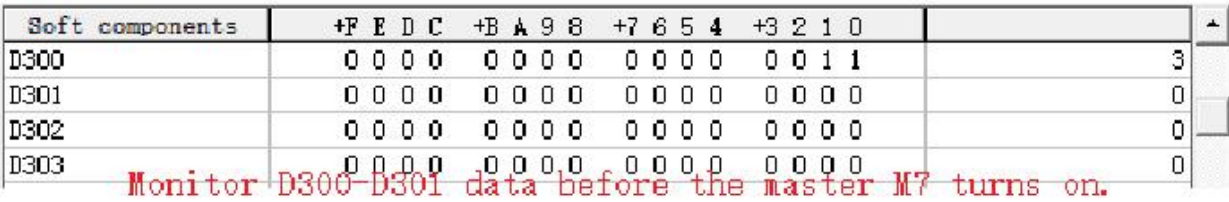

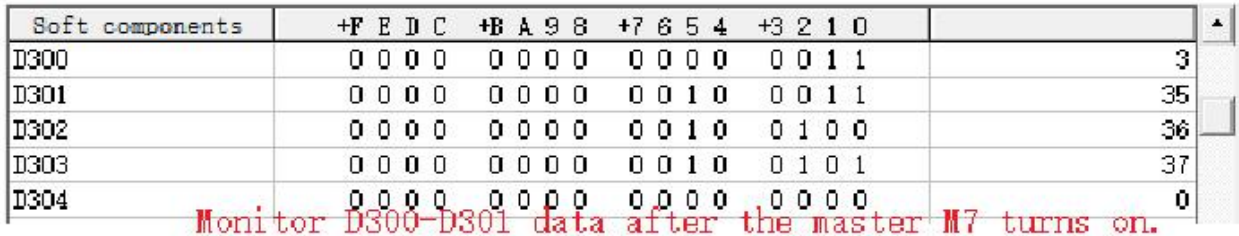

# **8.4 Serial port 3:RS485(A1 B1)**

Support Mitsubishi programming port protocol,RS2 protocol and MODBUS RTU protocol. The special relays and registers related to this serial port are as below.

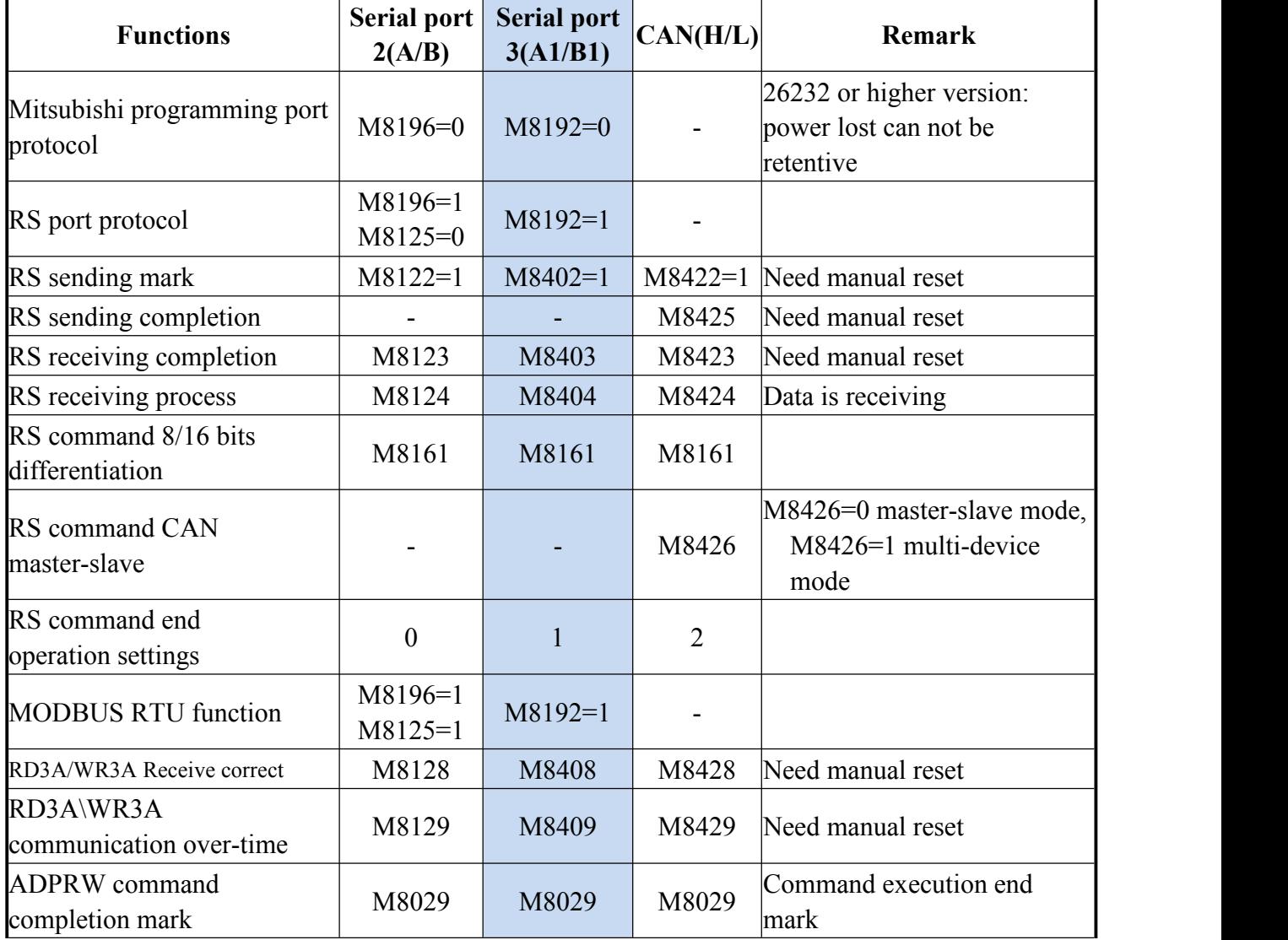

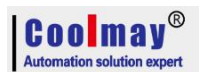

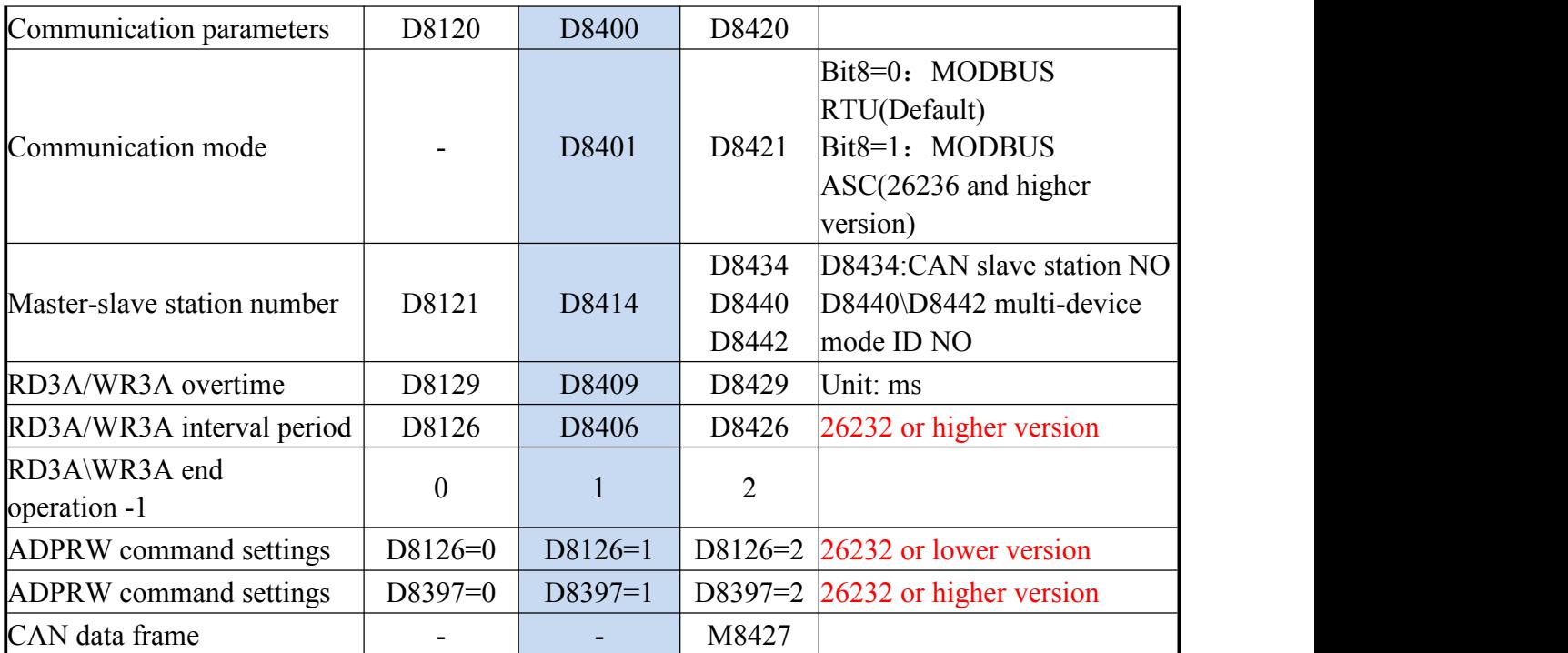

M8192: the activation mark of using programming port protocol and other protocol. (26232 and higher version is power lost not retentive)

M8402: Send mark (use when RS2 command).<br>M8403: Communication completion mark (communication completion flag when using RS command, needs manual reset).

M8404: Data is receiving.

M8408: Communication completion mak (Valid while using ADPRW command and needs manual reset).

M8409: Communication time out.

M8029: Communication completion mark (communication completion mark while using ADPRW instruction and needs manual reset).

M8161: 8-bit/16-bit mode distinguishing mark for RS/RS2 command (version 26230 and above, always in 8-bit mode)

D8400: Save the communication parameters of the Modbus RTU protocol

D8401:Save the communication mode of serial port 3.

D8401=H0 represents the RS free communication mode.

When Modbus RTU: D8401=H11 represents PLC as Slave. D8401=H1 represents PLC as Master. When Modbus ASCII: D8401=H111represents PLC as Slave; D8401=H101represents PLC as **Master** 

D8406: Interval period. Default as 12 times.

D8409: Time-out period. (Unit: ms. Better not over 100ms while setting.)

D8414: Save the master or slave station number (The value mast be set as max K255 as master).

D8126: When using the serial port 3 in the ADPRW instruction, set D8126 to 1. (26232 or lower version)

D8397: When using the serial port 3 in the ADPRW instruction, set D8397 to 1. (26232 and higher version)

Support RS2,WR3A,RD3A,ADPRW commands. Can be set in parameter zone, correspond to serial

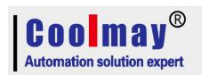

port 3. Parameter zone settings are valid only for this channel. Invalid for serial port 2. **D8400 Parameter set**

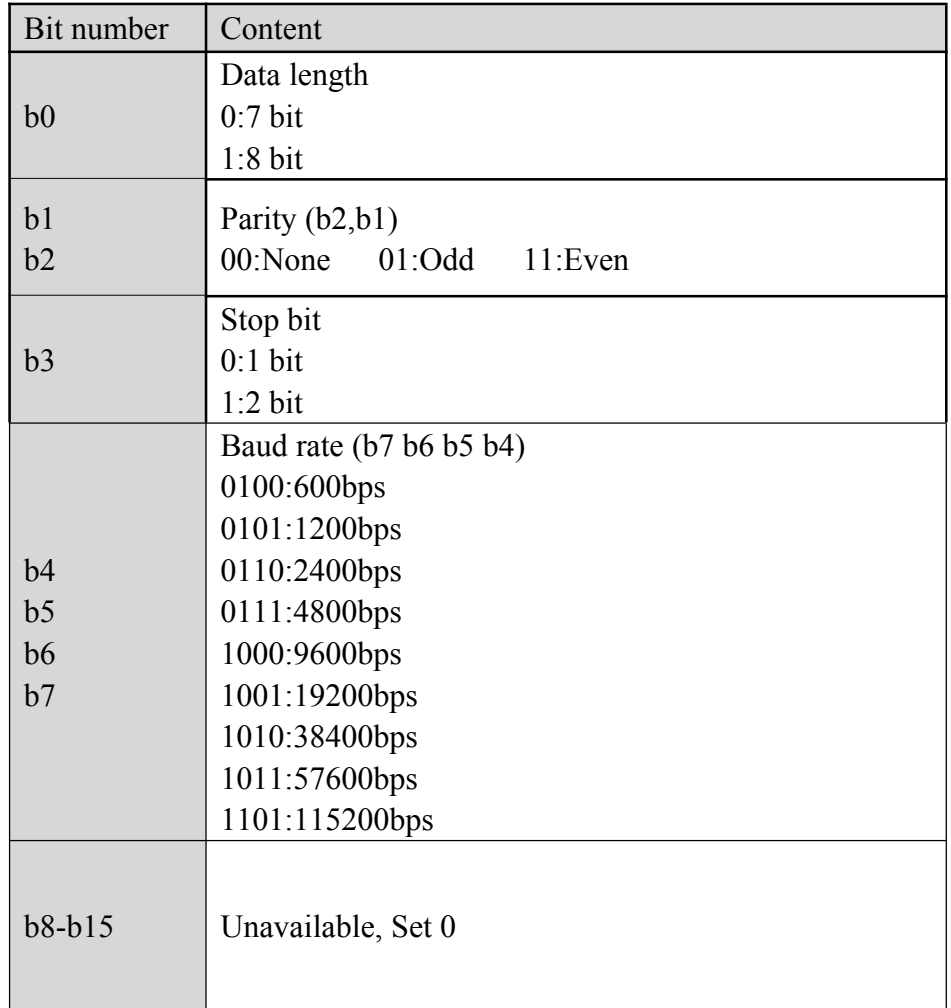

### **D8401 Parameter set**

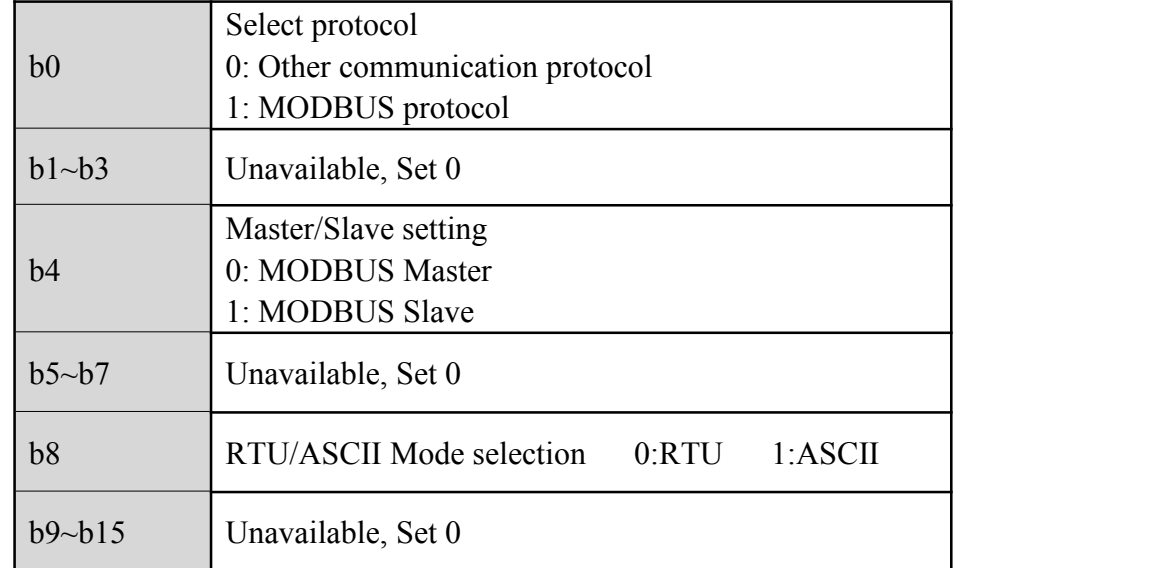

### **8.4.1 Mitsubishi programming protocol**

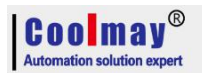

When using as mitsubishi programming port protocol: set M8192=0.

### **8.4.2 Mitsubishi programming protocol**

When using as mitsubishi free port protocol: set M8192=1, M8402=1;

### **Program example:**

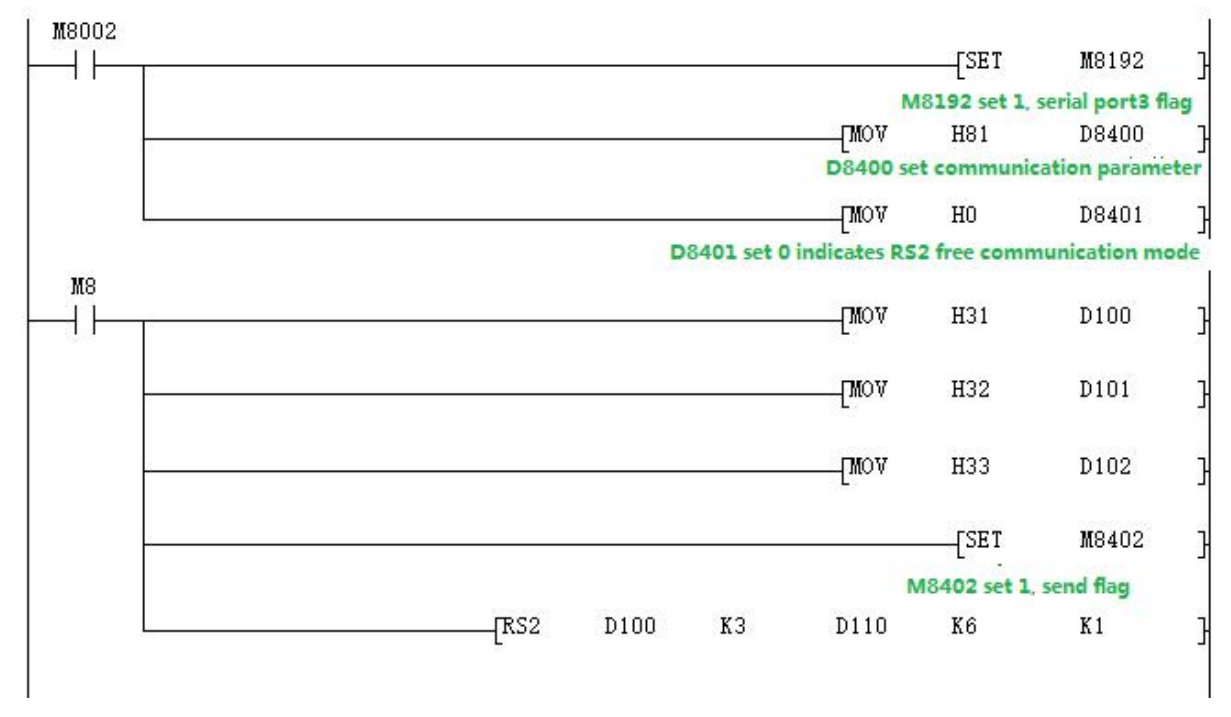

Use the serial port tool to monitor serial port 3 for data:[2017:11:01:11:49:16][receive]37 38 39 Last parameter of RS2 instruction =0: serial port 2;

> =1: Serial port 3;  $=2$ : CAN.

### **8.4.3 Modbus RTU protocol RD3A/WR3A command**

Used as MOdbus RTU: set M8192=1; set D8400 as communication parameters, set D8414 s as master slave station no. For example: D8400=H81, D414=K1 (communications parameter as 9600/8/n/1,slave station number is 1)

### **RD3A Program Example (Refer to [8.1.1\)](#page-46-0):**

Slave program:

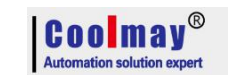

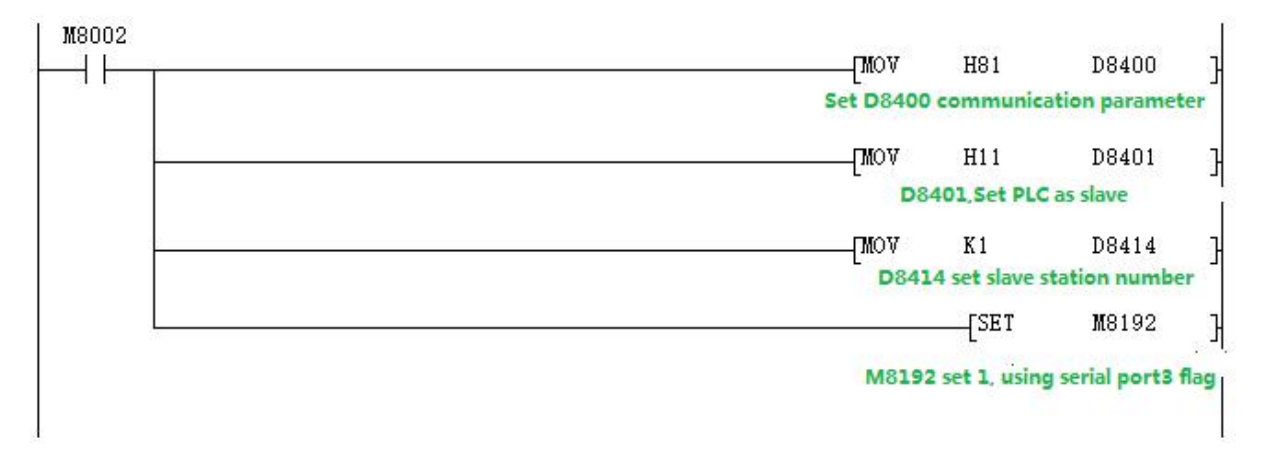

### Master program:

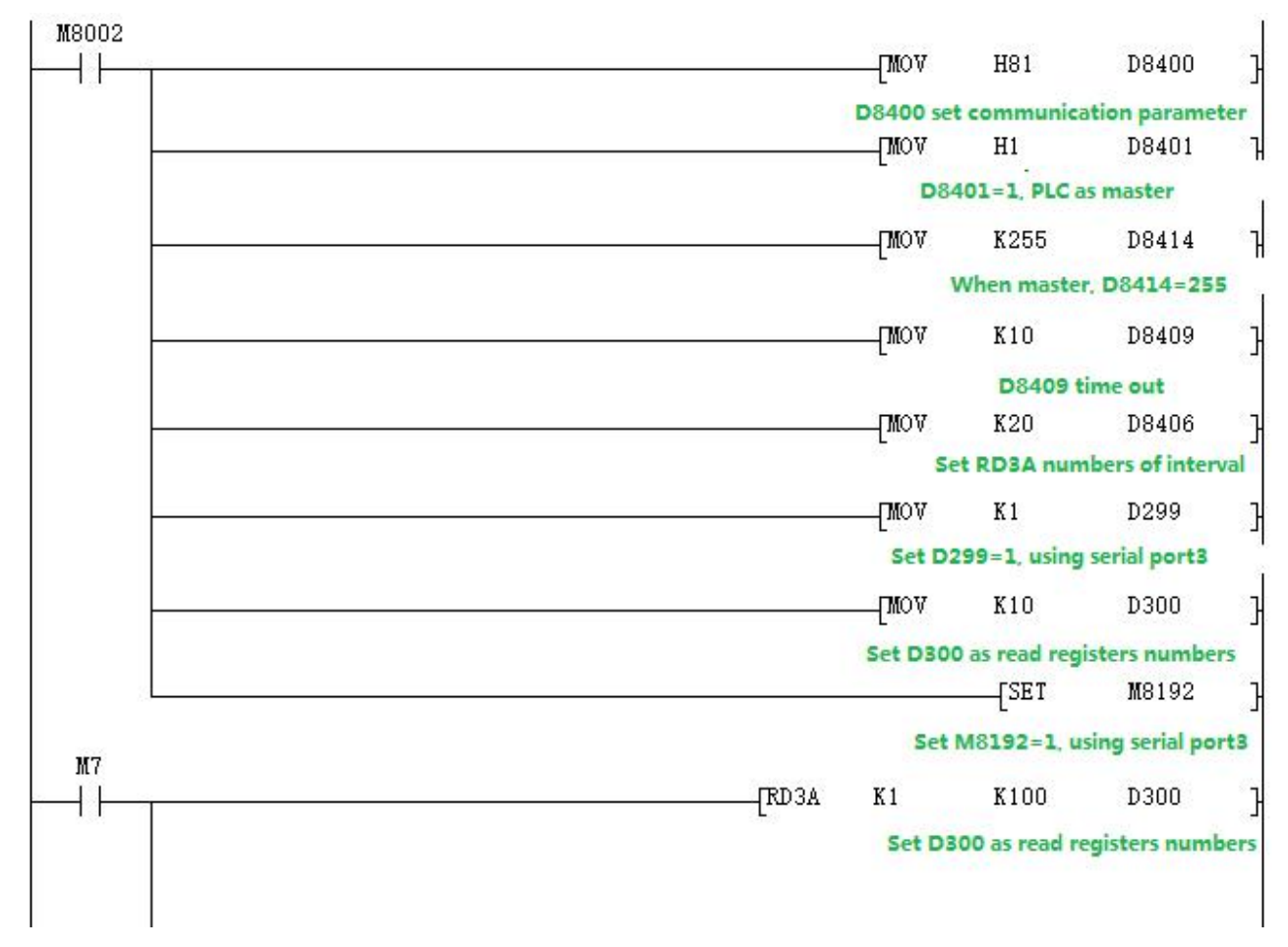

Use the serial port tool to monitor serial port 3 for below data:

[2017:11:01:09:00:11][receive]01 03 00 64 00 0A 84 12

[2017:11:01:09:00:11][receive]01 03 14 00 42 00 4D 00 58 00 58 00 63 00 37 00 2C 00 21 00 16 00 0B 9F C7

**WR3A Program Example (Refer to [8.1.1\)](#page-46-0):**

Slave program

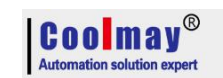

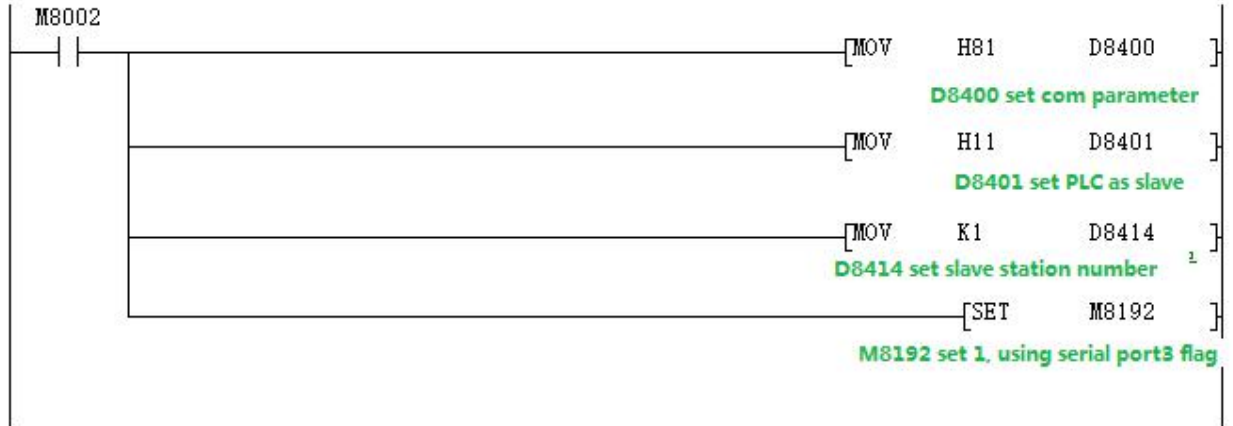

### Master program

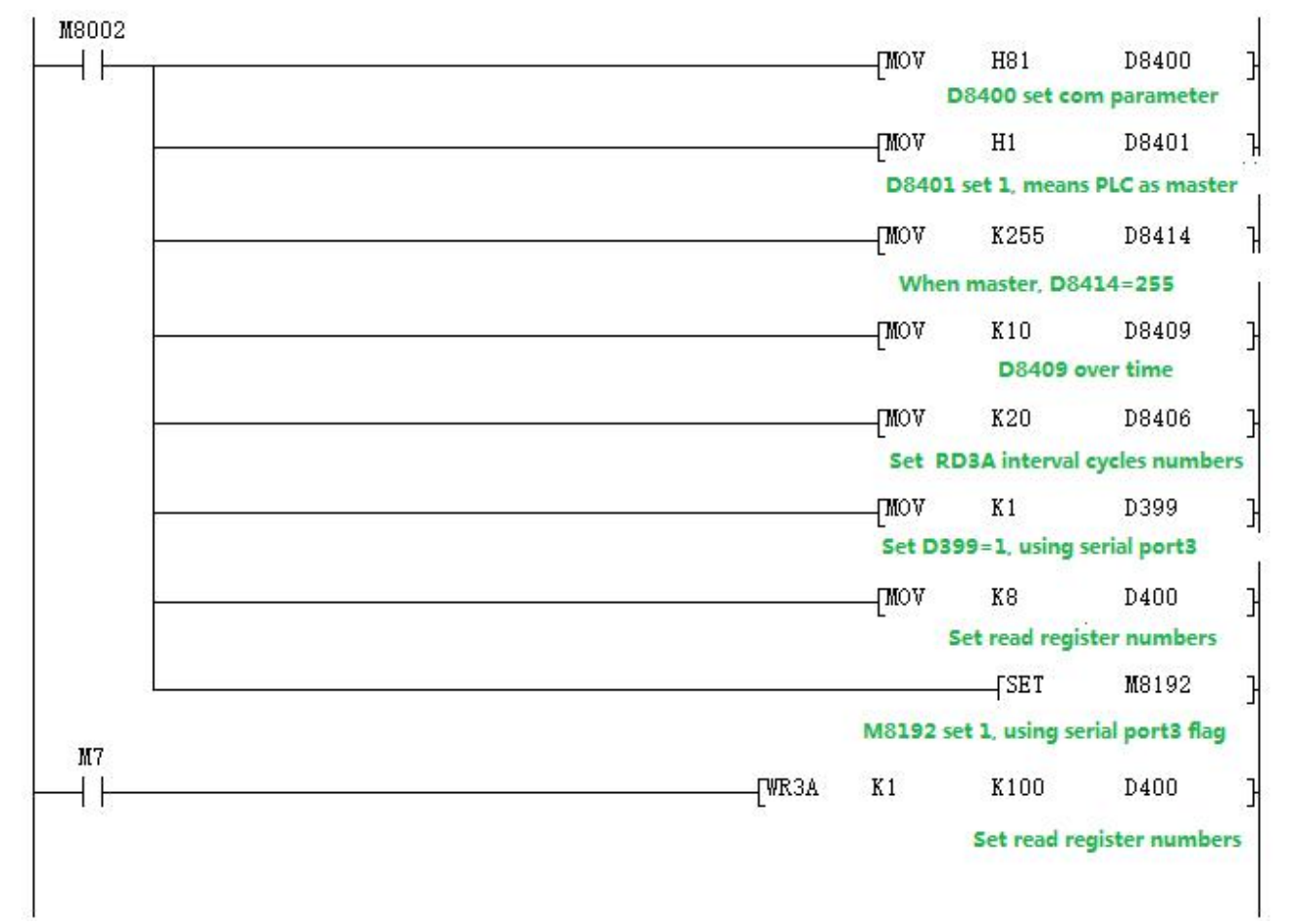

Use the serial port tool to monitor serial port 3 for below data:

[2017:11:01:09:25:20][receive]01 10 00 64 00 08 10 00 0B 00 16 00 21 00 2C 00 37 00 42 00 4D 00 58 D1 6C

[2017:11:01:09:25:20][receive]01 10 00 64 00 08 10 00 0B 00 16 00 21 00 2C 00 37 00 42 00 4D 00 58 D1 6C

### **8.4.4 MODBUS RTU ADPRW Command**

04 registerinput readout. **Program Example (Refer to [8.1.2](#page-47-0)):**

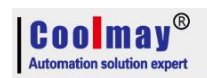

### Master program

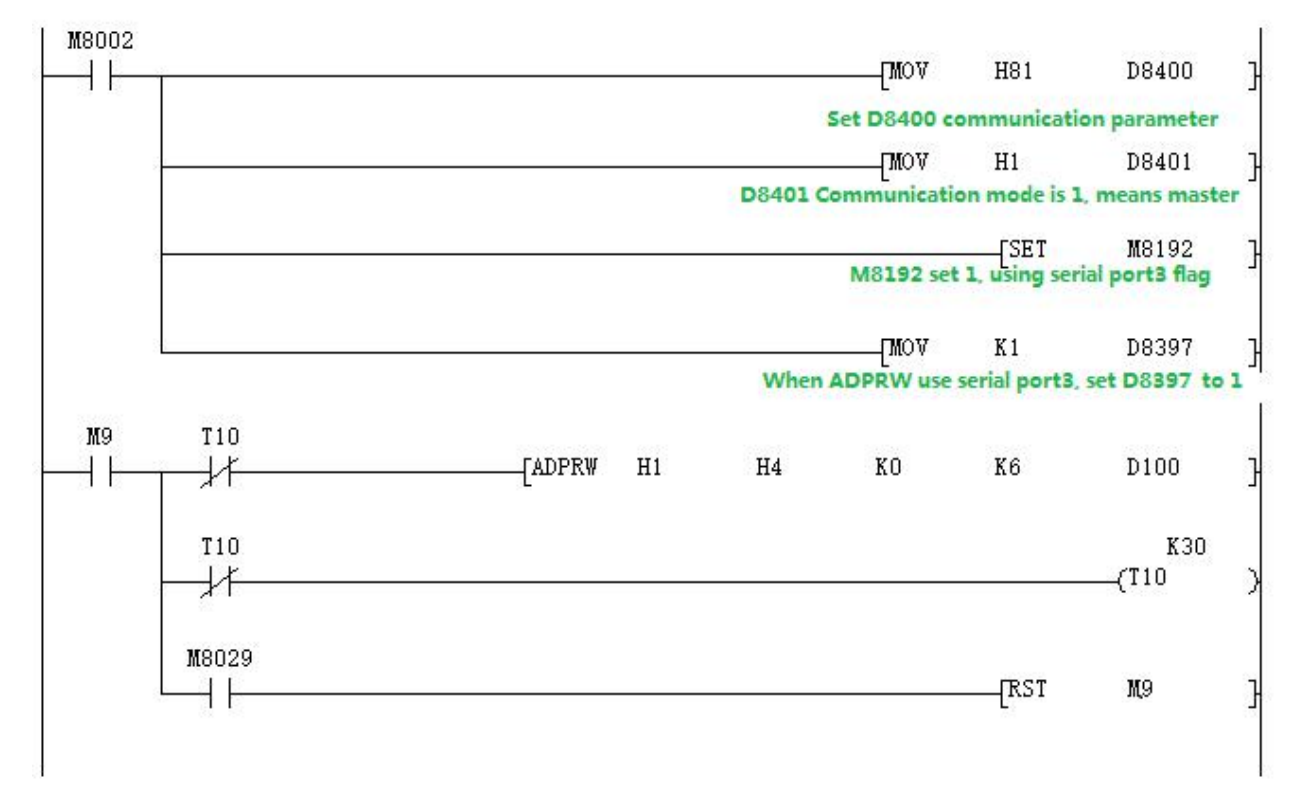

#### Slave program

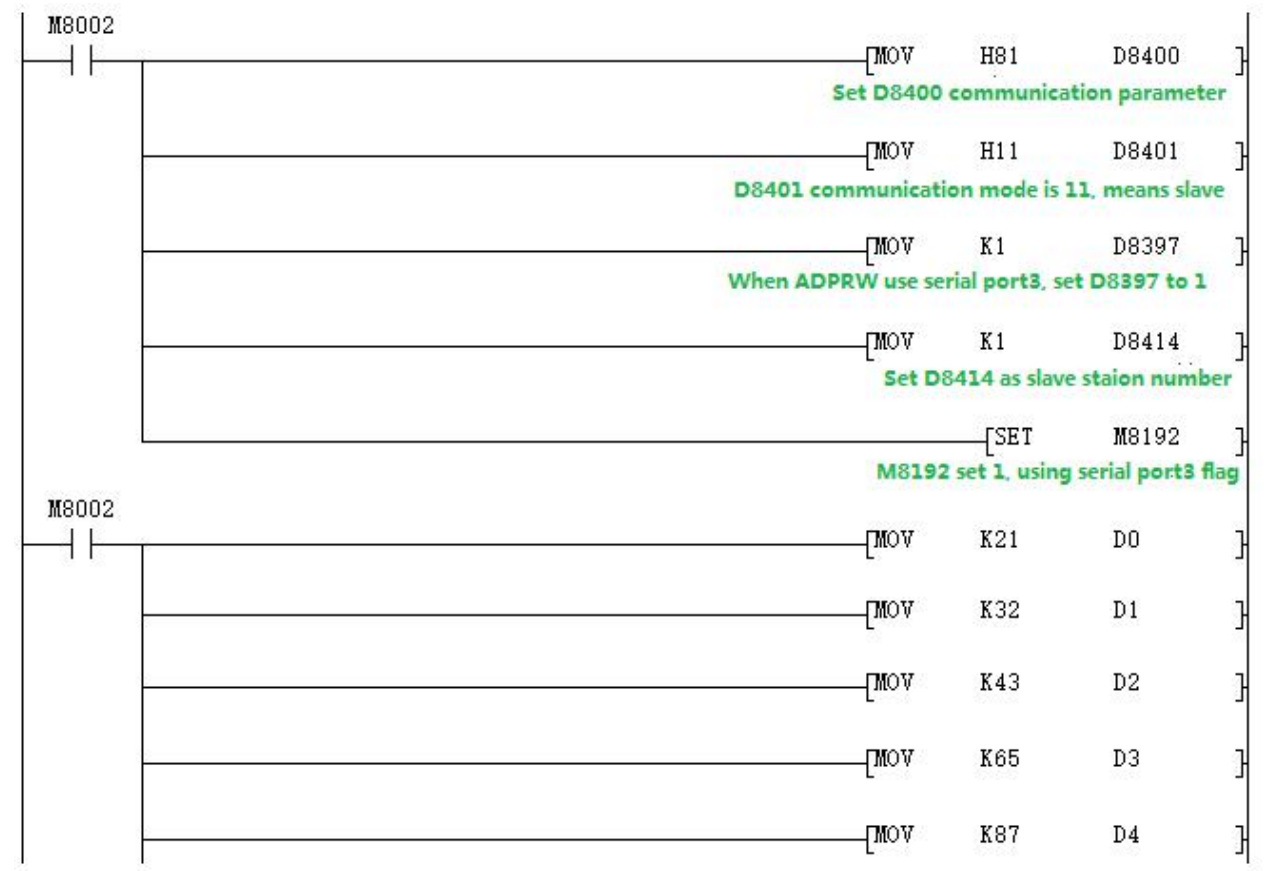

Use the serial port tool to monitor serial port 3 for below data:

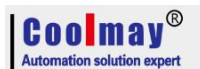

# [2017:11:01:17:38:34][receive]01 04 00 00 00 06 70 08

# [2017:11:01:17:38:34][receive]01 04 0C 00 15 00 20 00 2B 00 41 00 57 00 00 5F A7

### 8.4.5 **Modbus ASCII Function**

When used as Modbus ASCII protocol, specific parameter setting pls refer to  $\frac{8.4.3}{5}$ , Only the  $8<sup>th</sup>$ bit of D8401 is set differently, checking D8120 parameter setting in section 8.4.3.

#### Master program:

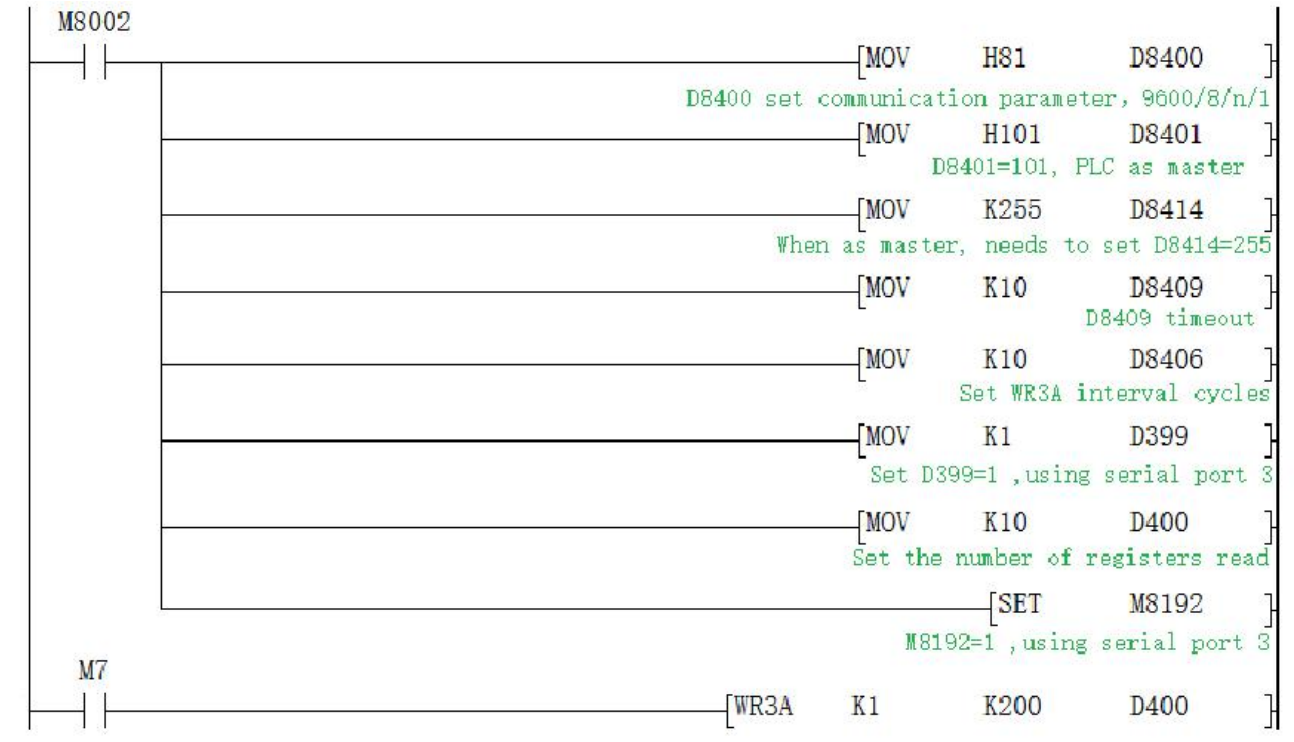

### Slave program:

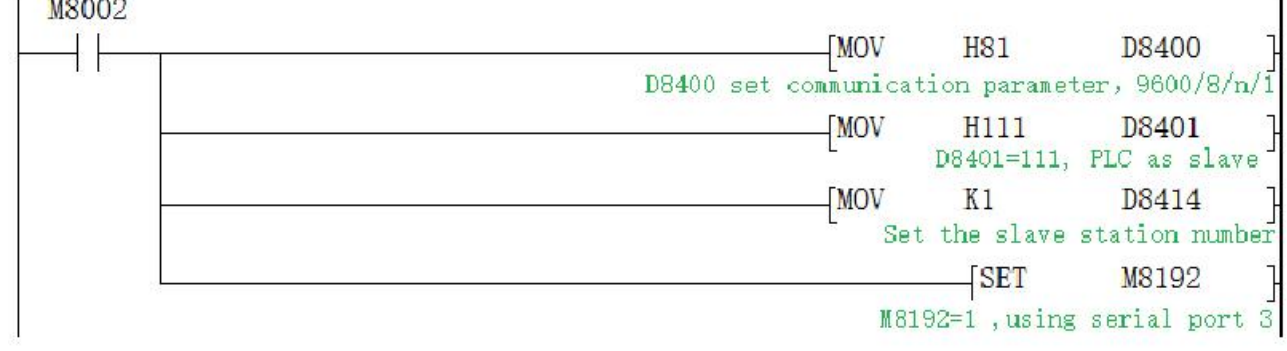

Data of the Slave D100~D109 before and after the program execution is showed as below

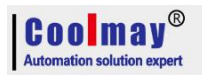

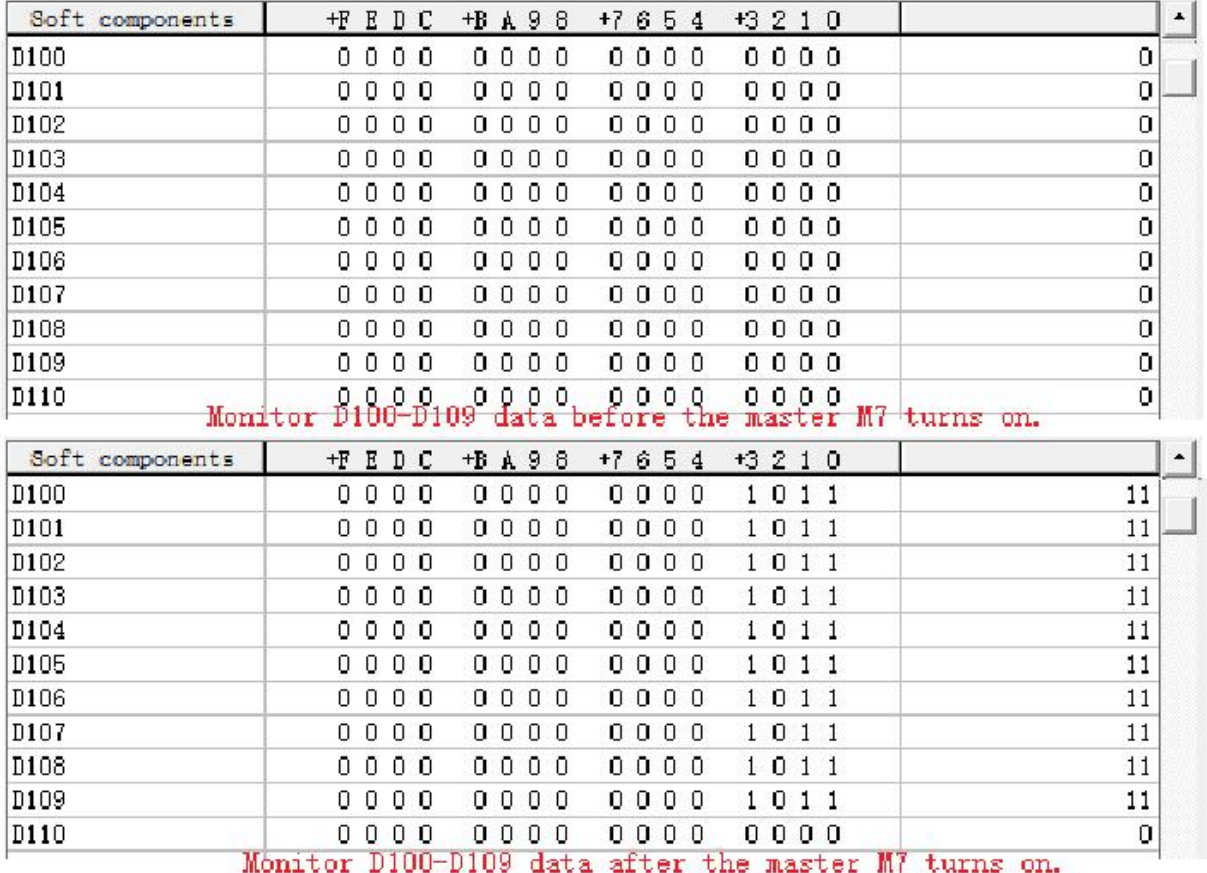

# **8.5 CAN communication port**

Support RS2 protocol and MODBUS RTU protocol The special relays and registers related are as below.

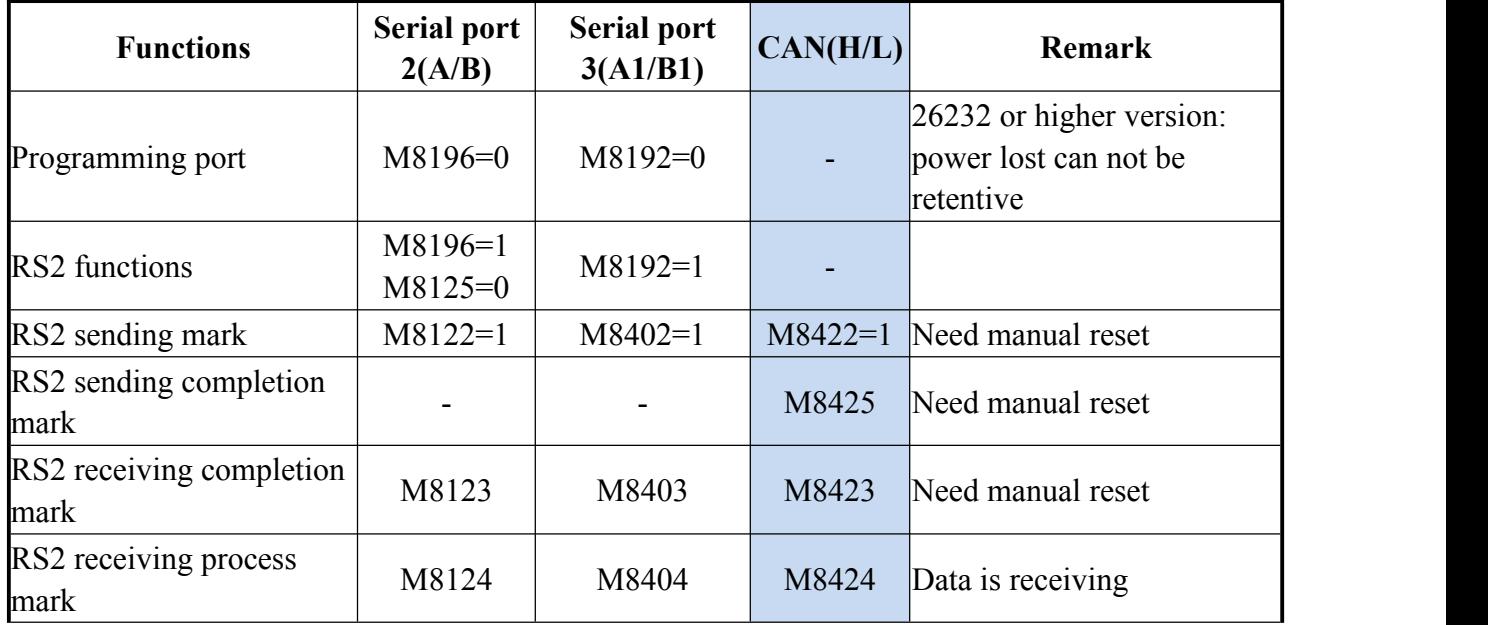

**Coolman** ay<sup>®</sup>

### CX3G/FX3GC PLC Programming manual

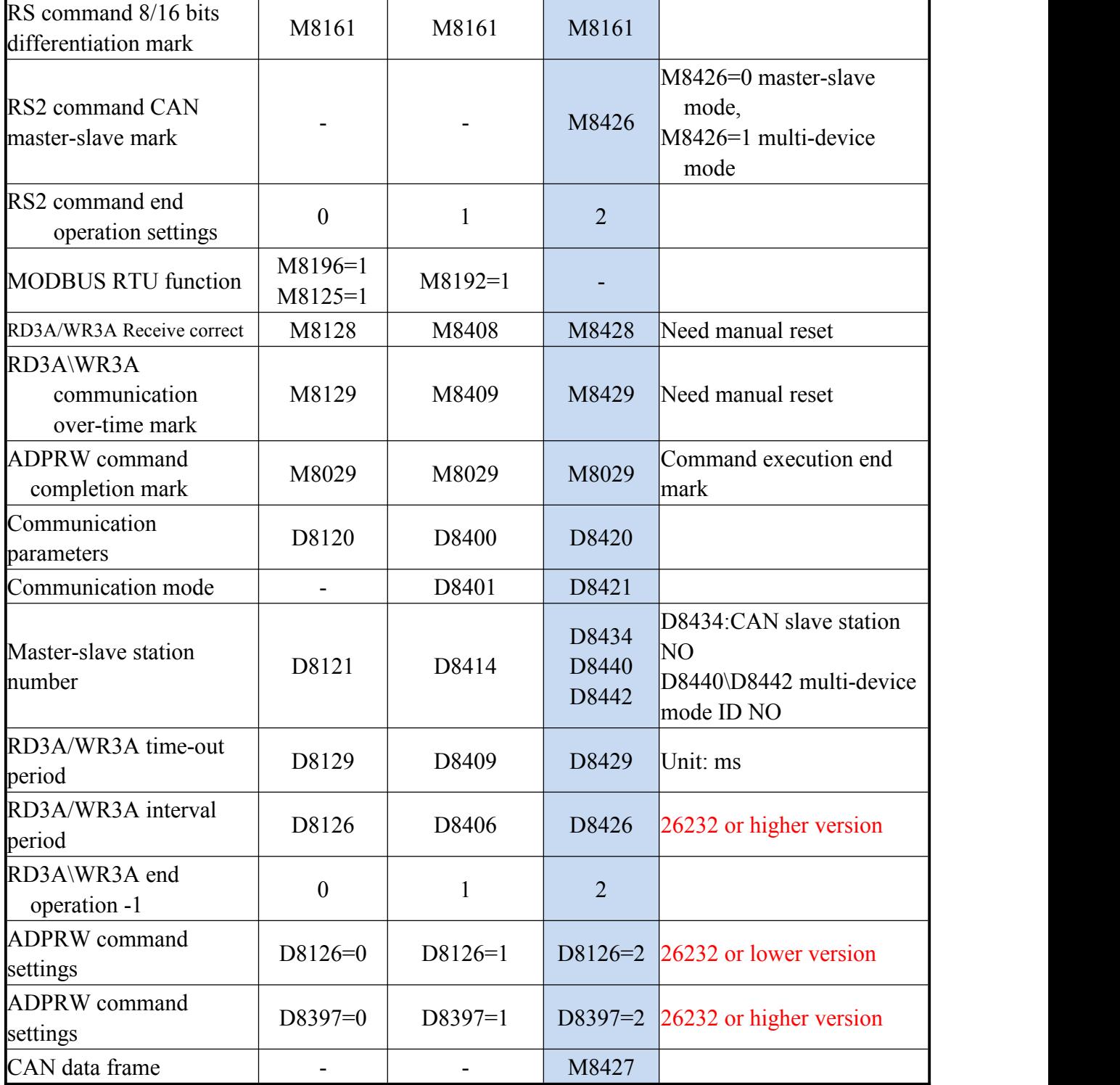

M8422: Send data and needs manual reset.

M8423: Date receiving completion.

M8424: Data is under receiving.

M8425: The transmission is completed and needs manual reset.

M8426: Switch between multi-machine mode and master-slave mode

M8426=1: CAN is in multi-machine mode, there is no master-slave division, and it can transmit up to 8 bytes of data.

M8426=0: CAN is the master-slave mode. There must be one master on the bus line,

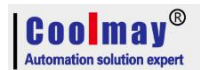

which is similar to the MODBUS function.

M8427: =0 means setting as CAN2.OB extension frame. =1 means setting as CAN2.OA standard frame.

M8428: Set as ON while right response of MODBUS communication and needs manual reset. M8429: Communication times out.

D8420: Communication parameters.

D8420: The 0th to 9th bits are CAN baud rate,  $1K \sim 1023K$ . The default is 500.

Supported baud rate:5 10 15 20 25 40 50 62 80 100 125 200 250 400 500 666 800 1000.

D8421: Communication protocol and description of master-slave station.

RS2 command: Setting as D8421=H10, which means RS protocol.

RD3A, WR3A, ADPRW command: D8421=H1 is master station, D8421=H10 is slave station.

D8126: When using the ADPRW instruction, set the D8126 to 2 when using CAN. (lower than 26232 version)

D8397: When using the ADPRW instruction, set the D8397 to 2 when using CAN. (versions 26232 and above)

D8426: Interval period. Default as 12 times.

D8429: Time-out period.

D8434: Slave station number.

D8440: Save the local ID number (slave station number).

D8442: When multiplexed, save the slave ID number (the slave what data is read).

### **D8421 Parameter set**

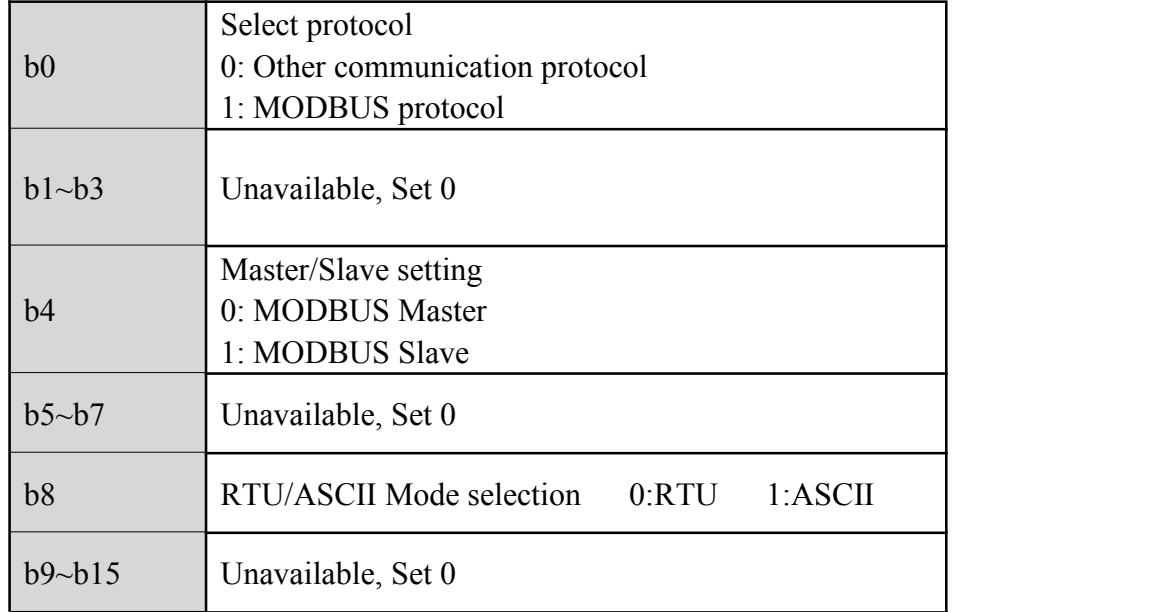

### **8.5.1** Free port protocol function

When use RS2 command , multiple channels can be interconnected, and each communicated PLC can be distinguished by an ID number.

D8440 saves the local ID number, D8442 saves the ID number of the PLC where the data is read in; ID number uses 32 bits registers, but the setting can only use 29 bits,that is, the upper 3 bits have no effect.

Up to 8 lengths of data can be sent when using RS2 command.

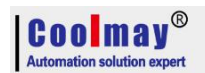

### **Program example**:

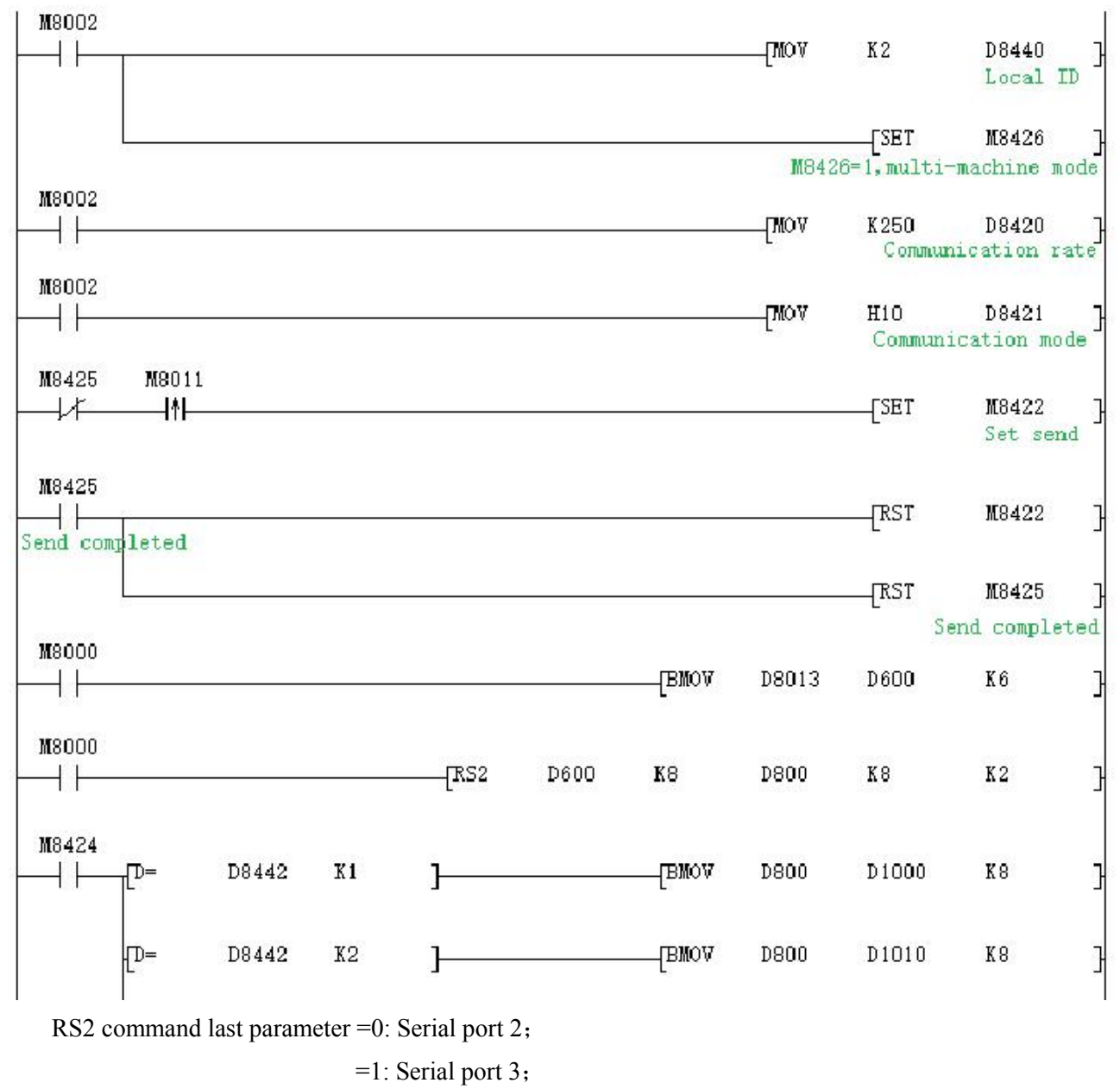

 $=2$ : CAN.

# **8.5.2 Modbus RTU Function RD3A/WR3A command RD3A Program Example ( refer to [8.1.1](#page-46-0))**:

Master Program:

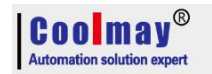

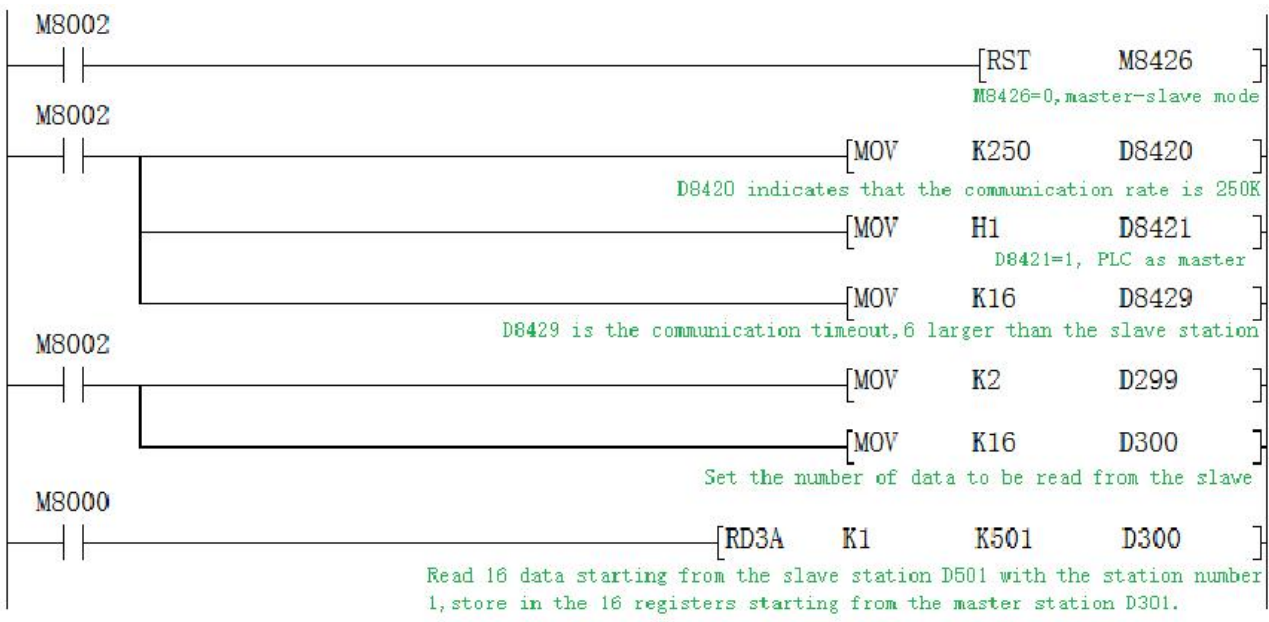

Slave Program:

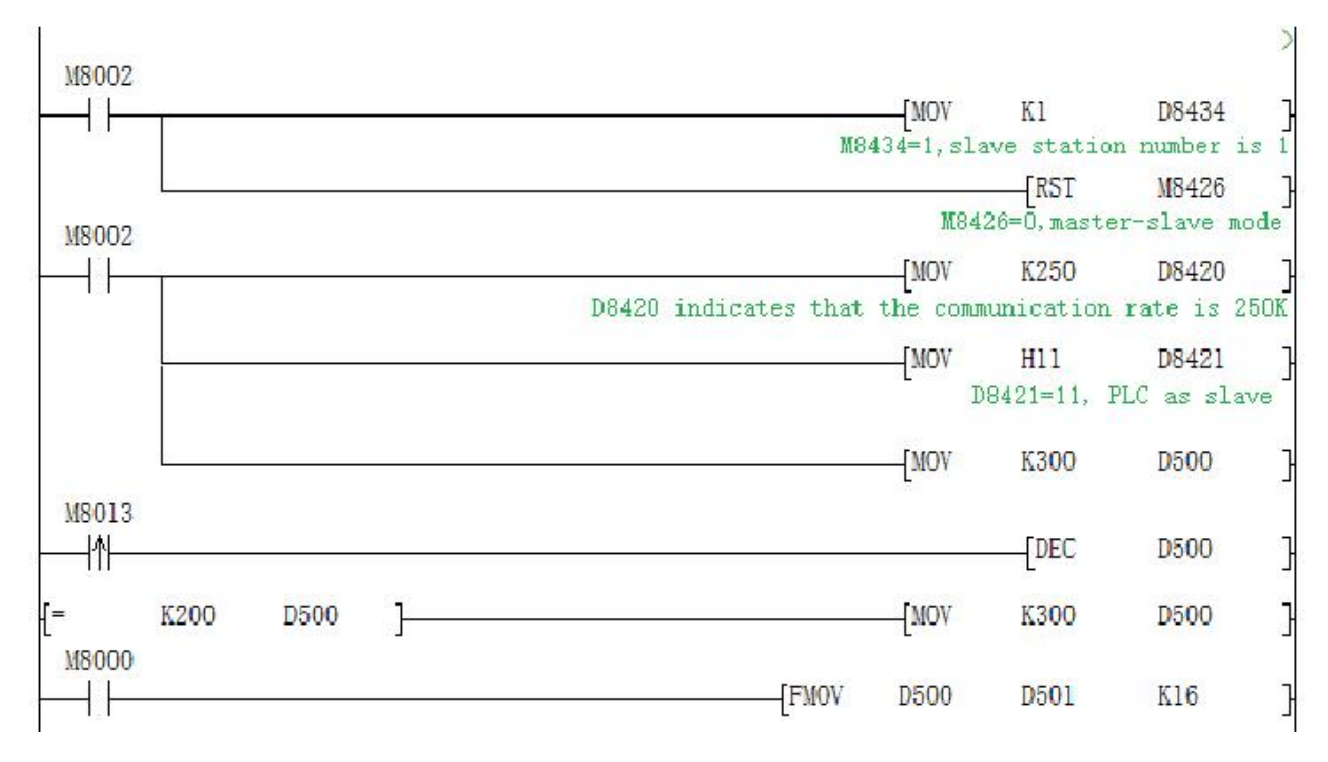

Monitoring the Master station program, the master station 16 data of D301-D316 change between 300-200 at a rate of minus 1 per second.

## WR3A **Program Example ( refer to [8.1.1\)](#page-46-0)**:

Master Program:

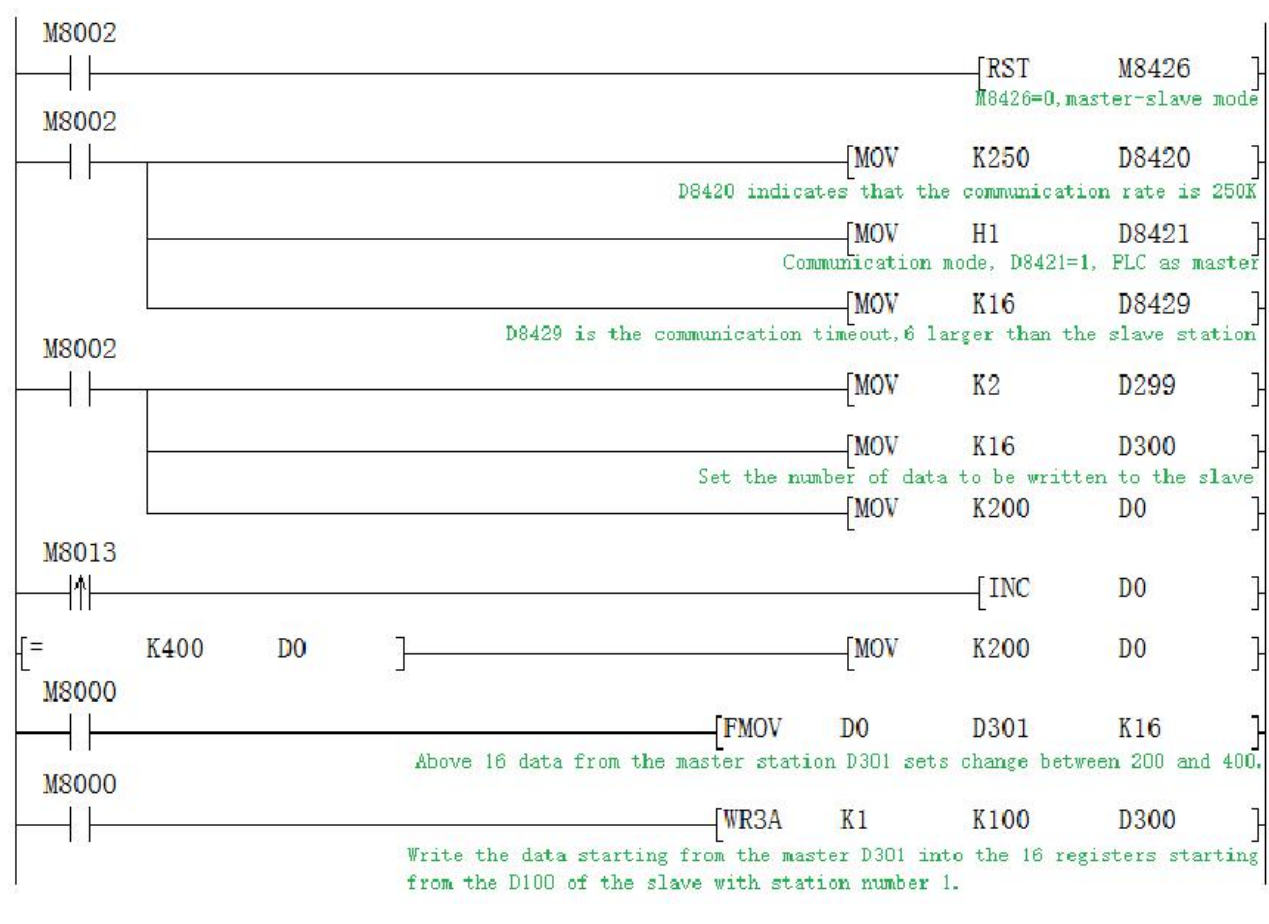

### Slave Program:

Cooli

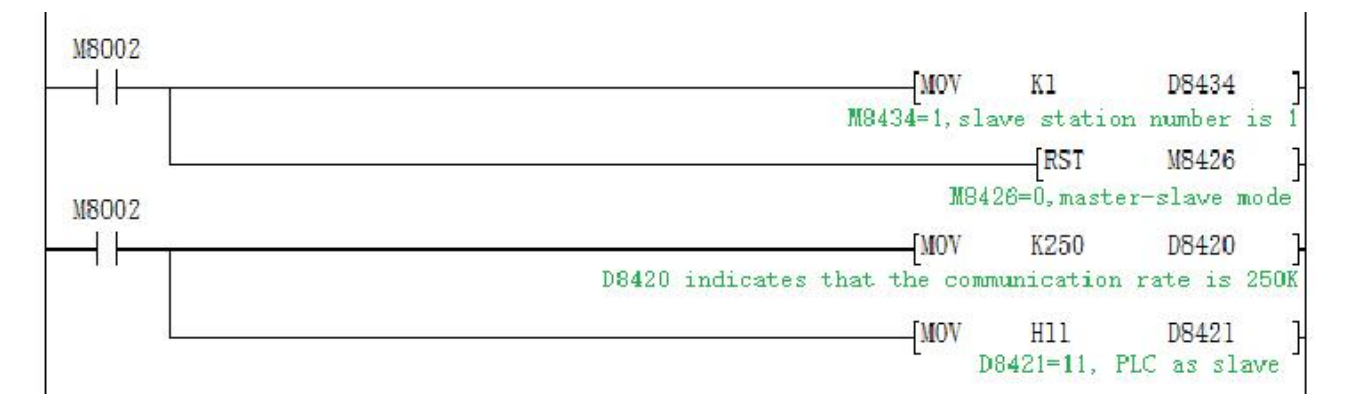

Monitoring the Slave station program, the slave station 16 data of D100-D115 change between 200-400 at a rate of plus 1 per second.

### **8.5.3 Modbus RTU Function ADPRW command**

01 input register **ADPRW program example (refer to [8.1.2](#page-47-0) )**

Master Program:

# Coolmay

CX3G/FX3GC PLC Programming manual

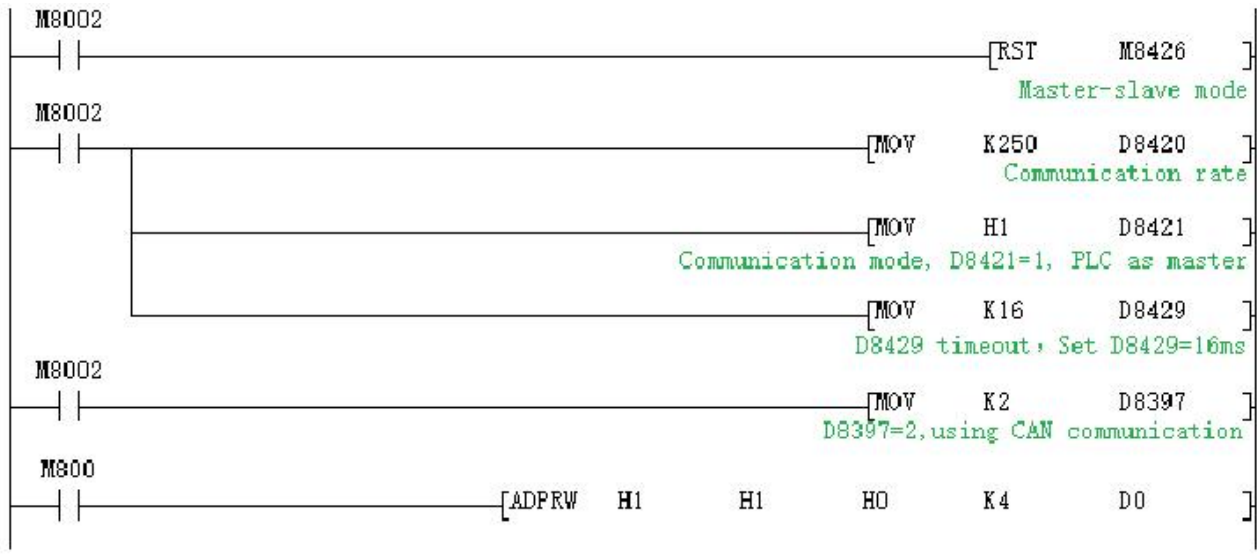

### Slave Program:

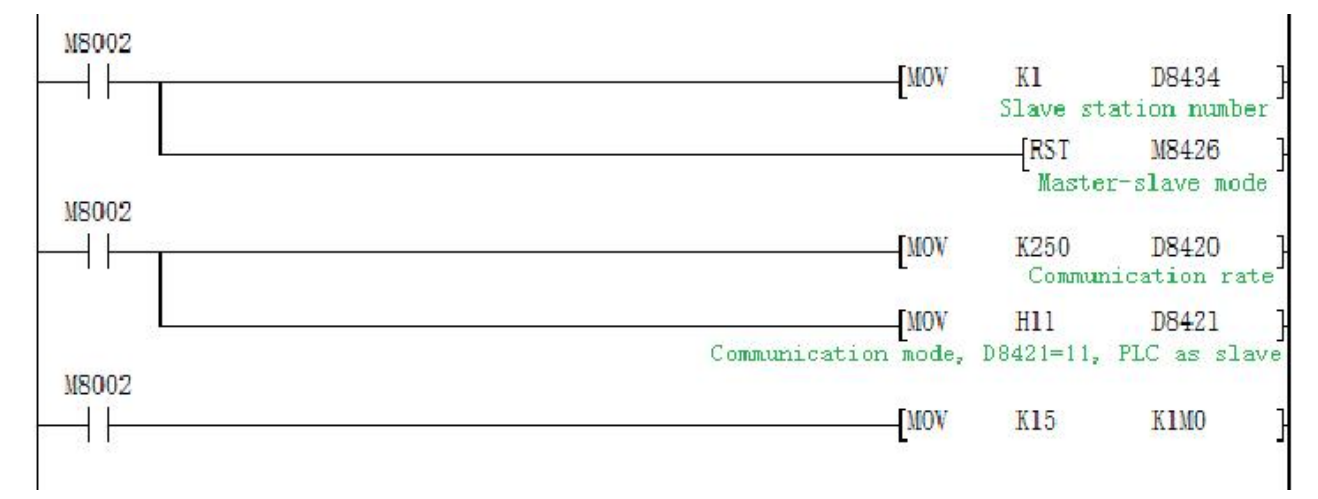

CAN port of the the PLC communicates with the CAN port of the slave PLC, and reads from the 4 bits M0~M3 of the slave PLC to the D0 of the master PLC.

# **8.6 Network communication**

Automatically detect the network after power-on. M8193=1 when there is a network chip, network preparation.

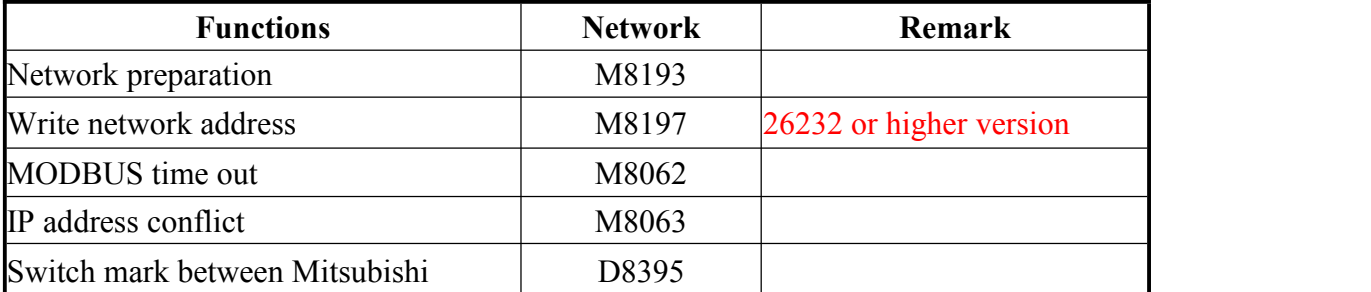

Special relays, registers and registers that IP addresses used are as below.
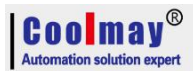

CX3G/FX3GC PLC Programming manual

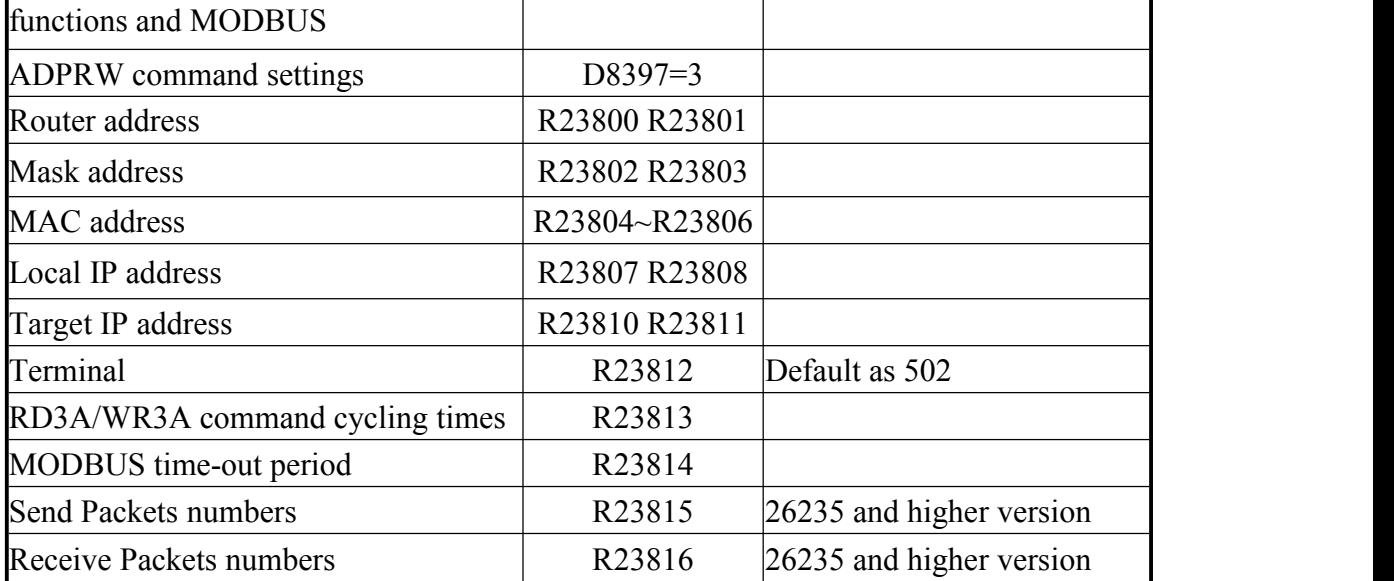

 $M8193: =1$  Represents that there is a network chip, network preparation

M8197: =1 Write network address, automatic reset (Not support 26231 version, you can write the above parameters and then restart).

M8062: =1 Represents MODBUS timeout, MODBUS TCP is used.

 $M8063: =1$  Represents IP address is conflict.

D8395: Switch between Mitsubishi function and MODBUS TCP

D8395=0: Mitsubishi function

D8395=1: MODBUS UPD Slave

D8395=2: MODBUS UPD Master

D8395=3: MODBUS TCP Slave

D8395=4: MODBUS TCP Master

D8397: While using ADPRW command, it needs to set D8397 to 3 when using MODBUS TCP.(26232 and higher version)

R23800,23801 is the router address. Default:192 .168. 1 .1. Namely R23800=0XC0A8, R23801=0X0101.

R23802,23803 is the mask address, Default:0 .0. 0 .0. Namely R23802=0, R23803=0.

R23804~23806 is the MAC address, is generated by the system, basically no duplication, can also be set. Note: MAC addresses on the same network cannot be duplicated, otherwise communication will be abnormal.

R23807, R23808 is the local IP address. Default:192 .168. 1 .250. Namely R23807=0XC0A8, R23808=0X01FA.

R23810,R23811 is the MODBUS target IP,

R23812 Port default =502

R23813 default=100 (Cycle numbers) is the WR3A RD3A sequential execution interval.

R23814 default=20 (200ms), is the MODBUS timeout setting, only retry twice, each time =  $(R23814 * 5)$  ms.

R23815 is MODBUS transmission packets numbers. (26235 and higher version). R23816 is MODBUS receive packets numbers. (26235 and higher version).

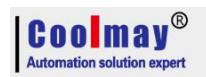

## **8.6.1 Modbus RTU Function RD3A/WR3A command RD3A Program Example (refer to [8.1.1](#page-46-0))**:

Master Program:<br>| M8002

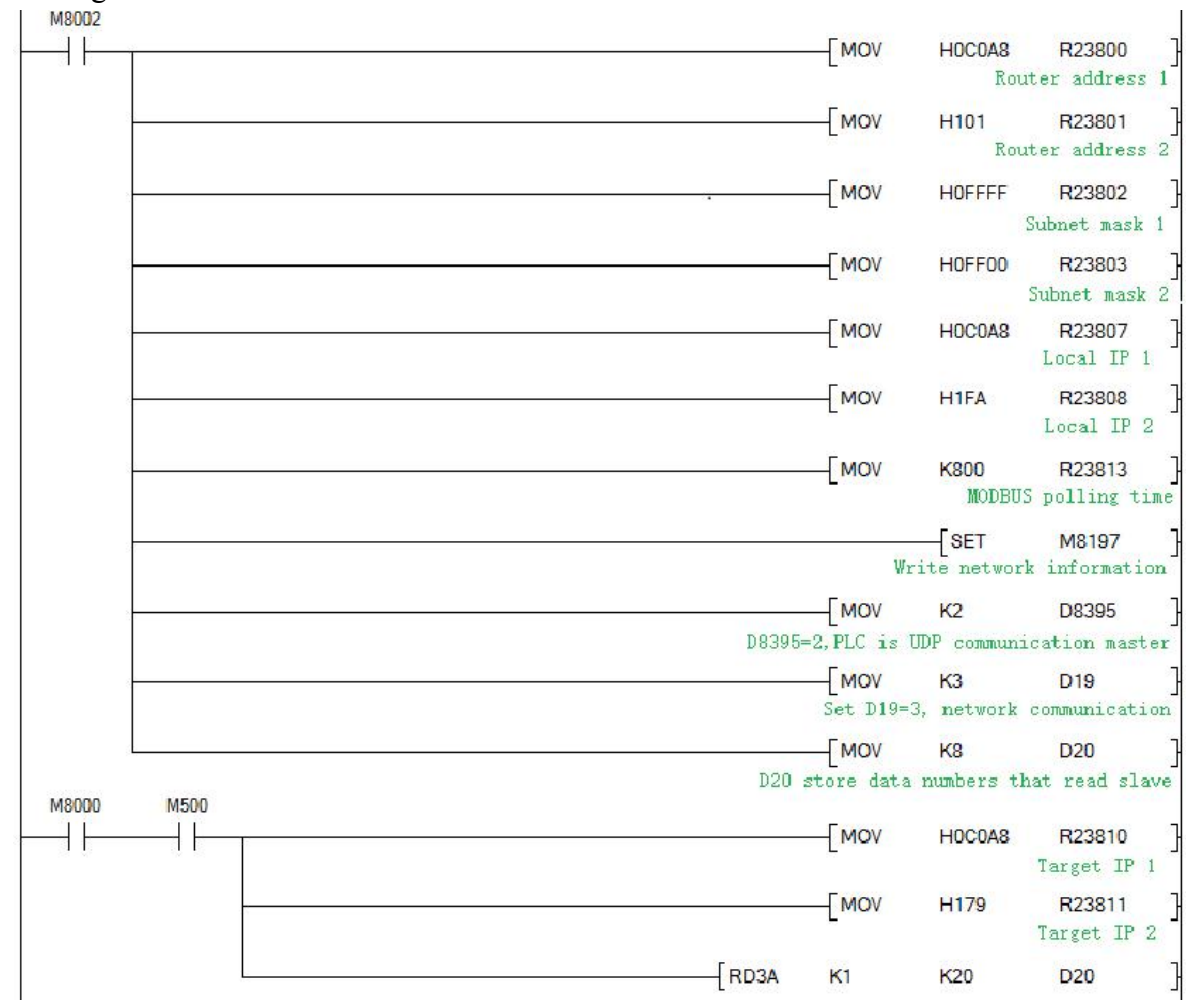

## Slave Program:

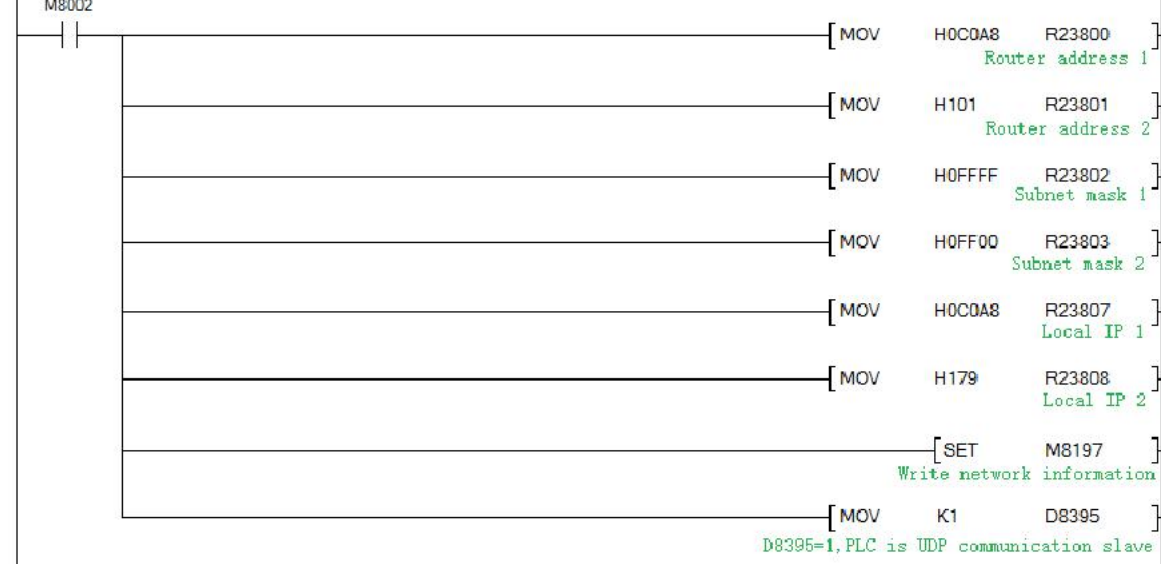